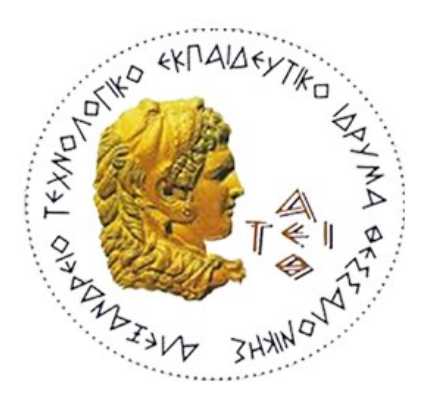

#### **ΑΛΕΞΑΝΔΡΕΙΟ ΤΕΧΝΟΛΟΓΙΚΟ ΕΚΠΑΙΔΕΥΤΙΚΟ ΙΔΡΥΜΑ ΘΕΣΣΑΛΟΝΙΚΗΣ**

#### **ΣΧΟΛΗ ΔΙΟΙΚΗΣΗΣ ΚΑΙ ΟΙΚΟΝΟΜΙΑΣ**

#### **ΤΜΗΜΑ ΒΙΒΛΙΟΘΗΚΟΝΟΜΙΑΣ & ΣΥΣΤΗΜΑΤΩΝ ΠΛΗΡΟΦΟΡΗΣΗΣ**

**Μελέτη και διαδικτυακή παρουσίαση της κιθάρας και της ιστορίας της**

**Study and online presentation of the guitar and its history**

**Αβραμόπουλος Γεώργιος**

**Θεσσαλονίκη, Μάιος 2018**

### **ΑΛΕΞΑΝΔΡΕΙΟ ΤΕΧΝΟΛΟΓΙΚΟ ΕΚΠΑΙΔΕΥΤΙΚΟ ΙΔΡΥΜΑ ΘΕΣΣΑΛΟΝΙΚΗΣ ΣΧΟΛΗ ΔΙΟΙΚΗΣΗΣ ΚΑΙ ΟΙΚΟΝΟΜΙΑΣ**

#### **ΤΜΗΜΑ ΒΙΒΛΙΟΘΗΚΟΝΟΜΙΑΣ & ΣΥΣΤΗΜΑΤΩΝ ΠΛΗΡΟΦΟΡΗΣΗΣ**

**Μελέτη και διαδικτυακή παρουσίαση της κιθάρας και της ιστορίας της**

**Study and online presentation of the guitar and its history**

#### **ΠΤΥΧΙΑΚΗ ΕΡΓΑΣΙΑ**

**Αβραμόπουλος Γεώργιος**

#### **ΕΠΙΒΛΕΠΩΝ ΚΑΘΗΤΗΣ: Νίτσος Ηλίας**

**Θεσσαλονίκη, Μάιος 2018**

# Πίνακας περιεχομένων

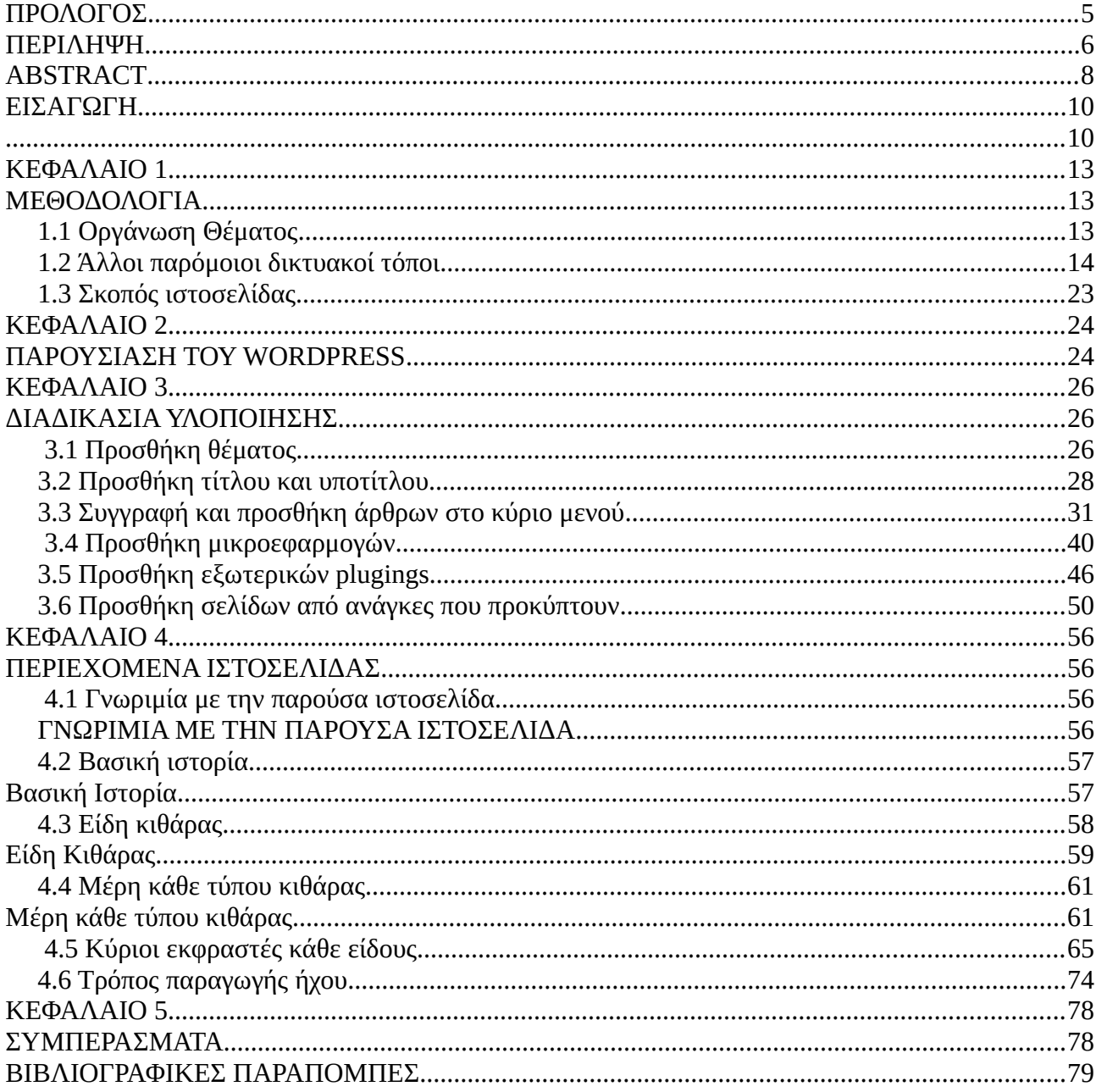

### **Illustration Index**

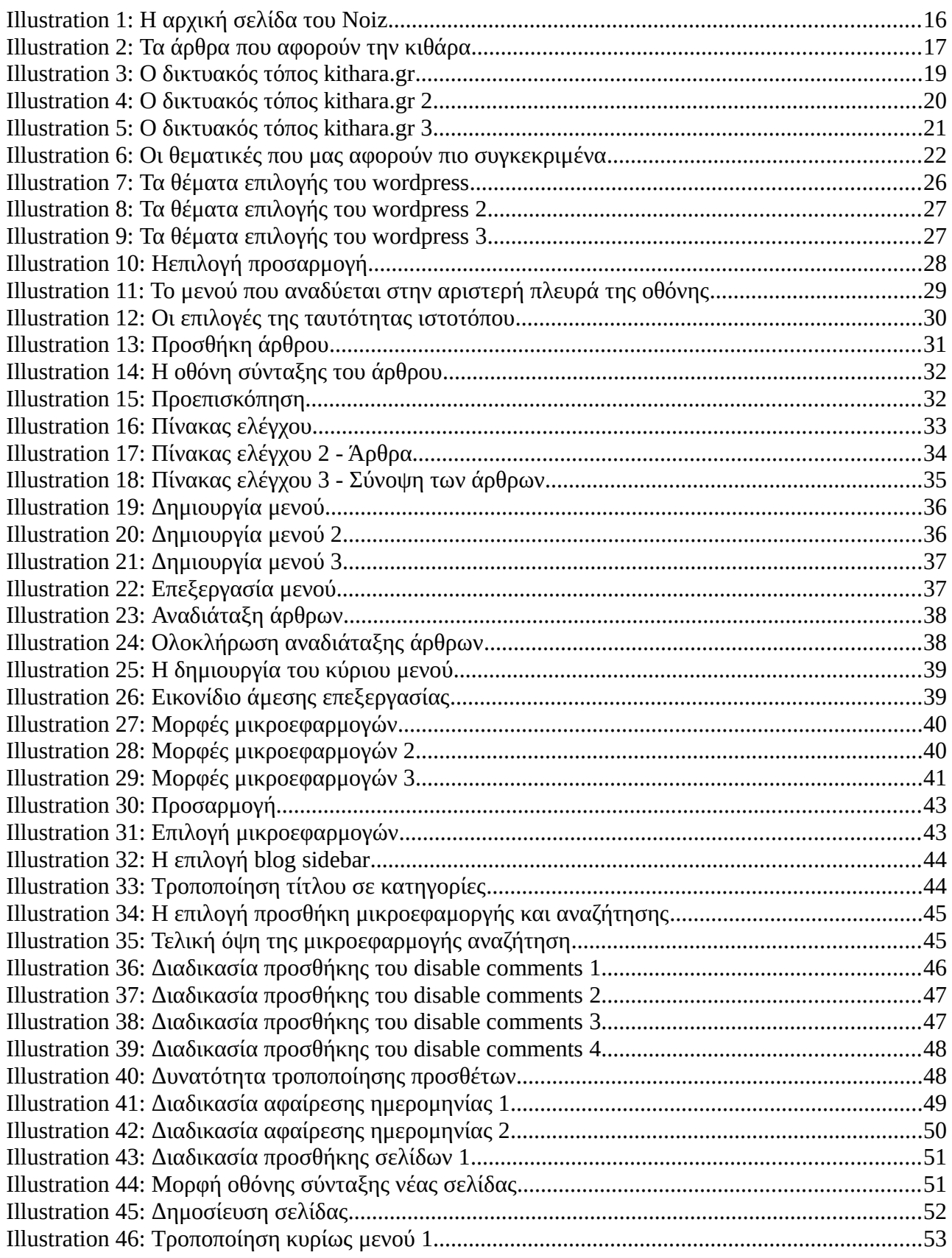

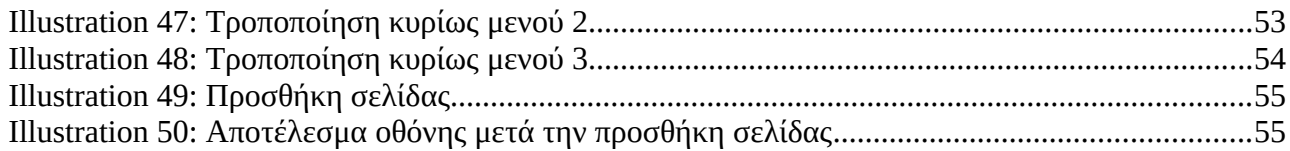

### <span id="page-4-0"></span>**ΠΡΟΛΟΓΟΣ**

 Τις τελευταίες δύο δεκαετίες η τεχνολογική ακμή έχει επηρεάσει τους περισσότερους τομείς στην ανθρώπινη ζωή. Δεν θα μπορούσε να απουσιάζει σε αυτήν την διαφοροποίηση και ο κλάδος της βιβλιοθηκονομίας, ο οποίος πλέον έχει άρρηκτο δεσμό με τον τομέα της πληροφορικής. Στο τέλος της σπουδαστικής πορείας του συγγραφέα όπου κλήθηκε να εκπονήσει την πτυχιακή του εργασία, αποφασίστηκε η ενασχόληση με το πάντρεμα των δύο τομέων που αναφέρθηκαν παραπάνω, καθώς υπάρχει η αντίληψη πως ο παγκόσμιος ιστός και το διαδίκτυο είναι το μέλλον της πληροφορίας. Έτσι λοιπόν αποφασίστηκε το θέμα της προτίμησής του να αναλυθεί διαδικτυακά μέσω ενός εκ των πιο φιλικών προς τον χρήστη εργαλείων, το wordpress.

Η ανάληψη του θέματος της *μελέτης και διαδικτυακής παρουσίασης της κιθάρας και της ιστορίας της* δεν είναι τυχαία, καθώς εκτός από μελλοντικός βιβλιοθηκονόμος ο συγγραφέας ασχολείται με την μουσική τεχνολογία και πιο συγκεκριμένα με το όργανο της ηλεκτρικής κιθάρας και την μελέτη των τεχνολογικών της δυνατοτήτων. Στο επόμενο κεφάλαιο θα γίνει μια περιληπτική σύνοψη του θέματος ώστε να γίνει πιο αντιληπτή στον αναγνώστη η παρούσα προσπάθεια.

### <span id="page-5-0"></span>**ΠΕΡΙΛΗΨΗ**

 Η παρούσα πτυχιακή εργασία εκπονήθηκε από τον σπουδαστή Αβραμόπουλο Γεώργιο στα πλαίσια της ολοκλήρωσης των σπουδών του στο τμήμα Βιβλιοθηκονομίας και Συστημάτων Πληροφόρησης του Αλεξάνδρειου Τεχνολογικού Ιδρύματος Θεσσαλονίκης. Η εργασία φέρει τον τίτλο *Μελέτη και Διαδικτυακή Παρουσίαση της Κιθάρας και της Ιστορίας της* και συντάχθηκε στην γνωστή πλατφόρμα δημιουργίας ιστοσελίδων wordpress. Η διεύθυνση στην οποία φιλοξενείται το υλικό των πληροφοριών της ιστοσελίδας είναι η: [http://gioav.markup.gr](http://gioav.markup.gr/)

 Αυτό που επιχειρείται είναι η επαφή ενός μέσου αναγνώστη με το όργανο της κιθάρας και ό,τι αυτό το περιβάλλει με τρόπο ευχάριστο, εύληπτο και περιεκτικό. Ο χρήστης, επισκεπτόμενος, μπορεί να πληροφορηθεί για την βασική ιστορία της κιθάρας από την αρχαιότητα μέχρι και σήμερα, τα διαφορετικά είδη κιθάρας που υπάρχουν, να εξοικειωθεί με την ορολογία κάθε μέρους και εξαρτήματος που υπάρχει πάνω στο όργανο, τους βασικούς εκφραστές της που επηρέασαν όλα τα είδη της σύγχρονης μουσικής καθώς και τον τρόπο παραγωγής ήχου με την ανάλυση της σωστής τοποθέτησης του οργάνου στο σώμα του μουσικού.

 Η μέθοδος που ακολουθήθηκε είναι βηματική. Δηλαδή από το γενικό προχωράμε σιγά σιγά προς το πιο ειδικευμένο και αυτό για να γίνει μια ομαλή μεταλαμπάδευση των πληροφοριών σε αναγνώστες που δεν γνωρίζουν τίποτα πέρι του θέματος και ενδιαφέρονται να αποκτήσουν μια σφαιρική γενική άποψη.

 Οι στόχοι που προσπαθούν να επιτευχθούν μέσω την παρούσας πτυχιακής εργασίας είναι:

- η γνωριμία και τελικά η γνώση των βασικών λειτουργιών της πλατφόρμας wordpress
- η προσπάθεια εξωτερίκευσης των πληροφοριών με τρόπο σαφή αλλά και ελκυστικό καθώς ο πρώτος παράγοντας που ίσως απομακρύνει έναν χρήστη από την πληροφορία είναι η πρώτη οπτική επαφή

- η πληροφόρηση αναγνωστών που δεν έχουν ήδη υπάρχοντα βιώματα με το μουσικό όργανο της κιθάρας
- η προσπάθεια καλλιέργειας κινήτρων τα οποία με την σειρά τους θα ωθήσουν τον αναγνώστη στην περαιτέρω έρευνα του οργάνου ή ακόμα καλύτερα στο ξεκίνημα σπουδών του.

### <span id="page-7-0"></span>**ABSTRACT**

The present dissertation has been conducted by the student Avramopoulos Georgios,in relation to the fulfillment of his studies in the department of Librarianship and Information Systems of the Alexander Technological Educational Institute of Thessaloniki. The dissertation is entitled "Study and Online Presentation of the Guitar and its History" and was compiled through the well-known website construction platform, wordpress. The address in which the information material is hosted is: [http://gioav.markup.gr](http://gioav.markup.gr/)

 What is aimed to be achieved is the contact of the average reader with the instrument of the guitar and whatever is included in this term in a pleasing,easily-conceivable and inclusive way. The user, as a visitor, is able to get informed about the basic history of the guitar from the ancient times up to now, of the various existent guitar types, to get accustomed to the terminology of every part and component of the instrument, its basic spokespeople that have affected all the genres of contemporary music, as well as the way of sound production via the analysis of the correct placement of the musical instrument on the musician's body.

 The method that has been followed is a "stepping" one. In other words, there is an evolution from the general to the specific so as to progressively impart the information to the kinds of readers who are completely ignorant of this notion and are interested in obtaining a well-rounded viewpoint on that.

The aims that have to be achieved through this present dissertation are:

• the contact and ,finally,knowledge of the basic functions of the platform wordpress.

- the effort of externalization of the information in a clear and appealing way, because of the fact that the first and foremost raeson of the user's dislocation from the information is the first visual contact.
- the informing of the readers that have already experienced the musical instrument of the guitar.
- the effort of raising of motivation that can exhort the reader to further research of the instrument or ,even better, to the taking up of its study.

#### <span id="page-9-0"></span>**ΕΙΣΑΓΩΓΗ**

Όπως ειπώθηκε και πιο πάνω, η σύγκλιση της πληροφορικής με την επιστήμη της πληροφορίας/ πληροφόρησης τα τελευταία χρόνια καθώς και η προσωπική ενασχόληση του συγγραφέα με τον τομέα της μουσικολογίας, αποτέλεσαν καταλυτικό ρόλο ως προς την επιλογή του παρόντος θέματος πτυχιακής εργασίας. Η έλλειψη κάποιου παρόμοιου ιστότοπου που να περιλαμβάνει σφαιρικές, γενικές γνώσεις όσων αφορά το όργανο της κιθάρας συνέβαλε επίσης στην απόφαση επιλογής του συγκεκριμένου θέματος.

 Εάν κάποιος αναζητήσει στον παγκόσμιο ιστό σε διεθνή έκταση το παρόν θέμα, αυτό που θα αντιληφθεί είναι πως υπάρχει ένας τεράστιος όγκος πληροφοριών που όμως είναι ειδικευμένος και συγκεκριμένος. Αυτό όμως που εκλείπει είναι η συσσώρευση σε έναν και μόνο ιστότοπο, των βασικών αλλά και αποτελεσματικά ειπωμένων γενικών στοιχείων που να παρουσιάζονται με ξεκάθαρο τρόπο σε έναν αναγνώστη μη εξοικειωμένο με το αντικείμενο.

 Ο πρώτος λόγος οικοδόμησης του παρόντος ιστότοπου είναι αφενός η γνωριμία και η γνώση του συγγραφέα με το περιβάλλον της πλατφόρμας wordpress και αφετέρου η μελλοντική χρήση του σε ανάγκες που μπορεί να προκύψουν σε μελλοντικό εργασιακό χώρο. Επίσης, άξια αναφοράς είναι και η παρουσίαση των βασικών δεδομένων που αναλύονται και στοχεύουν σε πιθανούς αναγνώστες που δεν έχουν καμία παρελθοντική επαφή με ότι περιστοιχίζει το μουσικό όργανο της κιθάρας σε θεωρητικό και πρακτικό επίπεδο.

 Αμέσως μετά από την λήψη απόφασης του θέματος που εκπονείται, ακολούθησε μια σειρά βημάτων για την αποτελεσματική κάλυψη όλου του φάσματος αναγκών που δημιουργήθηκαν. Αρχικά, συστάθηκε ένας βασικός κορμός των πληροφοριών που παρουσιάζονται. Η σειρά του ήταν βηματική, από το γενικό προς το ειδικό, έτσι ώστε μετά την παράθεση της βασικής ιστορίας του οργάνου σε θεωρητικό επίπεδο να ακολουθούν πιο πρακτικές πληροφορίες καταλήγοντας στον τρόπο παιξίματος του.

 Αφ'ότου συστάθηκε ο βασικός κορμός, ακολούθησε η εύρεση βιβλιογραφίας η οποία έπρεπε να καλύπτει όλο το φάσμα των πληροφοριών που αναζητούνταν. Πιο συγκεκριμένα, το βιβλιογραφικό υλικό βρέθηκε στην βιβλιοθήκη του Κρατικού Ωδείου Θεσσαλονίκης αλλά και της τοπικής βιβλιοθήκης του δήμου Αλεξάνδρειας.

 Επίσης, χρήσιμο στάθηκε το αρχειακό υλικό μουσικών βιβλίων του συγγραφέα και φυσικά ο παγκόσμιος ιστός ο οποίος αποτελεί τον βασικό πυρήνα πληροφοριών. Οι πληροφορίες συγκεντρώθηκαν, αναλύθηκαν και συντάχθηκαν με στόχο την εύληπτη παρουσίασή τους στον μελλοντικό αναγνώστη. Τέλος, πρέπει να ειπωθεί πως καμία πρόταση που περιλαμβάνεται στην παρούσα εργασία δεν αποτελεί αυτούσιο χωρίο των πληροφοριών που αντλήθηκαν από τις πηγές αλλά φιλτράρισμα μέσω της κριτικής σκέψης του συγγραφέα και των ήδη υπαρχουσών γνώσεών του.

Πιο κάτω θα αναφερθούν λίγα λόγια για κάθε κεφάλαιο που θα ακολουθήσει:

## *Κεφάλαιο 1: Μεθοδολογία*

 Σε αυτό το κεφάλαιο θα γίνει γνωστή όλη η διαδικασία που χρησιμοποιήθηκε μέχρι να φτάσουμε στο τελικό αποτέλεσμα της εργασίας. Για να καλυφτεί όλο το εύρος των ζητουμένων θα γίνει χρήση υποκεφαλαίων:

- Η *οργάνωση θέματος*: η διαδικασία εργασίας του συγγραφέα και οι τρόποι που τον οδήγησαν στο συγκεκριμένο αποτέλεσμα.
- Άλλοι δικτυακοί τόποι: παρουσίαση άλλων παρόμοιων ιστότοπων που ασχολούνται με το θέμα μας στην Ελληνική γλώσσα.
- Σκοπός ιστοσελίδας: ποιοί λόγοι οδήγησαν στην εκπόνηση του παρόντος δικτυακού τόπου.

### *Κεφάλαιο 2: Παρουσίαση του Wordpress*

 Εδώ θα αναφερθούν οι λόγος που επιλέχτηκε η παρούσα πλατφόρμα, τα πλεονεκτήματα και τα μειονεκτήματα της καθώς και τις βασικές λειτουργίες της

### *Κεφάλαιο 3: Διαδικασία υλοποίησης*

 Στο σημείο αυτό θα γίνει εκτενής αναφορά για την διαδικασία που ακολουθήθηκε ώστε να πραγματοποιηθεί ο ιστότοπος. Για να γίνει πιο αποτελεσματικά αντιληπτό αυτό όμως θα γίνει η παράθεση print screen εικόνων που θα αναφέρουν βήμα-βήμα την διαδικασία.

### *Κεφάλαιο 4: Περιεχόμενα ιστοσελίδας*

 Όπως διαφαίνεται και από τον τίτλο εδώ θα παρατεθούν τα κείμενα που έχουν αναρτηθεί στην ιστοσελίδα μας καθώς και ο λόγος ύπαρξης της συγκεκριμένης θεματολογίας.

### *Κεφάλαιο 5: Συμπεράσματα*

Θα γίνει παρουσίαση των συμπερασμάτων που έχουν αντληθεί από το σύνολο του περιεχομένου της πτυχιακής εργασίας

### *Κεφάλαιο 6: Παράθεση βιβλιογραφικών πηγών*

 Τέλος όπως συμβαίνει σε κάθε αξιοπρεπές ερευνητικό υλικό, έτσι και εδώ θα γνωστοποίηση των πηγών από τις οποιές αντλήθηκε το σύνολο των πληροφορίων της πτυχιακής μας εργασίας με την μορφή του προτύπου **APA**. Αυτό θα πραγματοποιηθεί με την βοήθεια του προγράμματος πληροφοριακού γραμματισμού Ωρίων.

### <span id="page-12-2"></span>**ΚΕΦΑΛΑΙΟ 1**

### <span id="page-12-1"></span>**ΜΕΘΟΔΟΛΟΓΙΑ**

 Όπως ειπώθηκε και στο χωρίο της εισαγωγής στο σημείο αυτό θα γίνει αναφορά τη διαδικασίας και των μεθόδων που ακολουθήθηκαν ώστε να παραχθεί το συγκεκριμένο αποτέλεσμα. Για να γίνει πιο εύκολα αντιληπτό αυτό, τα λεγόμενα θα συνταχθούν με την μορφή υποκεφαλαίων.

## <span id="page-12-0"></span>**1.1 Οργάνωση Θέματος**

Υπάρχει μια σειρά διαδικασιών που ο ερευνητής πρέπει να προσφύγει ώστε να οργανώσει σωστά την ερευνητική πορεία. Αρχικά, είναι η *επιλογή του θέματος*.

 Η επιλογή του αντικειμένου πρέπει να γίνει με γνώμονα την *μοναδικότητα* του και την ύπαρξη *αξιοπρεπούς αριθμού βιβλιογραφικών πηγών*. Κάτι που δεν πρέπει να λείπει είναι φυσικά και το *ενδιαφέρον* του ερευνητή το οποίο θα τον προτρέψει στην εντατική αναζήτηση του σωστού υλικού υπό οποιοδήποτε μορφή. Εφόσον ο ερευνητής καταλήξει στην επιλογή του θέματος του, ακολουθεί η *ανάλυση του υπό την μορφή bullets*.

Στο σημείο αυτό, πρέπει να *συνταχθούν τα κύρια μέρη* που θα αναλυθούν αργότερα με στόχο την κάλυψη όλου του εύρους του θέματος αλλά και με την επιθυμία της παράθεσης στοιχείων τα οποία δεν υφίστανται σε κάποιο *παρελθοντικό ερευνητικό έργο*.

 Αμέσως μετά, κάθε μέρος εξετάζεται μεμονωμένα ώστε να βρεθούν οι πηγές που το καλύπτουν στην μορφή έντυπου υλικού αλλά και ηλεκτρονικού. Όταν ο συγγραφέας βρει τις αναγκαίες βιβλιογραφικές πηγές αρχίζει την συγγραφή του κάθε μέρους ξεχωριστά, ξεκινώντας συνήθως από το γενικό προς το ειδικό. Αυτή ήταν και η μορφή οργάνωσης που ακολουθήθηκε και στην παρούσα πτυχιακή εργασία με την διαφορά ότι επειδή είχε την μορφή ιστοσελίδας, έπρεπε ο συγγραφέας πρώτα να οικειοποιηθεί και τις πληροφορίες που απαιτούνται για την δημιουργία ιστοτόπου στην πλατφόρμα του wordpress.

Τέλος, όσων αφορά την αναζήτηση των αρμόδιων πηγών, όπως αναφέραμε και στο κεφάλαιο της εισαγωγής, αυτή έγινε στην βιβλιοθήκη του κρατικού ωδείου Θεσσαλονίκης, στην τοπική βιβλιοθήκη του δήμου Αλεξάνδρειας, στο προσωπικό μουσικό αρχείο του ερευνητή και φυσικά στον παγκόσμιο ιστό με την αρμόζουσα προσοχή της εγκυρότητας και της χρονικής σύνταξης τους.

### <span id="page-13-0"></span>**1.2 Άλλοι παρόμοιοι δικτυακοί τόποι**

Κάνοντας μια αναζήτηση στον παγκόσμιο ιστό με τα κριτήρια ενός μέσου χρήστη, χωρίς δηλαδή μεγάλη εξειδίκευση στον τρόπο, γίνεται αντιληπτό πως δεν υπάρχει κάποιος παρόμοιος δικτυακός τόπος με αυτόν που κατασκευάστηκε. Οι ιστοσελίδες που εμφανίζονται πραγματεύονται είτε πιο γενικά θέματα, είτε έχουν διαφορετική χρησιμότητα από την δική μας δημιουργία. Όπως αναφέρθηκε και πιο πάνω, ένα από τα βασικά κριτήρια επιλογής θέματος είναι η μοναδικότητα κάτι που όπως γίνεται αντιληπτό από τον αντικειμενικό παράγοντα της αναζήτησης έχουμε επιτύχει.

 Αυτό με το οποίο θα καταπιαστεί ο ερευνητής λοιπόν στο παρόν υποκεφάλαιο θα είναι η παράθεση δικτυακών τόπων που περιστρέφονται θεματικά γύρω από τον δικό του με σκοπό την γνωστοποίησή τους στους αναγνώστες μας. Θα γίνει γνωστοποίηση των ονομάτων τους, των ηλεκτρονικών διευθύνσεων τους με υπερσυνδέσμους, καθώς και print screen εικόνες από το περιβάλλον τους τα οποία λόγω της μεγάλης τους έκτασης δυστυχώς δεν μπορούν να δειχθούν με την αρμόζουσα ανάλυση:

• **Noiz:** Η ηλεκτρονική διεύθυνση του ιστότοπου **:<https://www.noiz.gr/>**

Πρόκειται για μια από τις μεγαλύτερες κοινότητες μουσικών στον Ελλαδικό χώρο. Κάθε μουσικός, αφού γίνει μέλος, μπορεί να περιηγηθεί σε διάφορες κατηγορίες που ασχολούνται με όλους τους τομείς που μπορεί να τον απασχολούν, να συζητήσει με άλλα μέλη αλλά και να διατυπώσει ερωτήσεις. Αυτό που φέρνει την συγκεκριμένη κοινότητα πιο κοντά με την θεματική της ιστοσελίδας, είναι η ύπαρξη άρθρων για μια πληθώρα θεμάτων, όπως και

αυτών της κιθάρας. Παρακάτω βλέπει κανείς με την μορφή εικόνας την αρχική σελίδα του forum της ιστοσελίδας, καθώς και αυτή των άρθρων που αφορούν το όργανο της κιθάρας:

H αρχική σελίδα του forum με τις διάφορες υποκατηγορίες συζητήσεων ακολουθεί στην επόμενη σελίδα:

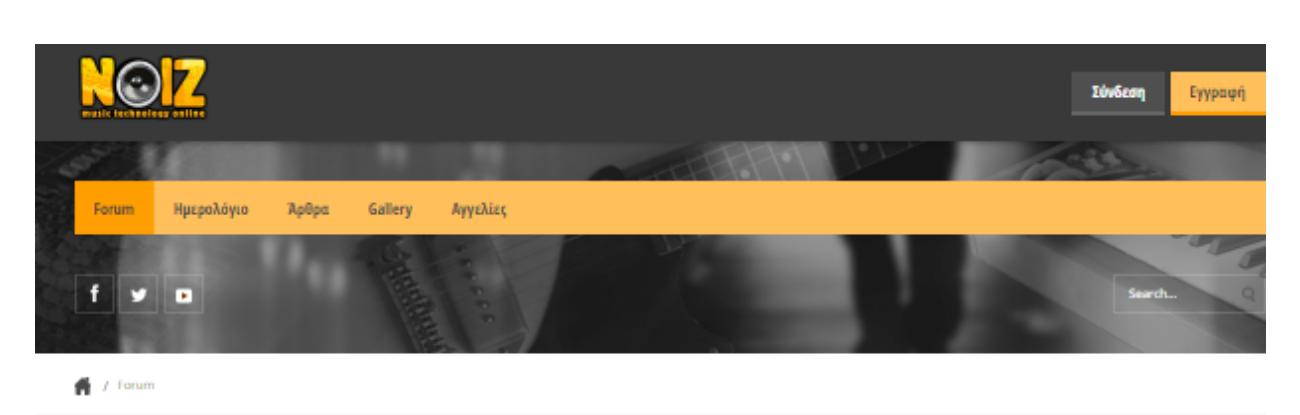

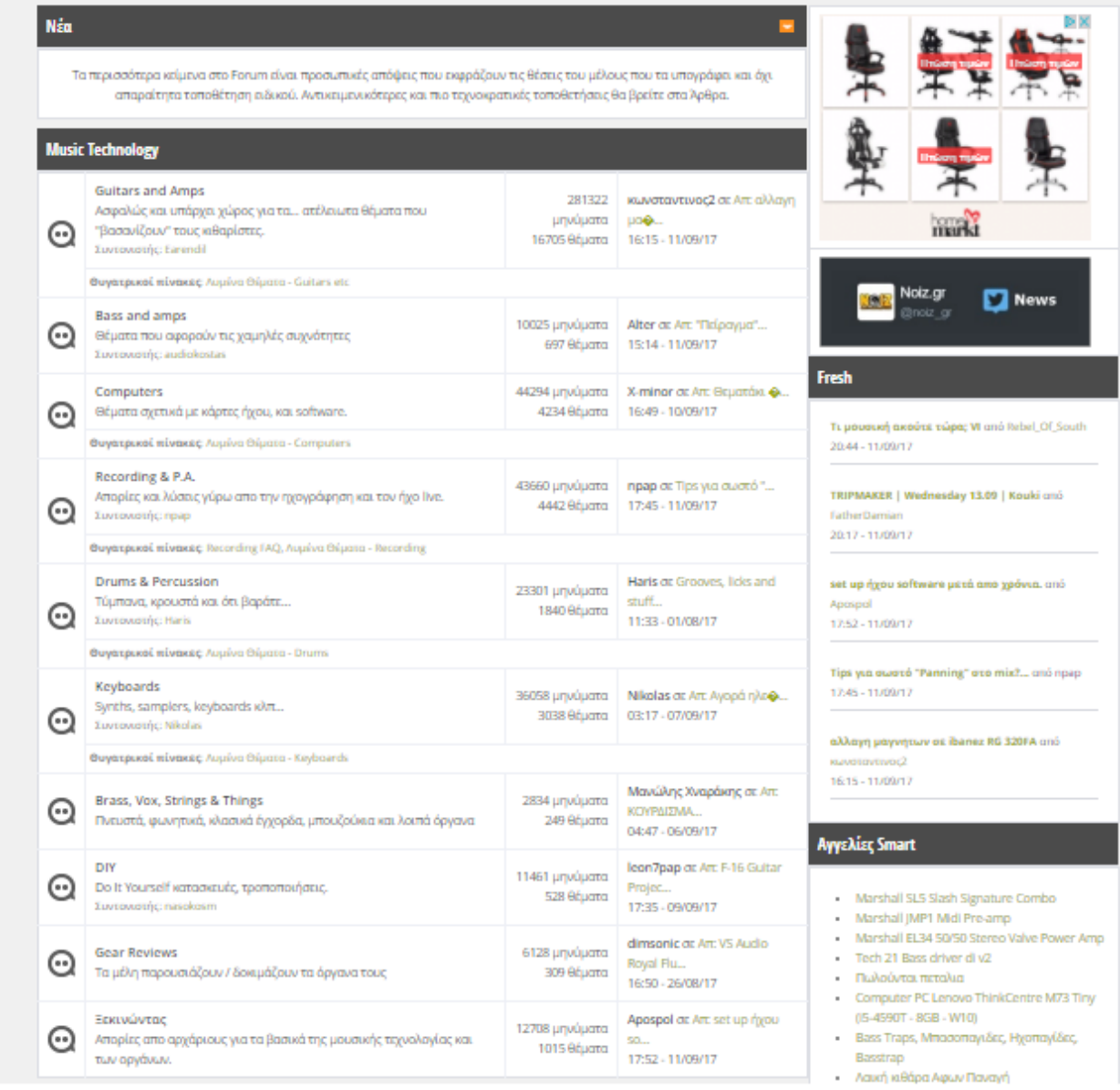

*Illustration 1: Η αρχική σελίδα του Noiz*

 Η σελίδα με τις κατηγορίες άρθρων που περιλαμβάνει, μεταξύ άλλων και αυτή της κιθάρας:

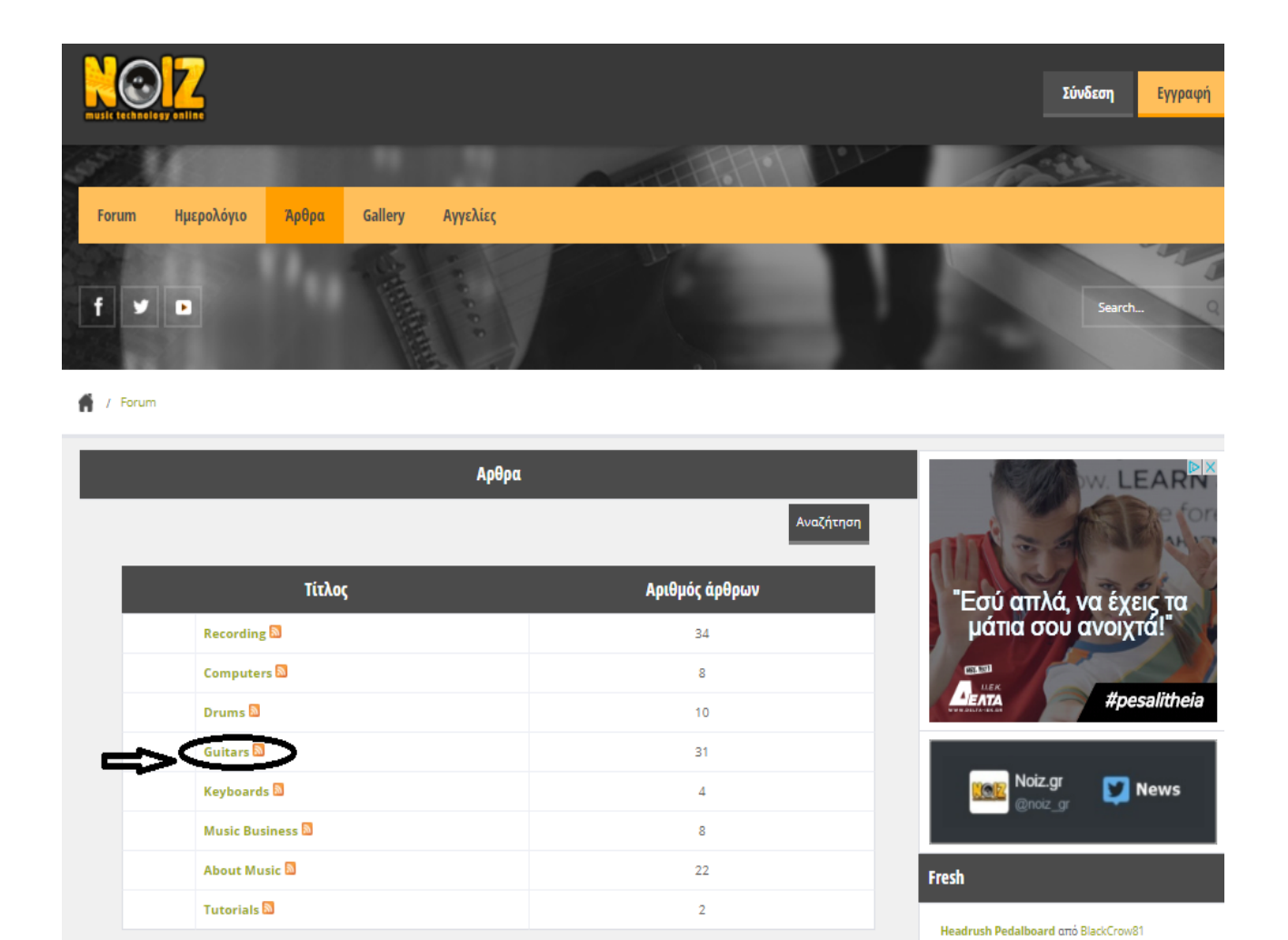

*Illustration 2: Τα άρθρα που αφορούν την κιθάρα*

• **Kithara.gr**: Πρόκειται για ένα πολύπλευρο ηλεκτρονικό περιβάλλον που ασχολείται κατ' αποκλειστικότητα με το όργανο της κιθάρας. Ο αναγνώστης στο παρόν δικτυακό τόπο μπορεί να αλληλεπιδράσει με άλλα μέλη σχετικά με θέματα κυρίως μουσικών κομματιών, συναυλιών που πραγματοποιούνται,

21-09 - 11/09/17

δισκοκριτικών αλλά και εύρεσης παρτιτούρων από ένα μεγάλο εύρος του ελληνικού τραγουδιού. Ο ισχυρισμός αυτός διαφαίνεται στην εικόνα της επόμενης σελίδας:

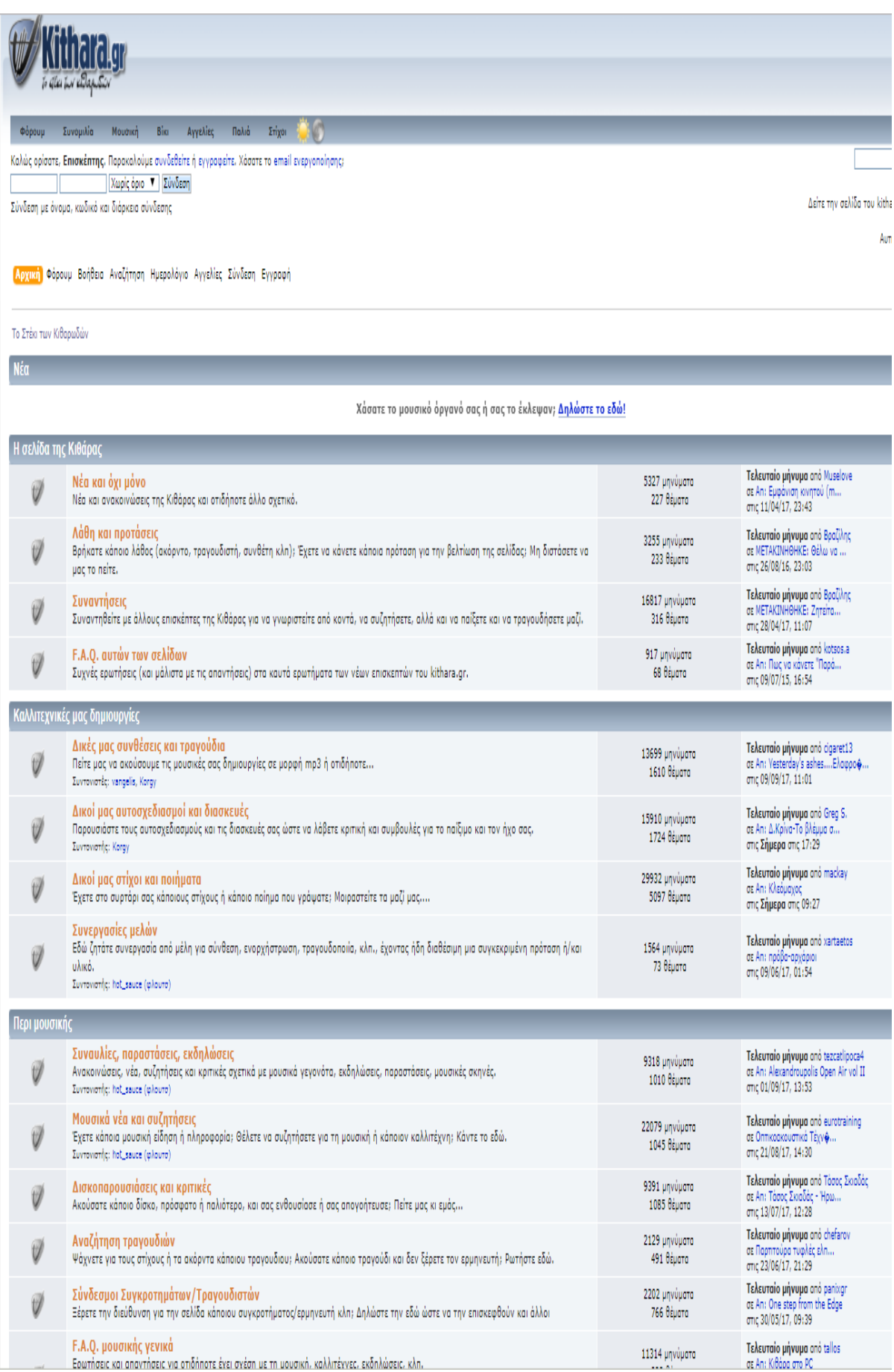

*Illustration 3: Ο δικτυακός τόπος kithara.gr*

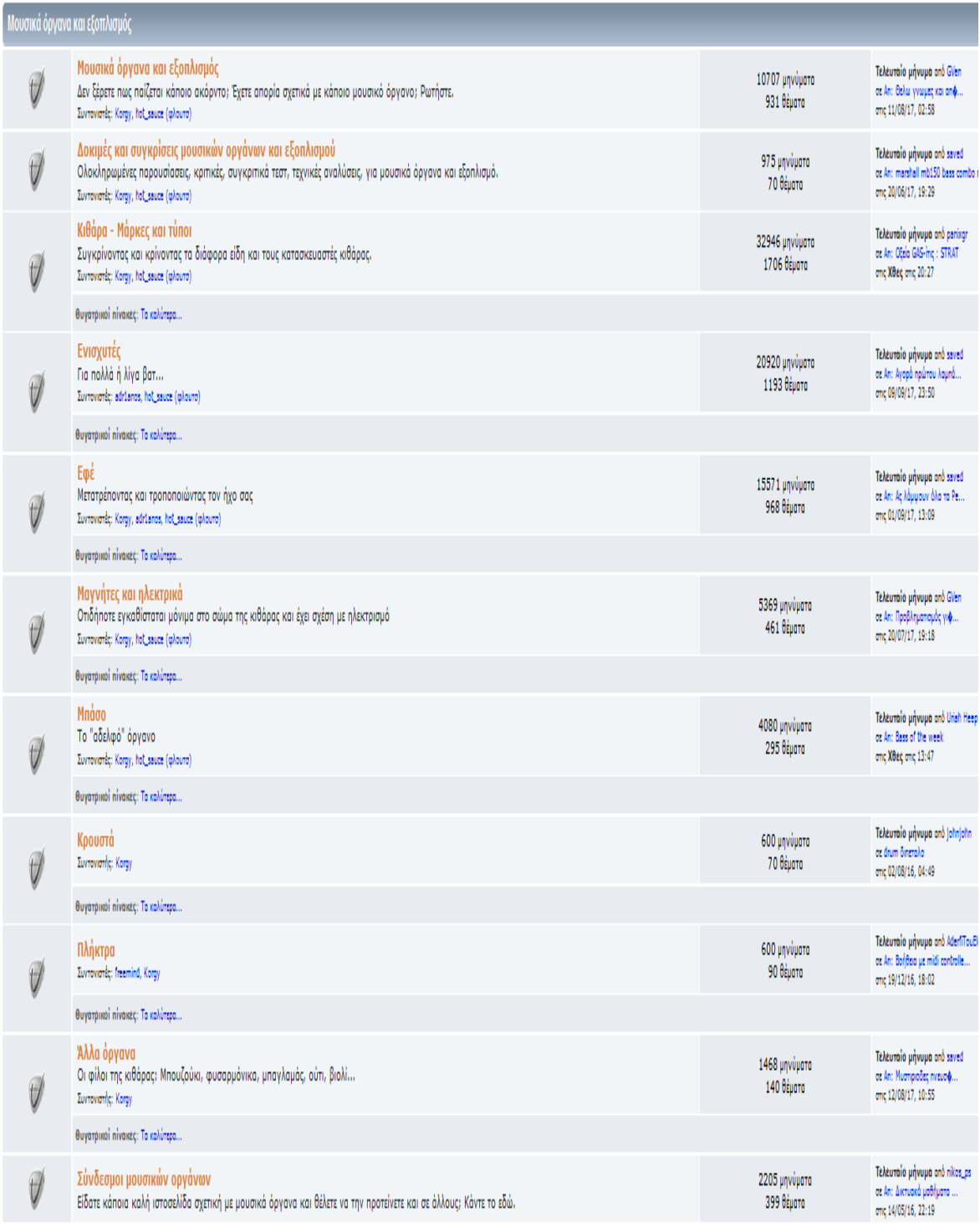

*Illustration 4: Ο δικτυακός τόπος kithara.gr 2*

| Ειδικά θέματα |                                                                                                    |                              |                                                                                                   |
|---------------|----------------------------------------------------------------------------------------------------|------------------------------|---------------------------------------------------------------------------------------------------|
| V             | Μετατροπές, βλάβες, συντήρηση, κατασκευές<br>Αν θέλετε να διορθώσετε την κιθάρα σας ή απλά να την "φτιάξετε".<br>Συντονιστές: Αυτόρεσκο Καθίκι Isnogood, hot_sauce (φλουτσ) | 11650 μηνύματα<br>944 θέματα | Takautojo pývopo onó hot_sauce (<br>or An: Strat mods : maple 22 frets,<br>στις Σήμερα στις 20:57 |
|               | Θυγάτρικοί πίνακες: Τα καλύτερα                                                                                                    |                              |                                                                                                   |
|               | Τρόποι παιξίματος, τεχνικές<br>Μικρά μυστικά για μεγάλα αποτελέσματα<br>Συντονιστές: Αυτόρεσκο Καθίκι Isnogood, hot_sauce (φλουτσ)                                          | 4179 μηνύματα<br>375 θέματα  | Takaraio piyupa ono talfarlow<br>σε An: [VIDEO]-Παίζω αρκετά χ<br>στις Σήμέρα στις 17:12          |
|               | Θυγατρικοί πίνακες: Τα καλύτερα                                                                                                    |                              |                                                                                                   |
| V             | Εκμάθηση - Πρώτα βήματα<br>Για όσους θέλουν να μάθουν κιθάρα και δεν ξέρουν πώς να ξεκινήσουν<br>Συντονιστής: Αυτόρεσκο Καθίκι Isnogood                                     | 5824 μηνύματα<br>445 θέμοτο  | Τελευτοίο μήνυμα από mouz<br>σε Απ: Αρχάριος κιθορίστ $\phi$<br>отк; 03/08/17, 12:02              |
|               | Θυγάτρικοί πίνακες: Τα καλύτερα                                                                                                    |                              |                                                                                                   |
| Ũ             | Χορδές, πένες, αξεσουάρ<br>Τα μικρά πράγματα κάνουν την μεγάλη διαφορά                                                                                                    | 2898 μηνύματα<br>187 θέματα  | Τελευτοίο μήνυμα από saved<br>σε An: 3η χορδη -- G (σολ) plain<br>στις 26/07/17, 15:54            |
|               | Θυγατρικοί πίνακες: Τα καλύτερα                                                                                                    |                              |                                                                                                   |
| V             | Καταστήματα, αγορά<br>Τιμές και μαγαζιά σε διάφορες πόλεις και χώρες ή στο διαδίκτυο<br>Συντονιστές: Korgy, hot_sauce (φλουτο)                                              | 5093 μηνύματα<br>340 θέματα  | Τέλευτοίο μήνυμα από saved<br>oz Ant pvxmusic<br>отк; 28/08/17, 08:51                             |
|               | Θυγάτρικοί πίνακες: Τα καλύτερα                                                                                                    |                              |                                                                                                   |
| V             | Ηχογραφήσεις και Στούντιο<br>Ηχογραφώντας τον εαυτό σας.<br>Συντονιστές: Korgy, hot_sauce (φλουτο)                                                                          | 6337 μηνύματο<br>485 θέματα  | Τελευτοίο μήνυμα από BiCollector<br>or An: Bondera ur Studio One 3<br>отк: 12/07/17, 23:51        |
|               | Θυγατρικοί πίνακες: Τα καλύτερα                                                                                                    |                              |                                                                                                   |
| V             | Φωνή και τραγούδι<br>Γία πολλούς το πρώτο και το πιο σημαντικό μουσικό όργανο                                                                                               | 1103 μηνύματα<br>106 θέματα  | Τελευτοίο μήνυμο από Βραζίλης<br>σε Απ: Γνώμη για φωνη<br>στις 06/06/17, 14:06                    |
|               | Θυγάτρικοί πίνακες: Τα καλύτερα                                                                                                    |                              |                                                                                                   |
|               | Υνεία<br>Το υπέρτατο αγαθό!                                                                                                    | 1176 μηνύματα<br>67 θέματα   | Τελευτοίο μήνυμα από parixgr<br>σε An: Flati σκληροίνουν<br>στις 29/06/17, 13:48                  |
|               | Θυγατρικοί πίνακες: Τα καλύτερα                                                                                                    |                              |                                                                                                   |

*Illustration 5: Ο δικτυακός τόπος kithara.gr 3*

Αυτό βέβαια που βρίσκεται στον ίδιο θεματικό άξονα με την ιστοσελίδα του συγγραφέα είναι η ύπαρξη της υποσελίδας [http://wiki.kithara.gr](http://wiki.kithara.gr/) στην οποία μπορεί να βρεί κανείς έναν αρκετά αξιοπρεπή όγκο πληροφοριών που

σχετίζονται κυρίως με την ιστορία του οργάνου, την θεωρία και την πράξη του. Παρακάτω ακολουθεί η απεικόνιση της προαναφερθείσας υποσελίδας με κυκλωμένες τις κατηγορίες στις οποίες εστιάζεται το κύριο ενδιαφέρον που πραγματεύεται και σχετίζονται με το αντικείμενο της εργασίας :

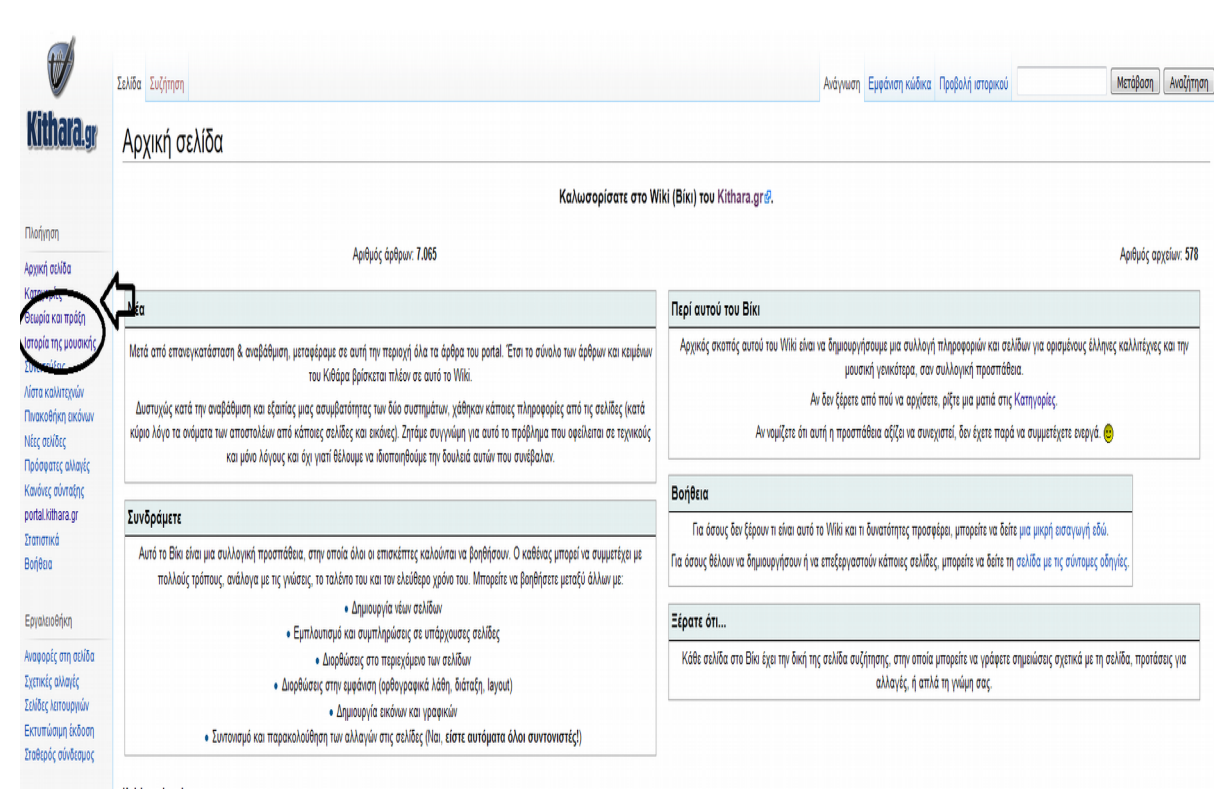

*Illustration 6: Οι θεματικές που μας αφορούν πιο συγκεκριμένα*

 Οι κύριοι δικτυακοί τόποι που βρίσκονται κοντά στον θεματικό μας κύκλο εκφράστηκαν παραπάνω. Περιέχουν πληροφορίες που αναφέρονται ίσως σε διάφορα υποθέματα της σελίδας αλλά αυτό που επιχειρείται σε αυτό το κεφάλαιο δεν είναι η συμφωνία κάποιων συγκεκριμένων χαρακτηριστικών αλλά η συμφωνία της γενικής θεματικής η οποία ειπώθηκε.

# <span id="page-22-0"></span>**1.3 Σκοπός ιστοσελίδας**

 Σε αυτό το χωρίο του βασικού κειμένου θα γίνει έκθεση του σκοπού που οδήγησε τον συγγραφέα στην υλοποίηση της ιστοσελίδας που οικοδομήθηκε. Σε πληροφορίες που ήδη παρατέθηκαν εκφράστηκαν οι βασικοί στόχοι που είχε η σύλληψη της ιδέας του συνόλου της πτυχιακής, ενώ σε αυτό το υποκεφάλαιο θα γίνει προσπάθεια αναλυτικότερης επίδειξης των λόγων οικοδόμησης του δικτυακού τόπου συγκεκριμένα.

 Αρχικά, ο κύριος λόγος που κατέληξε στην πραγματοποίηση της παρούσας ιδέας ήταν το προσωπικό ενδιαφέρον και η ενασχόληση με την επιστήμη της μουσικής. Έτσι λοιπόν, εφόσον υπήρξε ο απαραίτητος έλεγχος για την ύπαρξη παρόμοιων θεμάτων και το αποτέλεσμα ήταν αρνητικό πάρθηκε η απόφαση της παρουσίασης του οργάνου τη κιθάρας. Το πάθος για την ενασχόληση με έναν συγκεκριμένο κλάδο οποιασδήποτε ανθρώπινης δραστηριότητας οδηγεί στην ανάγκη μετάδοσης του σε άλλους ανθρώπους. Αυτό λοιπόν, που ήταν πρώτος σκοπός, ήταν η μετάδοση βασικών πληροφοριών σε πιθανούς αναγνώστες που δεν έχουν προηγούμενη επαφή με τις πληροφορίες που παρατίθενται.

 Επιπρόσθετα, αν κάποιος ισχυριζόταν πως δεν ενδιαφέρεται για την πληροφορική θα σήμαινε ότι δεν ενδιαφέρεται για την κοινωνική και ανθρωποκεντρική εξέλιξη. Με αυτό λοιπόν σαν δεδομένο **η ανάγνωση και στην πορεία η γνώση βασικών στοιχείων της δημιουργίας ενός ψηφιακού τόπου**, όπου μπορούν να εξωτερικευτούν σκέψεις και ιδέες κάθε ανθρώπου, ήταν ακόμα ένας βασικός σκοπός.

Σκεπτόμενος σαν ένας νέος μουσικός που τον απασχολεί η εξερεύνηση των βασικών πληροφοριών που περιτριγυρίζουν το εν λόγω πραγματευόμενο όργανο, υπήρχε η θέληση συγκέντρωσης βασικών πληροφοριών που χρειάζεται αρκετή διάσπαρτη αναζήτηση. Άρα ένας ακόμη σκοπός ήταν η **παροχή βασικών αναγκαίων πληροφοριών σε αρχάριους**.

 Τέλος, αυτό που θα μπορούσε να συμπληρώσει έναν ισχυρισμό που ειπώθηκε πιο πάνω, είναι η θέληση αλλά και η πιθανή ανάγκη μελλοντικής ενασχόλησης με την πλατφόρμα του wordpress είτε ως προσόν για την ανάληψη καθηκόντων σε έναν πιθανό εργοδότη είτε ως προσωπικό ενδιαφέρον.

#### <span id="page-23-1"></span>**ΚΕΦΑΛΑΙΟ 2**

#### <span id="page-23-0"></span>**ΠΑΡΟΥΣΙΑΣΗ ΤΟΥ WORDPRESS**

 Το **wordpress** είναι ένα **cms**( content management system) με το οποίο μπορεί κάποιος να πραγματοποιήσει την δημιουργία και διαχείριση μιας ιστοσελίδας χωρίς την ανάγκη ύπαρξης γνώσεων προγραμματισμού. Θα μπορούσε λοιπόν να ισχυριστεί κάποιος πως, απευθύνεται σε κυρίως αρχάριους χρήστες, χωρίς αυτό να σημαίνει πως δεν είναι εφικτή η χρήση του και από πιο προχωρημένους(Άγγελος Κυρίτσης,2016).

 Η μορφή του wordpress δεν είναι μία. Αποτελείται από δυο πλατφόρμες αυτήν του **wordpress.com** και αυτή του **wordpress.org**. Κάθε μία από αυτές χρησιμοποιείται για την δημιουργία ψηφιακών τόπων διαφορετικού όμως χαρακτήρα. Το πρώτο εξ αυτών ,θα μπορούσε κάποιος να αναφέρει, πώς έχει περισσότερες ομοιότητες με αυτές του **blogger** ή οποιουδήποτε άλλου παρόμοιου περιβάλλοντος και ουσιαστικά απευθύνεται σε χρήστες οι οποίοι επιθυμούν την δημιουργία ενός απλού blog ερασιτεχνικού χαρακτήρα. Από την άλλη μεριά, έχουμε την ύπαρξη του **wordpress.org**, το οποίο και χρησιμοποιήθηκε για την εκπόνηση της παρούσας πτυχιακής εργασίας και προορίζεται για την δημιουργία ιστοσελίδων πιο επαγγελματικής αισθητικής. Αυτό που θα αναλυθεί επομένως στο παρόν κεφάλαιο είναι το δεύτερο(Τι είναι το word press; Γιατί είναι δωρεάν και γιατί να το χρησιμποποιήσετε, 2017).

 Εφόσον ο δημιουργός εξασφαλίσει ένα domain, δηλαδή την ύπαρξη μια ηλεκτρονικής διεύθυνσης μπορεί να εμπλουτίσει τον ιστότοπό του με διάφορα χαρακτηριστικά:

• **Θέματα**: Ο διαχειριστής έχει την δυνατότητα επιλογής του πλαισίου στο οποίο θα εκθέσει τα δεδομένα που έχει κατά νου. Εξ αρχής δίδονται από την πλατφόρμα πέντε θέματα από τα οποία επιλέγεται το κατάλληλο σύμφωνα με τις ανάγκες του περιεχομένου. Στο παρακάτω κεφάλαιο 'διαδικασία υλοποίησης' παρατίθενται εικόνες που δείχνουν την όψη καθενός. Συνεπώς, το πρωτογενές περιβάλλον δίδεται έτοιμο στον χρήστη και δεν υφίσταται η ανάγκη δημιουργίας του με κώδικες προγραμματισμού.

• **Μικροεφαρμογές:** Κατά την διάρκεια της διαδικασίας δόμησης της ιστοσελίδας ο διαχειριστής έχει την ευχέρεια προσθήκης μικροεφαρμογών, οι οποίες κάνουν το περιεχόμενό της πιο πλούσιο και εύχρηστο. Υπάρχει η δυνατότητα εισαγωγής ημερολογίου, οπτικοακουστικού υλικού(χωρίς αυτό να περιλαμβάνεται σε κάποιο άρθρο ή σελίδα), διάφορων πλαισίων που εξυπηρετούν συγκεκριμένες λειτουργίες, ετικετών και πολλών άλλων.

 Οι μικροεφαρμογές παρουσιάζονται αναλυτικά στο επόμενο κεφάλαιο, με την ύπαρξη εικόνων μέσω των οποίων γίνεται η εκτενής προβολή τους.

• **Πρόσθετα:** Ένα ακόμη βασικό χαρακτηριστικό που καθιστά την πλατφόρμα του wordpress ελκυστική προς κάθε χρήστη, είναι η δυνατότητα ενσωμάτωσης κυριολεκτικά χιλιάδων προσθέτων. Τα πρόσθετα είναι μικροπρογράμματα, τα οποία λύνουν τα χέρια του διαχειριστή, σε διάφορα προβλήματα που μπορεί να αντιμετωπίσει ενώ εξασφαλίζουν την ίδια στιγμή την επιθυμητή λειτουργικότητα που έχει στο μυαλό του όσων αφορά την δομή της ιστοσελίδας του. Η εισαγωγή τους πραγματοποιείται από τον πίνακα ελέγχου του wordpress. Ο δημιουργός μπορεί να επιλέξει ανάμεσα σε προτεινόμενα ενώ επίσης έχει την ευχέρεια να κάνει αναζήτηση οποιουδήποτε προσθέτου επιθυμεί. Καθένα εξ αυτών έχει πλήρης περιγραφή και βαθμολογία από άλλους χρήστες και η εισαγωγή τους γίνεται κυριολεκτικά, με το πάτημα ενός κουμπιού. Στην συγκεκριμένη πτυχιακή εργασία, όπως θα γίνει γνωστό και αργότερα, έγινε η χρήση προσθέτων και φυσικά η βηματική επεξήγηση της εισαγωγής τους.

### <span id="page-25-2"></span>**ΚΕΦΑΛΑΙΟ 3**

### <span id="page-25-1"></span>**ΔΙΑΔΙΚΑΣΙΑ ΥΛΟΠΟΙΗΣΗΣ**

 Στο κεφάλαιο αυτό θα συνταχθεί ο βηματικός τρόπος με τον οποίο πραγματοποιήθηκε ο παρών ψηφιακός ιστότοπος. Η μορφή της παρουσίασης θα περιέχει κυρίως εικόνες που θα δείχνουν την κάθε μεμονωμένη διαδικασία η οποία θα συνοδεύεται με ένα αντίστοιχο κείμενο επεξήγησης.

### <span id="page-25-0"></span> **3.1 Προσθήκη θέματος**

 Ξεκινώντας, πρέπει να γνωστοποιηθεί το γεγονός πως η δημιουργία του domain, δηλαδή της ηλεκτρονικής διεύθυνσης του ψηφιακού μας τόπου, μας δόθηκε έτοιμη από τον επιβλέποντα καθηγητή καθώς και το username και password με το οποίο γίνεται η σύνδεση. Αυτό που πραγματοποιήθηκε έπειτα, ήταν η επιλογή του κατάλληλου θέματος, το οποίο θα περιλαμβάνει τις πληροφορίες μας, που είναι καθαρά θέμα λειτουργικότητας αλλά και γενικής αισθητικής. Τα θέματα μέσα από τα οποία μπορεί κάποιος να επιλέξει είναι τα πέντε παρακάτω:

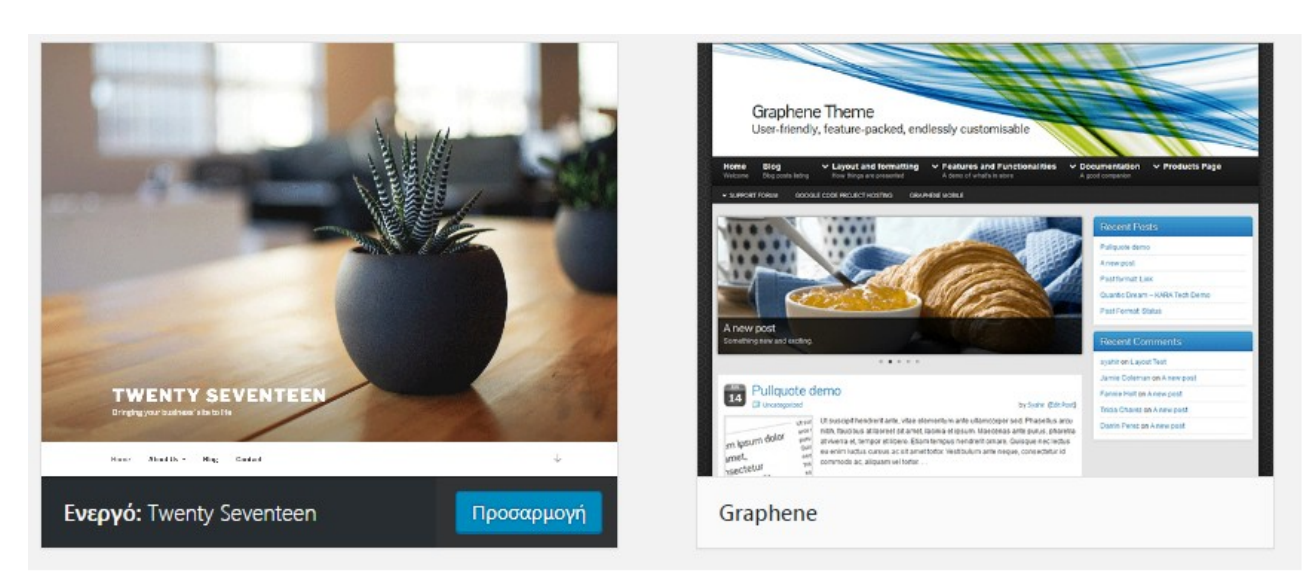

*Illustration 7: Τα θέματα επιλογής του wordpress*

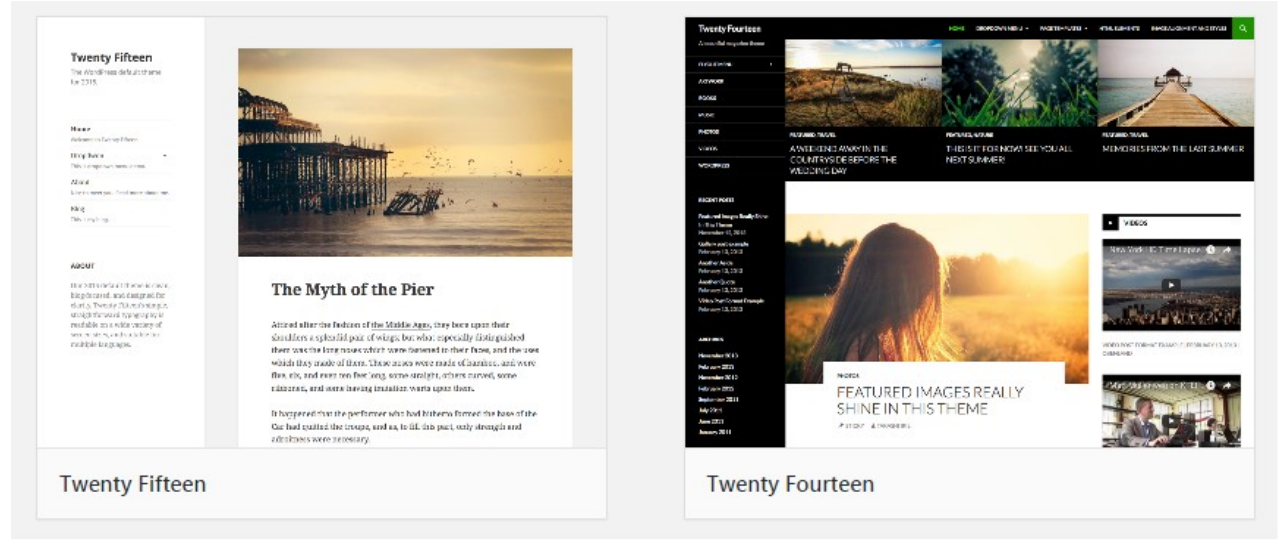

*Illustration 8: Τα θέματα επιλογής του wordpress 2*

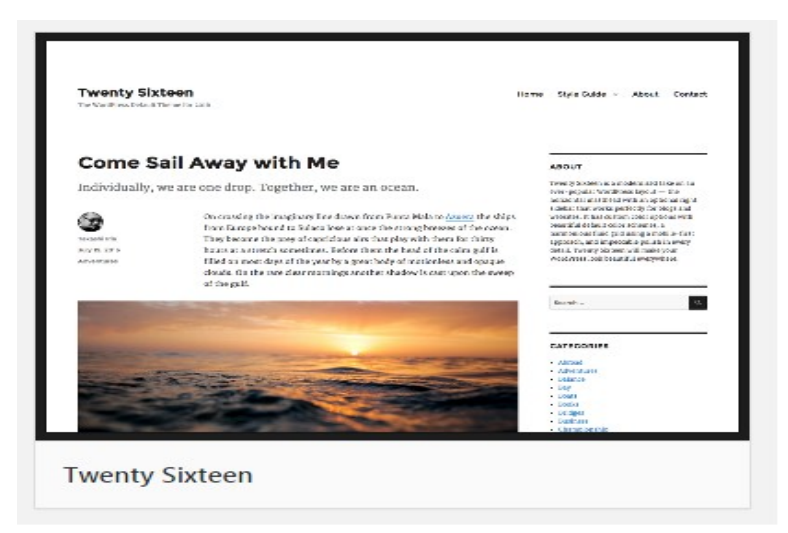

*Illustration 9: Τα θέματα επιλογής του wordpress 3*

 Κάθε θέμα έχει την δικιά του χρησιμότητα και λειτουργία οπότε η επιλογή γίνεται βάση του περιεχομένου που ο κάθε πιθανός δημιουργός θέλει να ενσωματώσει. Στην ιστοσελίδα επιλέχτηκε, όπως φαίνεται και στην πρώτη εικόνα, το θέμα **twenty**

**seventeen** καθώς έχει έναν πιο μοντέρνο χαρακτήρα που είναι πιο κοντά στην δόμηση μιας ιστοσελίδας με μινιμαλιστικό αλλά και ελκυστικό τρόπο θέασης.

## <span id="page-27-0"></span>**3.2 Προσθήκη τίτλου και υποτίτλου**

 Εφόσον επιλέχτηκε το θέμα, στην συνέχεια πραγματοποιήθηκε η καταχώρηση των κύριων πληροφοριών: δηλαδή του τίτλου και του υπότιτλου το οποίο μπορεί να υλοποιηθεί πατώντας το κουμπί προσαρμογή από την γραμμή εργαλείων που βρίσκεται στην κορυφή της κεντρικής σελίδας :

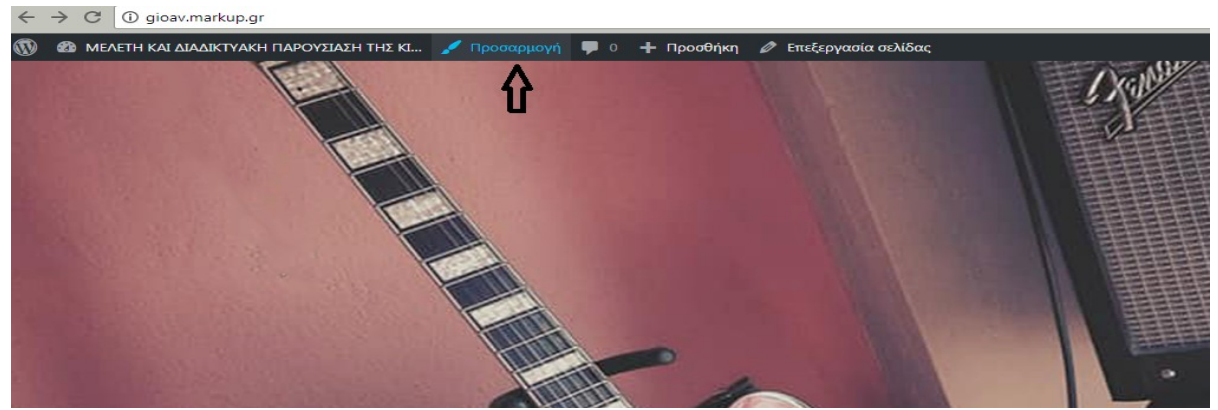

*Illustration 10: Ηεπιλογή προσαρμογή*

 Αφού πατηθεί το κουμπί της προσαρμογής που δείχτηκε πιο πάνω με την βοήθεια της εικόνας που παρατέθηκε, γίνεται μεταφορά στο κύριο μενού τροποποίησης του θέματος. Εδώ γίνεται παραμετροποίηση του μεγαλύτερου ποσοστού των χαρακτηριστικών που εν τέλει θα φιλοξενηθούν στην κύρια δομή της ιστοσελίδας. Στο σημείο αυτό δεν πρέπει να λησμονηθεί η αναφορά του γεγονότος πως κάθε τροποποίηση που πραγματοποιείται φαίνεται ζωντανά δίνοντας έτσι την δυνατότητα

να φανούν τα αποτελέσματα της σε πραγματικό χρόνο. Παρακάτω βλέπει κανείς μια εικόνα με το μενού το οποίο εμφανίζεται στην αριστερή πλευρά της οθόνης:

#### $\boldsymbol{\Theta}$ Προσαρμόζετε το ΜΕΛΕΤΗ ΚΑΙ ΔΙΑΔΙΚΤΥΑΚΗ ΠΑΡΟΥ...

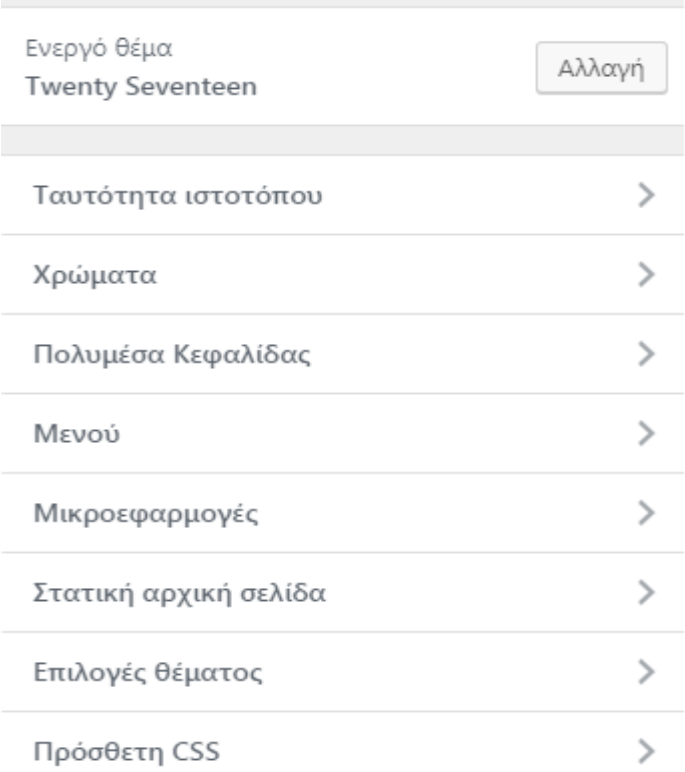

*Illustration 11: Το μενού που αναδύεται στην αριστερή πλευρά της οθόνης*

 Πατώντας την επιλογή ταυτότητα ιστοτόπου δίνεται η δυνατότητα καταχώρησης λογότυπου, τίτλου, υπότιτλου αλλά και του εικονιδίου που θα βρίσκεται σαν μικρογραφία δίπλα από την ηλεκτρονική διεύθυνση, όπως εμφανίζεται παρακάτω:

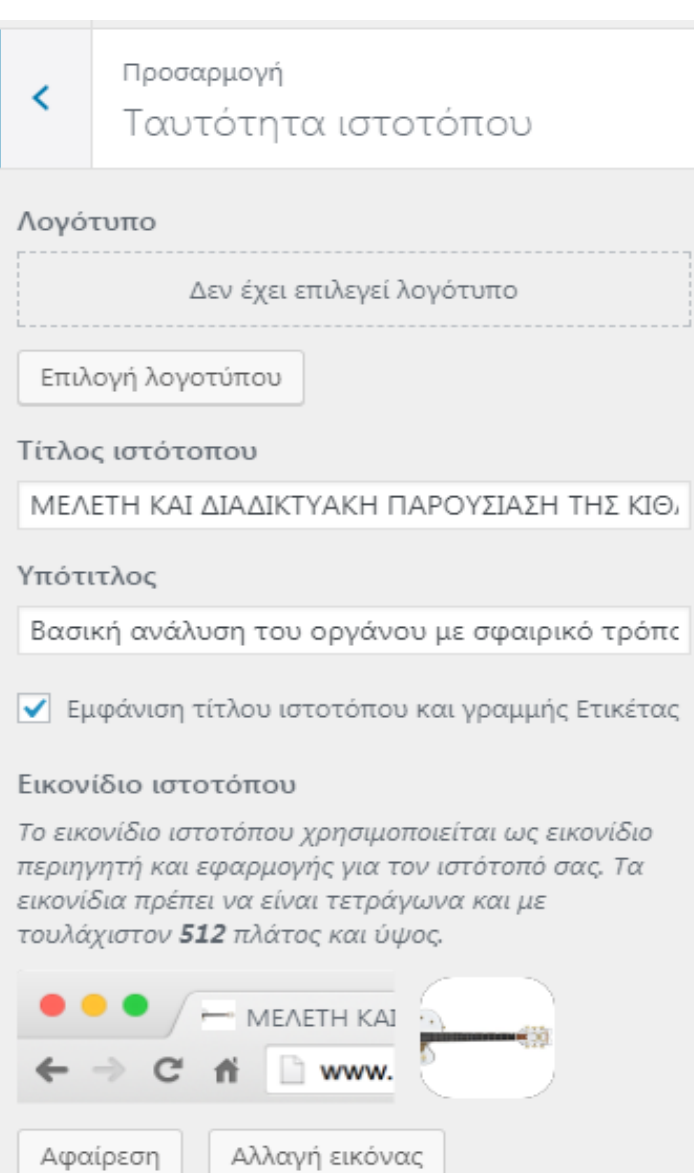

30 *Illustration 12: Οι επιλογές της ταυτότητας ιστοτόπου*

### <span id="page-30-0"></span>**3.3 Συγγραφή και προσθήκη άρθρων στο κύριο μενού**

 Από την στιγμή που υφίσταται η ύπαρξη του κατάλληλου θέματος, του τίτλου και του υπότιτλου, δηλαδή των κύριων πρώτων στοιχείων, ακολουθεί η ενασχόληση με την συγγραφή των επιθυμητών άρθρων . Τα άρθρα δεν είναι απαραίτητο να συνταχθούν με την προτιμώμενη σειρά της παράθεσης τους αργότερα στην ιστοσελίδα, καθώς δεν δημοσιεύονται εξ αρχής αλλά αποθηκεύονται σαν προσχέδιο και μόλις ο πιθανός συγγραφέας αποφασίσει πως είναι έτοιμο για εμφάνιση το δημοσιεύει. Για την σύνταξη άρθρου λοιπόν, ο ερευνητής πηγαίνει στην γραμμή εργαλείων στο πάνω μέρος της οθόνης μας, επιλέγει **προσθήκη** και έπειτα την επιλογή **άρθρου**

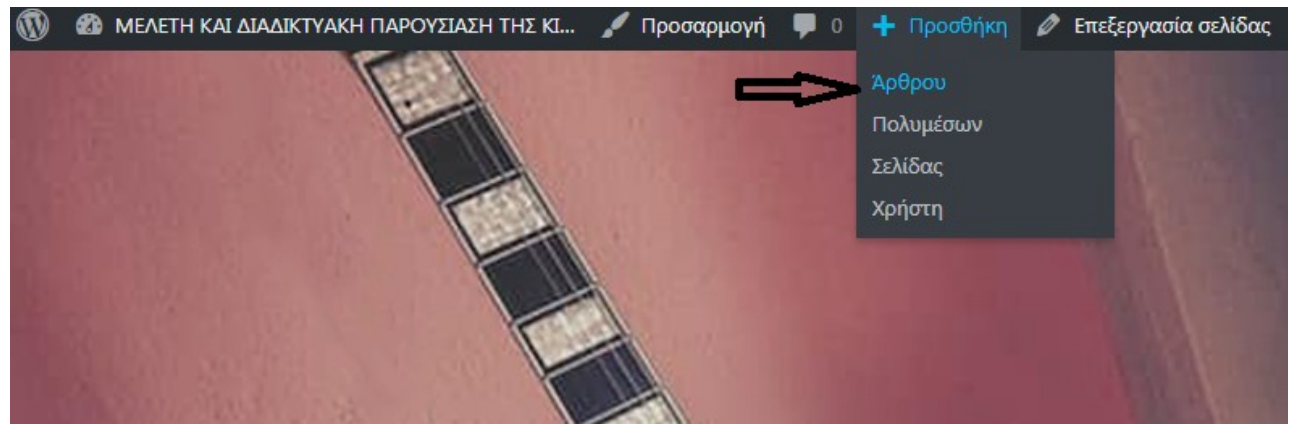

*Illustration 13: Προσθήκη άρθρου*

Η επόμενη μορφή οθόνης που συναντάται, είναι ένα παράθυρο στο οποίο είναι εφικτή η ενσωμάτωση του επιθυμητού τίτλου και από κάτω το βασικό κείμενο. Η συγγραφή του κειμένου γίνεται με τρόπο γνωστό, όπως σε οποιονδήποτε κοινό κειμενογράφο που συνθέτει κανείς γραπτό λόγο. Υπάρχουν λοιπόν τα γνωστά εργαλεία μορφοποίησης κειμένου και ένα button με το όνομα **προσθήκη πολυμέσων**, μέσω του οποίου γίνεται η εισαγωγή εικόνων ή βίντεο σε οποιοδήποτε μέρος του κειμένου που κρίνεται αναγκαίο. Τέλος, σημαντικό επισήμανσης είναι το

γεγονός της ύπαρξης της επιλογής **κείμενο** τέρμα δεξιά του παραθύρου στο οποίο μπορεί να παραμετροποιηθεί η συγγραφή μας με την εισαγωγή κώδικα προγραμματισμού και έτσι να έχει μια πιο ειδικευμένη μορφή:

| Προσθήκη άρθρου                    |               |         |  |  |  |  |  |
|------------------------------------|---------------|---------|--|--|--|--|--|
| Δώστε τον τίτλο εδώ                |               |         |  |  |  |  |  |
|                                    |               |         |  |  |  |  |  |
| Ρ) Προσθήκη πολυμέσων              | Κειμενογράφος | Κείμενο |  |  |  |  |  |
| ₩ - A ▼ 自 ク Ω 年 早 う 广 <sup>●</sup> |               | ×       |  |  |  |  |  |
|                                    |               |         |  |  |  |  |  |
|                                    |               |         |  |  |  |  |  |
|                                    |               |         |  |  |  |  |  |
|                                    |               |         |  |  |  |  |  |
|                                    |               |         |  |  |  |  |  |
|                                    |               |         |  |  |  |  |  |
| Αριθμός λέξεων: 0                  |               |         |  |  |  |  |  |

*Illustration 14: Η οθόνη σύνταξης του άρθρου*

 Αφού η συγγραφή του κειμένου έχει περιέλθει σε μια κατάσταση κοντά στην τελική μορφή που είναι επιθυμητή, μπορεί να επιλεγεί το πλήκτρο της αποθήκευσης, ή αν είμαστε σίγουροι για το τελικό αποτέλεσμα να πραγματοποιηθεί η άμεση δημοσίευσή του. Αυτές οι επιλογές δίδονται σε ένα πλαίσιο που υφίσταται στην δεξιά πλευρά του κεντρικού παραθύρου που συγγράφηκε το κείμενο μας. Στο σημείο αυτό καλό θα ήταν να αναφερθεί πως υπάρχει και η δυνατότητα προεπισκόπησης του κειμένου πριν δημοσιευθεί:

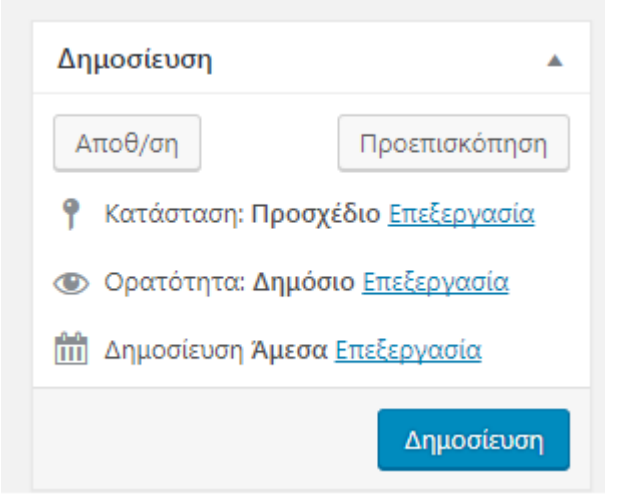

*Illustration 15: Προεπισκόπηση*

 Οποιαδήποτε στιγμή υπάρχει θέληση να ανατρέξει ο συγγραφέας στα άρθρα που έχουν δημοσιευθεί ή αποθηκευθεί υπάρχει η δυνατότητα της μεταφοράς του κέρσορα του ποντικιού μας επάνω στο κεντρικό πλήκτρο της γραμμής εργαλείων που βρίσκεται στην κορυφή της αρχικής σελίδας του ιστότοπου. Αμέσως μετά, επιλέγεται ο **πίνακας ελέγχου** και στο επόμενο παράθυρο που θα αναδυθεί στο αριστερό μέρος των καινούργιων δεδομένων της οθόνης μπορεί να πιεστεί η επιλογή **άρθρα**. Στο μενού αυτό βρίσκεται το σύνολο των άρθρων στα οποία μπορεί να ανατρέξει, να τα τροποποιήσει ή ακόμα και να τα διαγράψει. Η πορεία που προβλήθηκε μέσω των λεγομένων πιο πάνω ακολουθεί με μια σειρά εικόνων:

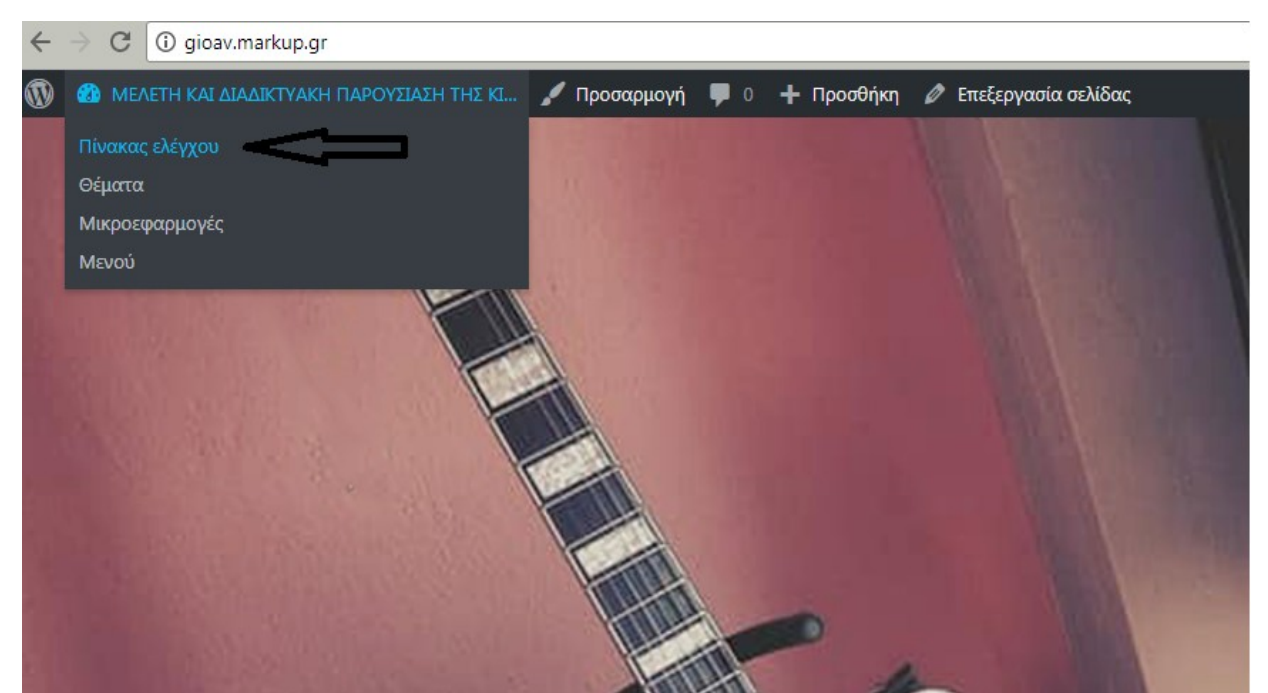

*Illustration 16: Πίνακας ελέγχου*

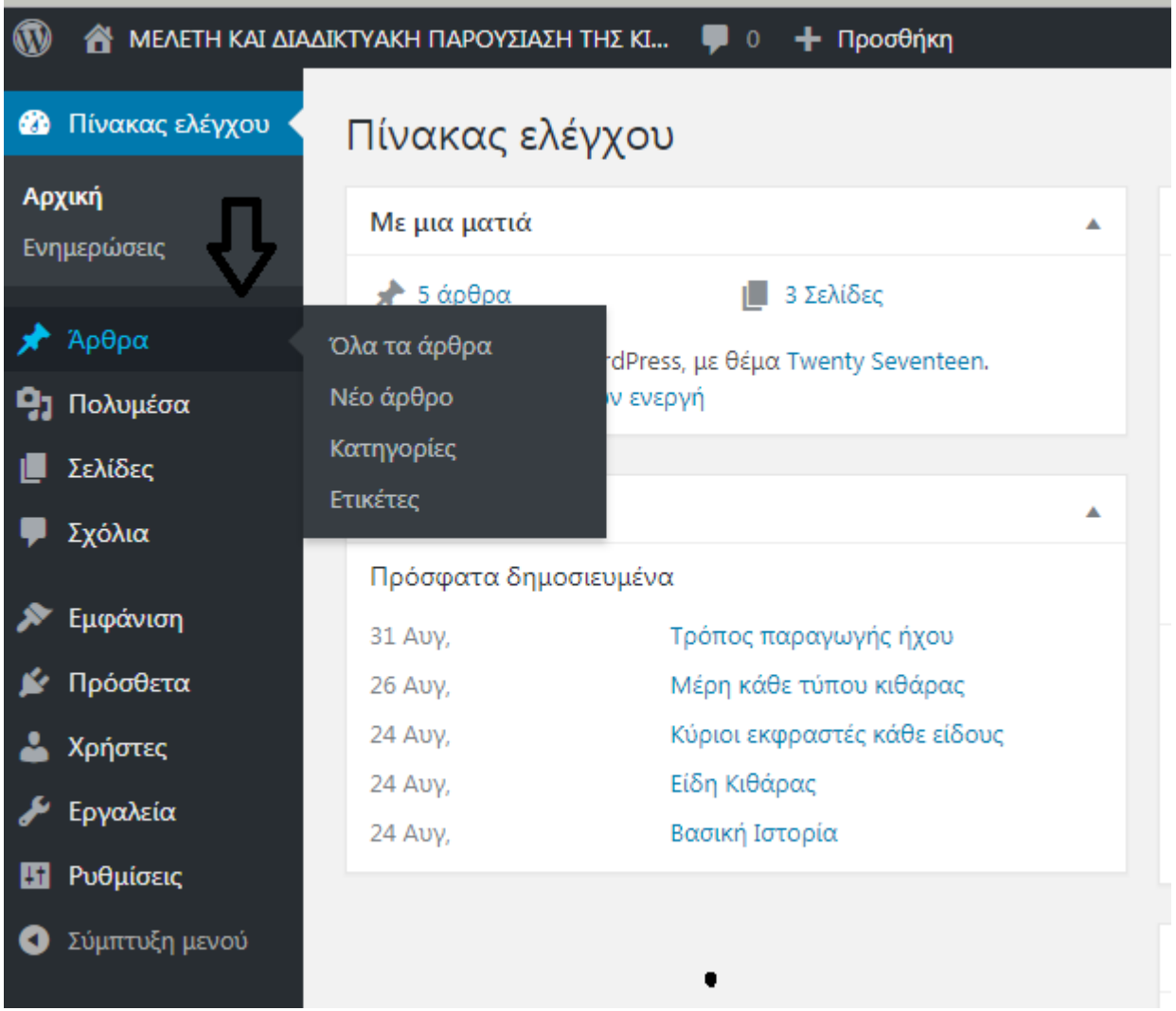

*Illustration 17: Πίνακας ελέγχου 2 - Άρθρα*

|                                                                                   |           |                 |                          | changes, repopering.<br><b>UU</b> |  |
|-----------------------------------------------------------------------------------|-----------|-----------------|--------------------------|-----------------------------------|--|
| Άρθρα Νέο άρθρο                                                                   |           |                 |                          |                                   |  |
| Όλα (7)   Δημοσιευμένα (5)   Προσχέδια (2)   Διεγραμμένο (1)                      |           |                 |                          |                                   |  |
| Μαζική επεξ/σία ▼ Εκτέλεση Ολες οι ημερομηνίες ▼ Ολες οι κατηγορίες ▼ Φιλτράρισμα |           |                 |                          |                                   |  |
| <b>Τίτλος</b>                                                                     | Συντάκτης | Κατηγορίες      | Ετικέτες                 | Ημερομηνία                        |  |
| <b>Περιπτών</b> (χωρίς τίτλο) - Προσχέδιο                                         | gioav     | Χωρίς κατηγορία | $\overline{\phantom{m}}$ | Τροποποιήθηκε<br>14/09/2017       |  |
| Τρόπος παραγωγής ήχου                                                             | gioav     | Χωρίς κατηγορία |                          | Δημοσιεύτηκε<br>31/08/2017        |  |
| Μέρη κάθε τύπου κιθάρας                                                           | qioav     | Χωρίς κατηγορία | $\overline{\phantom{0}}$ | Δημοσιεύτηκε<br>26/08/2017        |  |
| Κύριοι εκφραστές κάθε είδους                                                      | gioav     | Χωρίς κατηγορία | $\overline{\phantom{m}}$ | Δημοσιεύτηκε<br>24/08/2017        |  |
| Είδη Κιθάρας                                                                      | qioav     | Χωρίς κατηγορία | $\hspace{0.05cm}$        | Δημοσιεύτηκε<br>24/08/2017        |  |
| Βασική Ιστορία                                                                    | gioav     | Χωρίς κατηγορία | $\overline{\phantom{0}}$ | Δημοσιεύτηκε<br>24/08/2017        |  |
| <b>Βασική Ιστορία</b> - Προσχέδιο                                                 | qioav     | Χωρίς κατηγορία | $\overline{\phantom{m}}$ | Τροποποιήθηκε<br>20/08/2017       |  |
| <b>Τίτλος</b>                                                                     | Συντάκτης | Κατηγορίες      | Ετικέτες                 | Ημερομηνία                        |  |
| Μαζική επεξ/σία <sup>v</sup> Εκτέλεση                                             |           |                 |                          |                                   |  |

*Illustration 18: Πίνακας ελέγχου 3 - Σύνοψη των άρθρων*

 Από την στιγμή που πραγματοποιήθηκε η σύνταξη όλων των άρθρων που επιθυμεί ο ερευνητής να παρουσιάσει, ακολουθεί η πορεία τοποθέτησής τους στο βασικό μενού. Με αυτόν τον τρόπο ο αναγνώστης θα έχει εύκολη πρόσβαση και θα έχει την δυνατότητα να δει με μια πρώτη ματιά όλο το περιεχόμενο που πραγματεύεται η ιστοσελίδα.

 Όπως αναφέρθηκε και στο κεφάλαιο παρουσίασης του wordpress ένας από τους λόγους επιλογής του είναι η φιλικότητα προς στον χρήστη όσων αφορά την ευκολία του συνόλου των διαδικασιών που ακολουθεί ο διαχειριστής ώστε να διαμορφώσει το θέμα που επέλεξε. Για να κατασκευαστεί το κύριο μενού λοιπόν, από την αρχική σελίδα του ιστοτόπου γίνεται η πίεση της επιλογής από τον κέρσορα **προσαρμογή** και από την αριστερή πλευρική στήλη που αναδύεται επιλέγεται το **μενού.** 

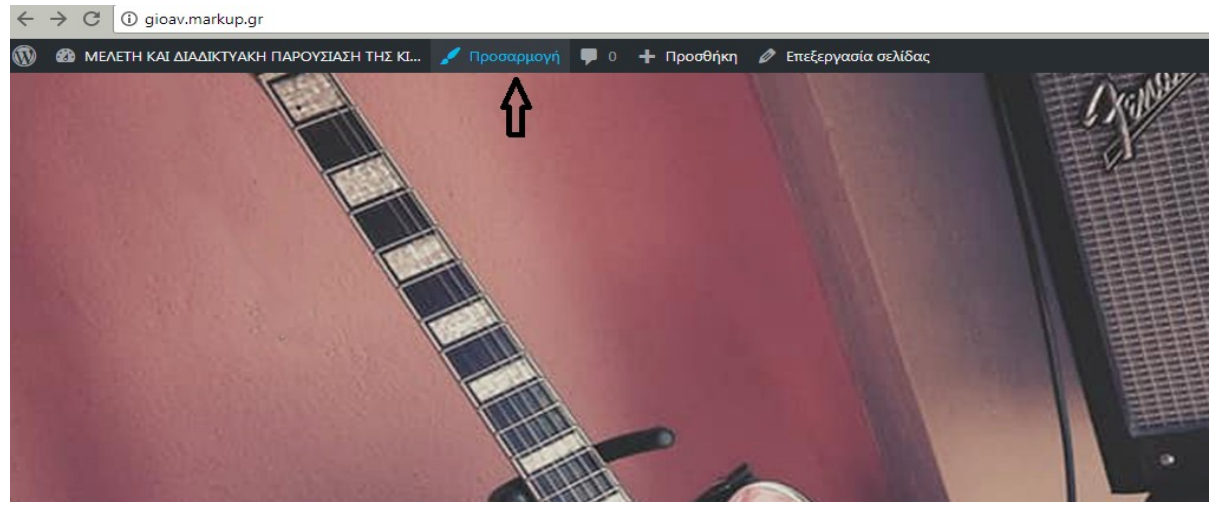

*Illustration 19: Δημιουργία μενού*

| $\times$                                        | Αποθηκεύτηκε |  |  |  |  |
|-------------------------------------------------|--------------|--|--|--|--|
| Προσαρμόζετε το<br>ΜΕΛΕΤΗ ΚΑΙ ΔΙΑΔΙΚΤΥΑΚΗ ΠΑΡΟΥ |              |  |  |  |  |
| Ενεργό θέμα<br><b>Twenty Seventeen</b>          | Αλλαγή       |  |  |  |  |
| Ταυτότητα ιστοτόπου                             |              |  |  |  |  |
| Χρώματα                                         |              |  |  |  |  |
| Πολυμέσα Κεφαλίδας                              |              |  |  |  |  |
| Μενού                                           |              |  |  |  |  |
| Μικροεφαρμογές                                  |              |  |  |  |  |
| Στατική αρχική σελίδα                           |              |  |  |  |  |
| Επιλογές θέματος                                |              |  |  |  |  |
| Πρόσθετη CSS                                    |              |  |  |  |  |

*Illustration 20: Δημιουργία μενού 2*

 Στην συνέχεια, γίνεται επιλογή του **περιοχές μενού** και από την **αρχική σελίδα** πραγματοποιείται η επιλογή **πρόσφατα άρθρα**, δηλαδή δίνεται η εντολή ενσωμάτωσης των άρθρων που συντάχτηκαν σαν κύριο μενού.
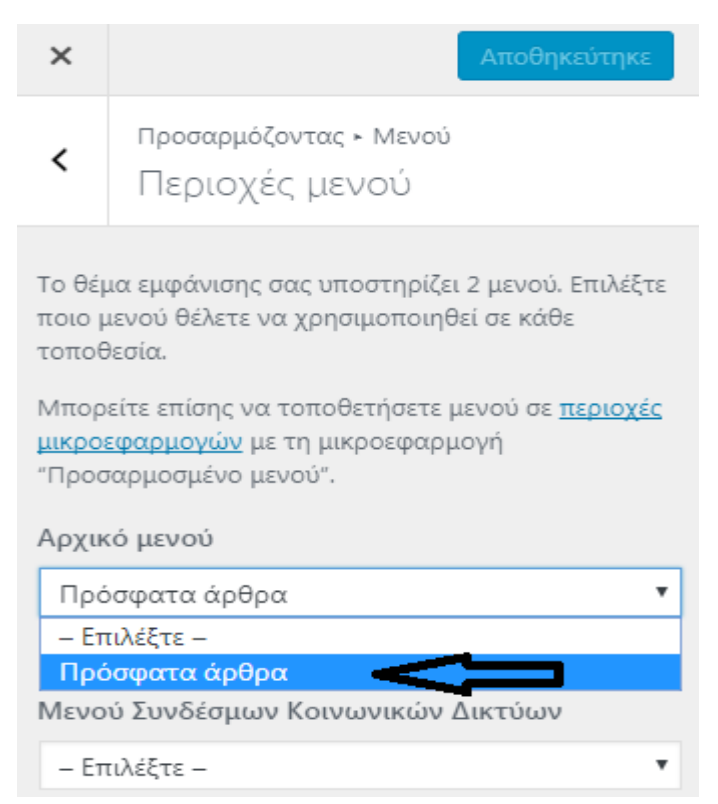

*Illustration 21: Δημιουργία μενού 3*

 Στην παρούσα φάση της διαδικασίας όμως δεν έχει γίνει ακόμα η προσθήκη των άρθρων με την σωστή επιθυμητή σειρά. Για να πραγματοποιηθεί η προσαρμογή τους με την σειρά που προτιμά ο συγγραφέας, γίνεται επιλογή της υπογραμμισμένης φράσης **επεξεργασία μενού** που βρίσκεται κάτω από το **αρχικό μενού** που έγινε αντιληπτό πρωτύτερα:

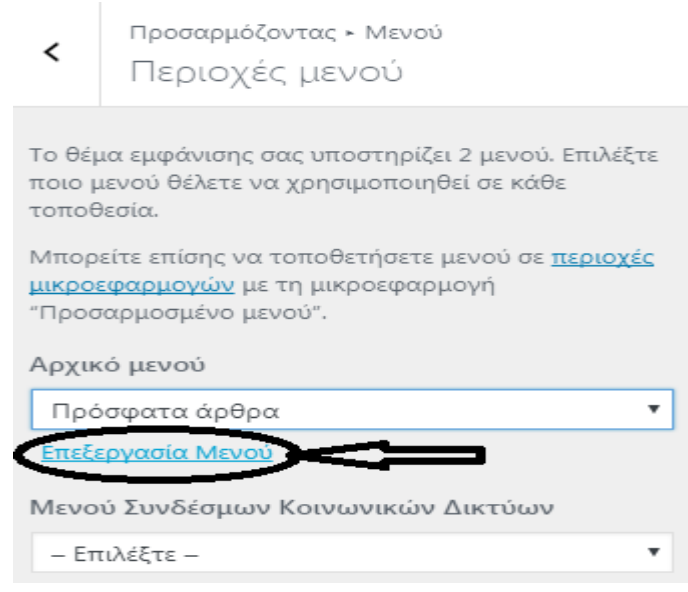

*Illustration 22: Επεξεργασία μενού*

 Η μορφή οθόνης που παρουσιάζεται είναι όλοι οι τίτλοι άρθρων και σελίδων που έχουν προστεθεί και ταυτοχρόνως δίδεται η δυνατότητα **αναδιάταξης** τους με την σειρά που προτιμά ο συντάκτης να παρουσιάζονται στο κύριο μενού. Ο τρόπος γίνεται πιο εύκολα αντιληπτός παρακάτω:

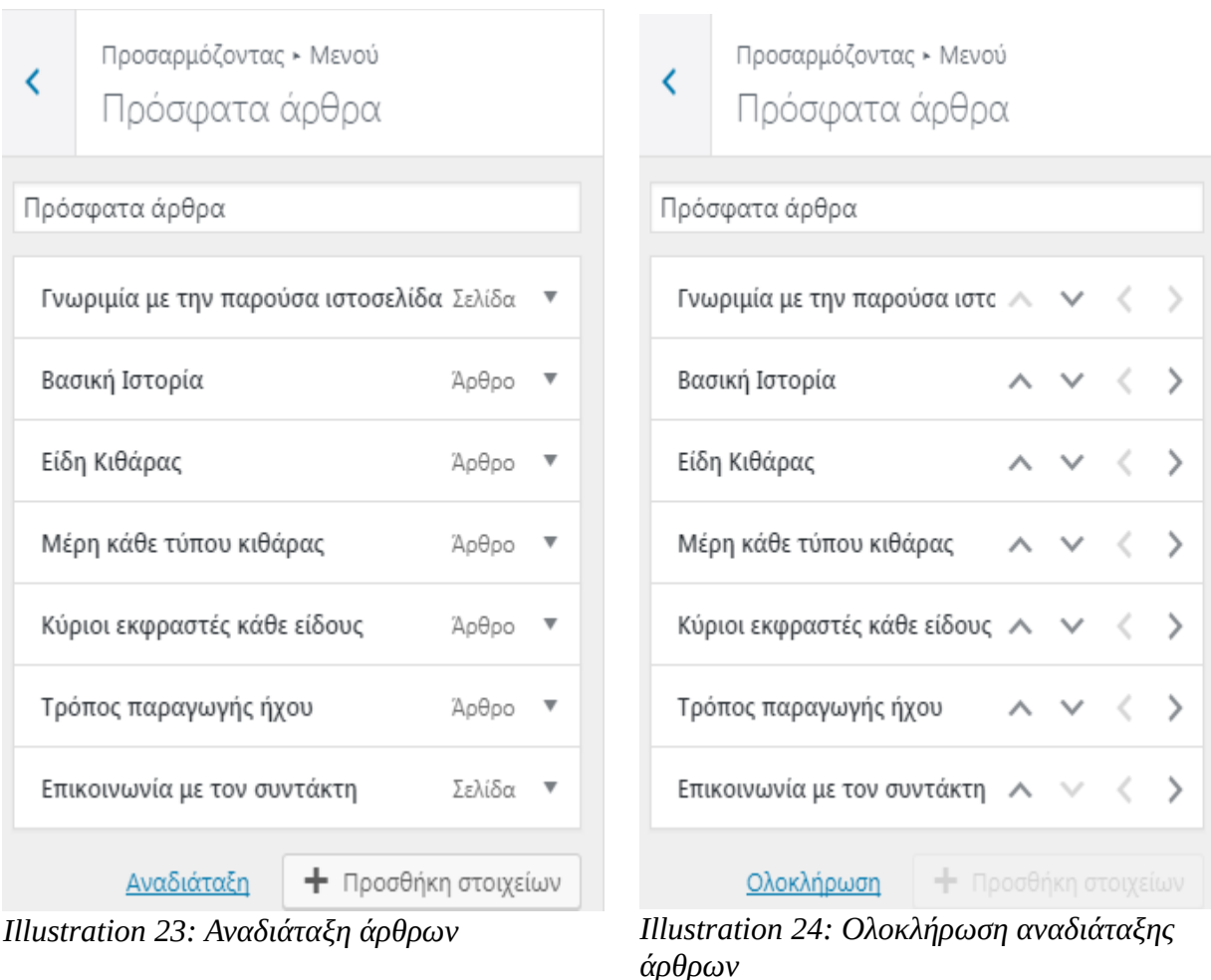

 Εφόσον γίνουν οι απαραίτητες ενέργειες για να καταστεί σαφή η σειρά προβολής των άρθρων και σελίδων του συγγραφέα στο κύριο μενού που θα εμφανιστεί αργότερα, πιέζεται η λέξη **ολοκλήρωση** στο κάτω μέρος του πλαισίου που γίνεται η εργασία και η απαραίτητη διαδικασία έχει τελειώσει. Όπως γίνεται αντιληπτό από

την ζωντανή παρουσίαση της μορφής της ιστοσελίδας που όπως προαναφέρθηκε γίνεται σε πραγματικό χρόνο το κύριο μενού έχει δημιουργηθεί:

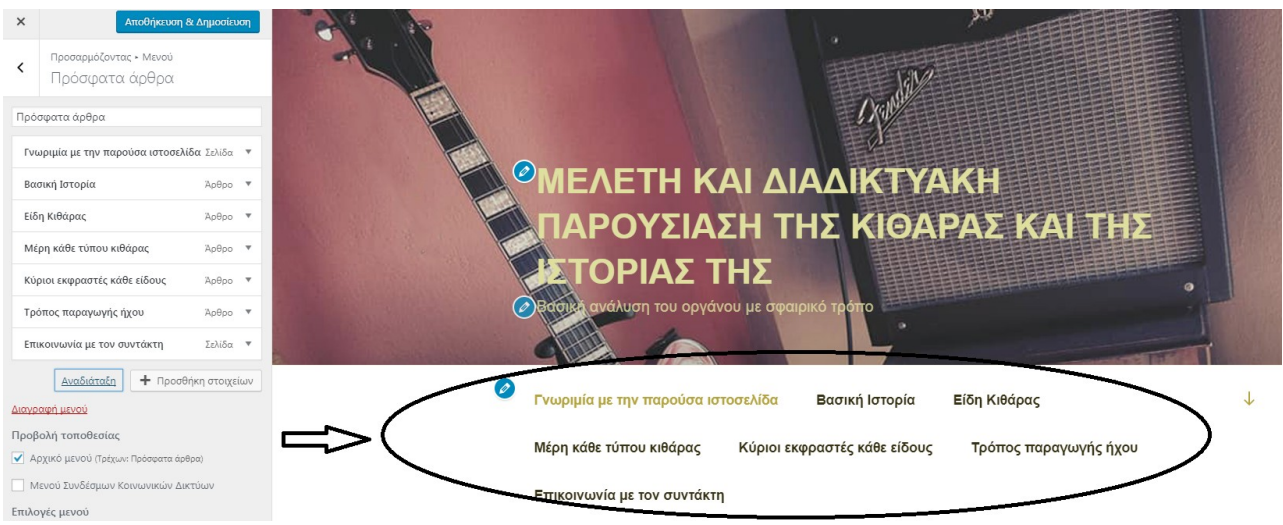

*Illustration 25: Η δημιουργία του κύριου μενού*

 Τέλος, αφού γίνει προσεκτικός έλεγχος της δομής του μενού και ο συντάκτης καταλήξει στο γεγονός πως τον ικανοποιεί οπτικά γίνεται αποθήκευση και δημοσίευση πιέζοντας με τον κέρσορα του ποντικιού το μπλε πλαίσιο στην κορυφή της οθόνης. Αν για οποιονδήποτε λόγο υφίσταται η επιθυμία της τροποποίησης της σειράς στο μέλλον ή της εισαγωγής νέων δεδομένων, ο τρόπος πλέον είναι ακόμα πιο απλός καθώς υπάρχει η δυνατότητα πίεσης του αντίστοιχου μπλε εικονιδίου που βρίσκεται ακριβώς δίπλα στο κύριο μενού και έτσι να πραγματοποιηθεί άμεση επεξεργασία.

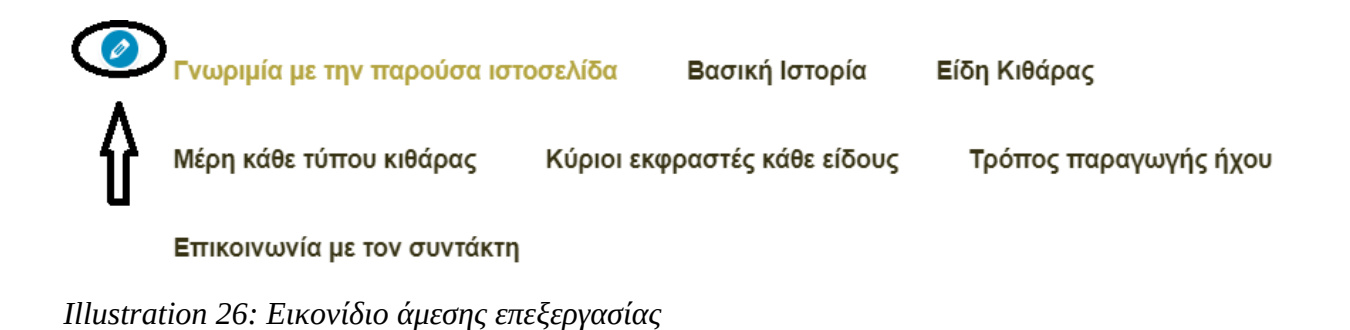

## **3.4 Προσθήκη μικροεφαρμογών**

 Το θέμα που επιλέχτηκε περιλαμβάνει από μόνο του τις κατηγορίες της δεξιάς πλευρικής στήλης εξασφαλίζοντας στον αναγνώστη την δυνατότητα επιλογής του προτιμώμενου θέματος και από αυτό το σημείο της ιστοσελίδας. Ότι προστίθεται επιπλέον, εκτός των βασικών χαρακτηριστικών ονομάζεται **μικροεφαρμογή** και μπορεί να έχει τις παρακάτω μορφές:

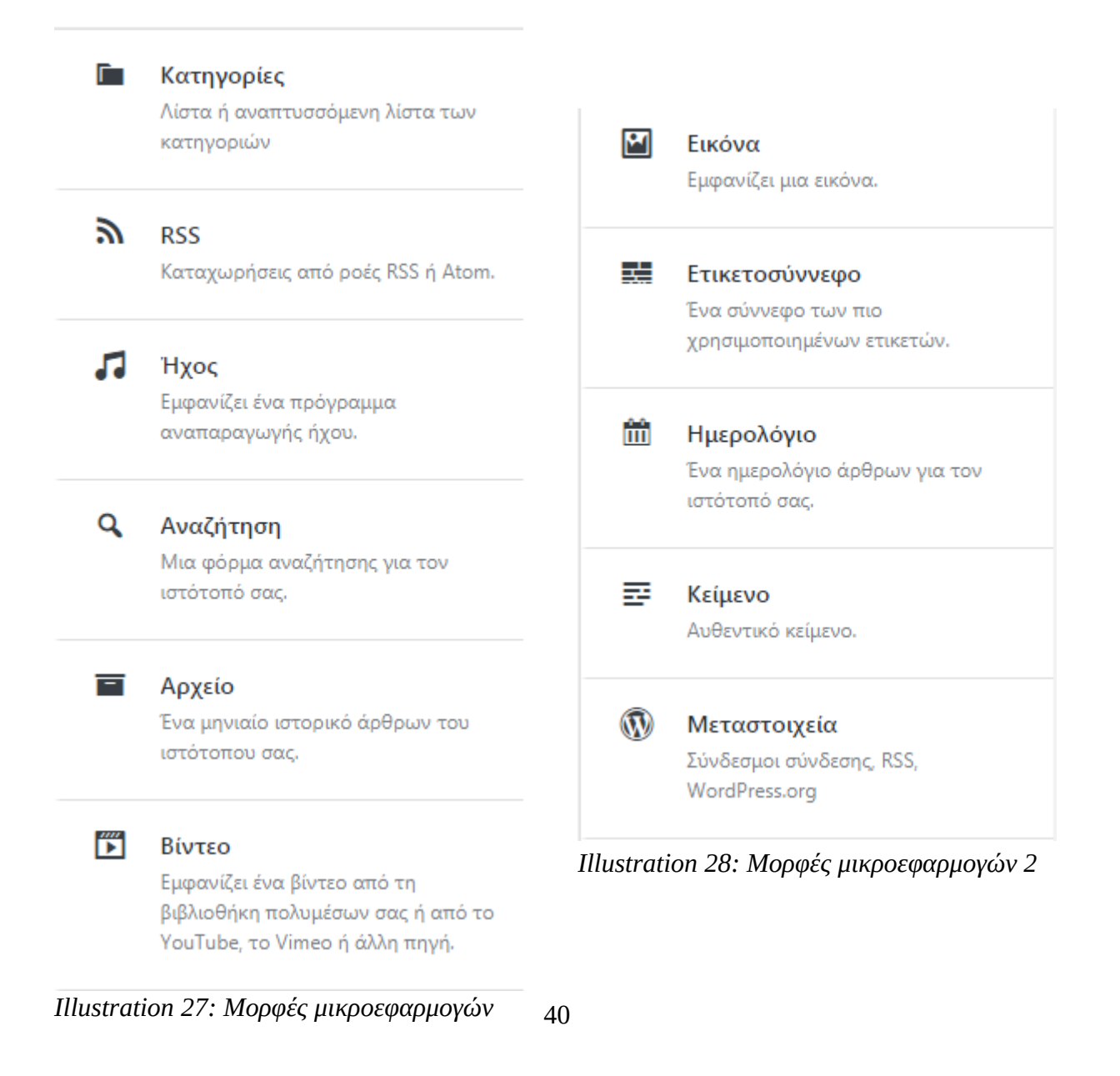

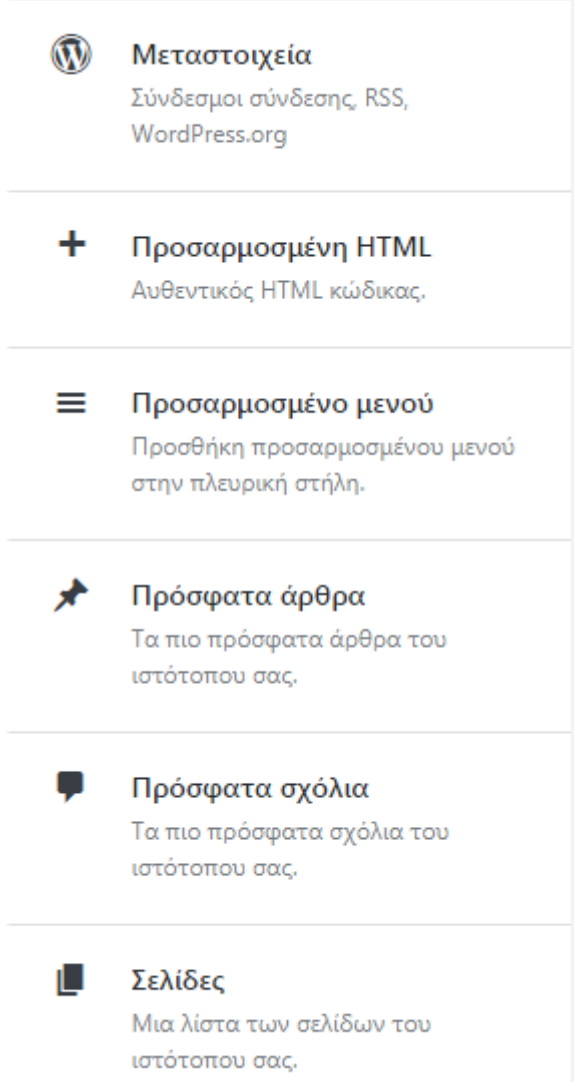

*Illustration 29: Μορφές μικροεφαρμογών 3*

 Ο διαχειριστής και δημιουργός του ιστοτόπου μπορεί να διαλέξει ποιες θα ενσωματώσει ανάλογα με τον τρόπο που θέλει να μορφοποιήσει την σελίδα του και των αναγκών του θέματος. Όπως προαναφέρθηκε ο συντάκτης είχε την αντίληψη της διατήρησης ενός μινιμαλιστικού αισθητικού αποτελέσματος, οπότε διατηρήθηκε η μικροεφαρμογή των κατηγοριών αλλάζοντας απλώς τον τίτλο από **πρόσφατα άρθρα**

σε **κατηγορίες** και προστέθηκε η δυνατότητα **αναζήτησης**. Ο τρόπος που πραγματώθηκαν οι συγκεκριμένες αλλαγές διαφαίνεται παρακάτω:

 Βρισκόμενοι για ακόμη μια φορά στην αρχική σελίδα της ιστοσελίδας, γίνεται πίεση της επιλογής προσαρμογή:

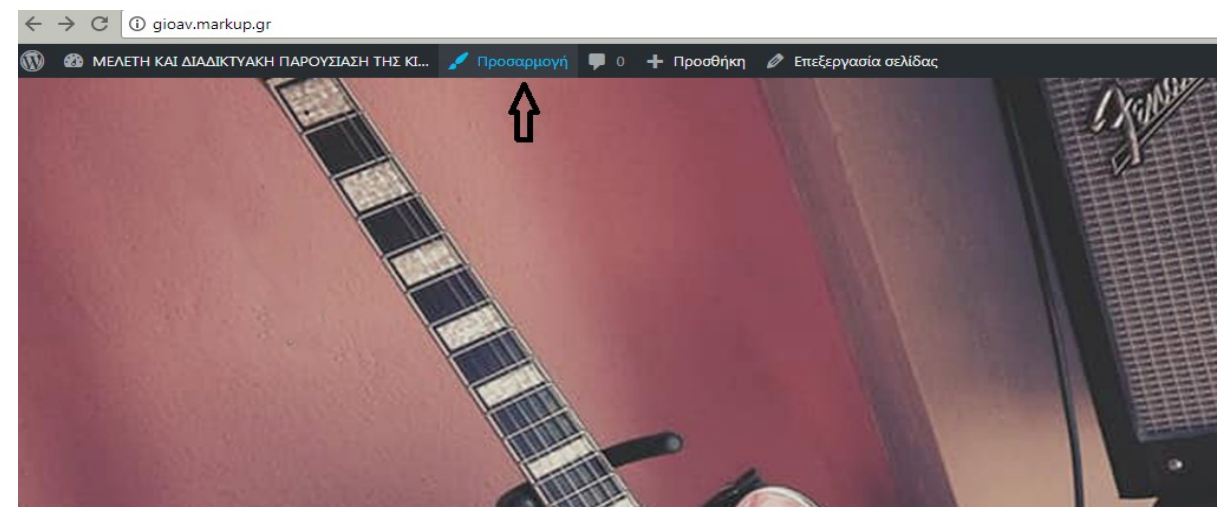

*Illustration 30: Προσαρμογή*

 Από την πλευρική αριστερή στήλη που αναδύεται πραγματοποιείται η επιλογή **μικροεφαρμογές:**

| Προσαρμόζετε το<br>ΜΕΛΕΤΗ ΚΑΙ ΔΙΑΔΙΚΤΥΑΚΗ ΠΑΡΟΥ |        |
|-------------------------------------------------|--------|
| Ενεργό θέμα<br><b>Twenty Seventeen</b>          | Αλλαγή |
| Ταυτότητα ιστοτόπου                             |        |
| Χρώματα                                         |        |
| Πολυμέσα Κεφαλίδας                              |        |
| Μενού                                           |        |
| Μικροεφαρμογές                                  |        |
| Στατική αρχική σελίδα                           |        |
| Επιλογές θέματος                                |        |
| Πρόσθετη CSS                                    |        |

*Illustration 31: Επιλογή μικροεφαρμογών*

 Αμέσως μετά πιέζεται με τον κέρσορα του ποντικιού η επιλογή **blog sidebar**, δηλαδή η δεξιά πλευρική στήλη που θέλει ο συντάκτης να τροποποιήσει:

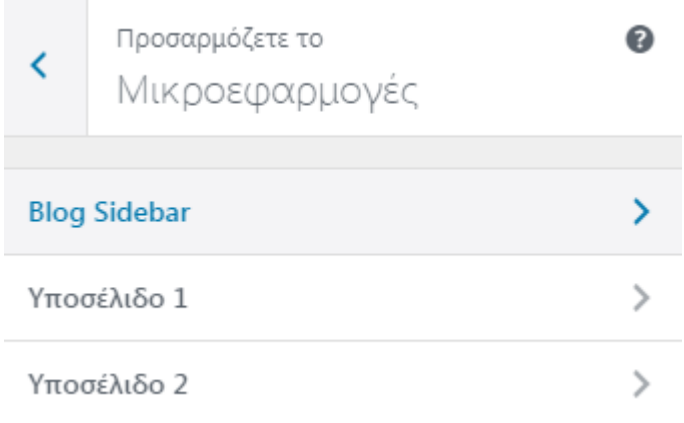

*Illustration 32: Η επιλογή blog sidebar*

 Το επόμενο βήμα είναι, να πιεστεί η μικροεφαρμογή **πρόσφατα άρθρα** και να τροποποιηθεί ο τίτλος με την ονομασία **κατηγορίες**:

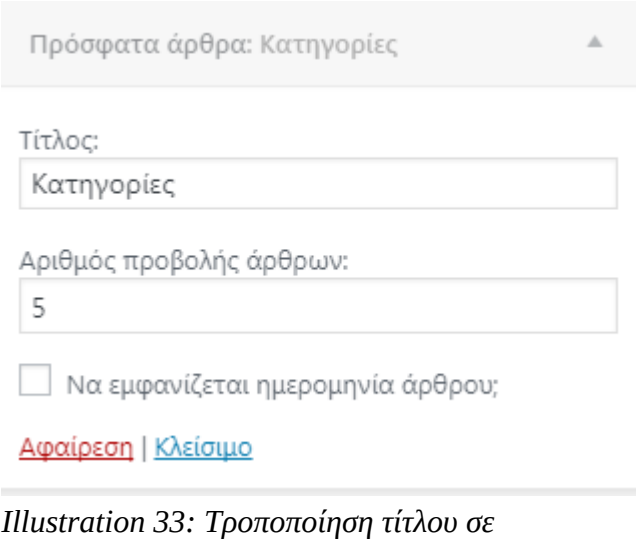

*κατηγορίες*

 Ακολούθως, παραμένοντας στο μενού εφαρμογές προστίθεται η εφαρμογή **αναζήτηση** επιλέγοντας **προσθήκη μικροεφαρμογής** και στη συνέχεια αναζήτηση:

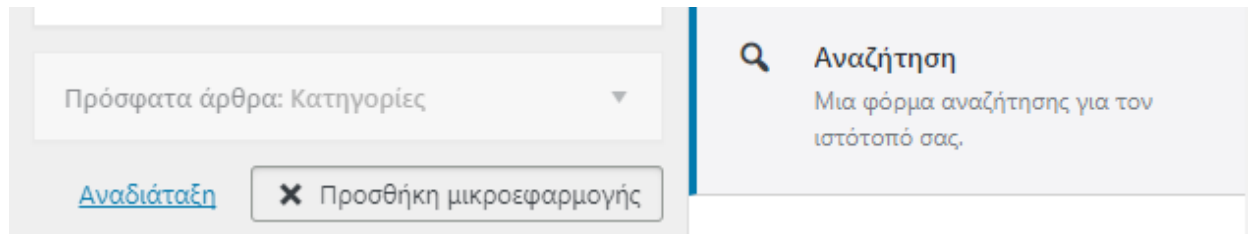

*Illustration 34: Η επιλογή προσθήκη μικροεφαμοργής και αναζήτησης*

 Το αποτέλεσμα, όπως παρουσιάζεται πλέον στην ιστοσελίδα, αφού γίνει αποθήκευση των αλλαγών είναι το εξής:

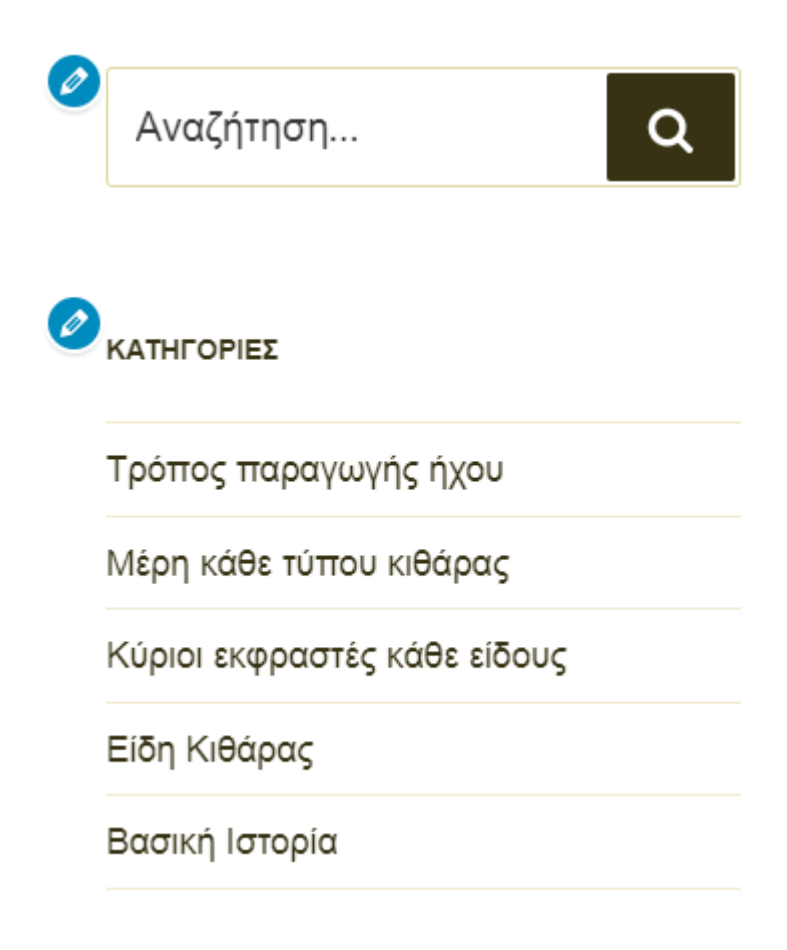

*Illustration 35: Τελική όψη της μικροεφαρμογής αναζήτηση*

## **3.5 Προσθήκη εξωτερικών plugings**

 Το wordpress έχει την δυνατότητα προσθήκης εκατοντάδων εξωτερικών plugins, με την βοήθεια των οποίων υπάρχει η δυνατότητα αφαίρεσης η προσθήκης στοιχείων και όχι μόνο. Η παρούσα μορφή του ψηφιακού ιστοτόπου του ερευνητή, σαν αρχικό πλάνο, περιλάμβανε στοιχεία όπως την συγγραφή σχολίων στο κάτω μέρος κάθε άρθρου από τον αναγνώστη και την ημερομηνία σύνταξης τους. Όμως η ύπαρξη τους θεωρήθηκε μη αναγκαία καθώς προϊδεάζουν περισσότερο στην μορφή ενός blog παρά σε αυτήν μιας ιστοσελίδας. Έτσι λοιπόν κρίθηκε αναγκαία η ενσωμάτωση των αρμοδίων plugins για την αφαίρεσή τους. Το plugin που χρειάστηκε ήταν το **disable comments**. Θα μπορούσε να υπάρχει και η εισαγωγή και ενός ακόμα για την αφαίρεση των ημερομηνιών αλλά αυτή η διαδικασία μπορεί να γίνει και χειροκίνητα όπως θα δούμε παρακάτω.

 Αρχικά, για την προσθήκη του disable comments ο συντάκτης πηγαίνει στον πίνακα ελέγχου από την αρχική σελίδα της ιστοσελίδας:

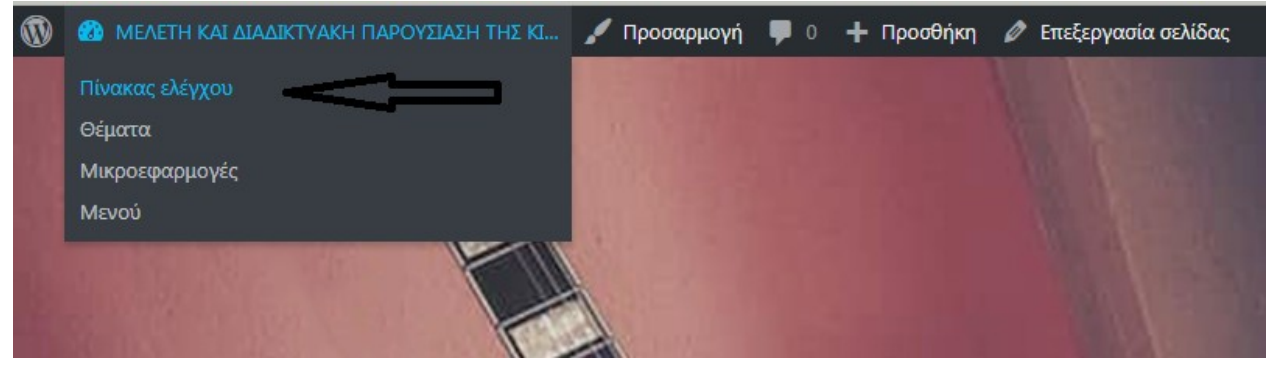

*Illustration 36: Διαδικασία προσθήκης του disable comments 1*

 Αμέσως μετά γίνεται επιλογή από το μενού τα **πρόσθετα** και από το αναδυόμενο μενού που εμφανίζεται **νέο πρόσθετο**:

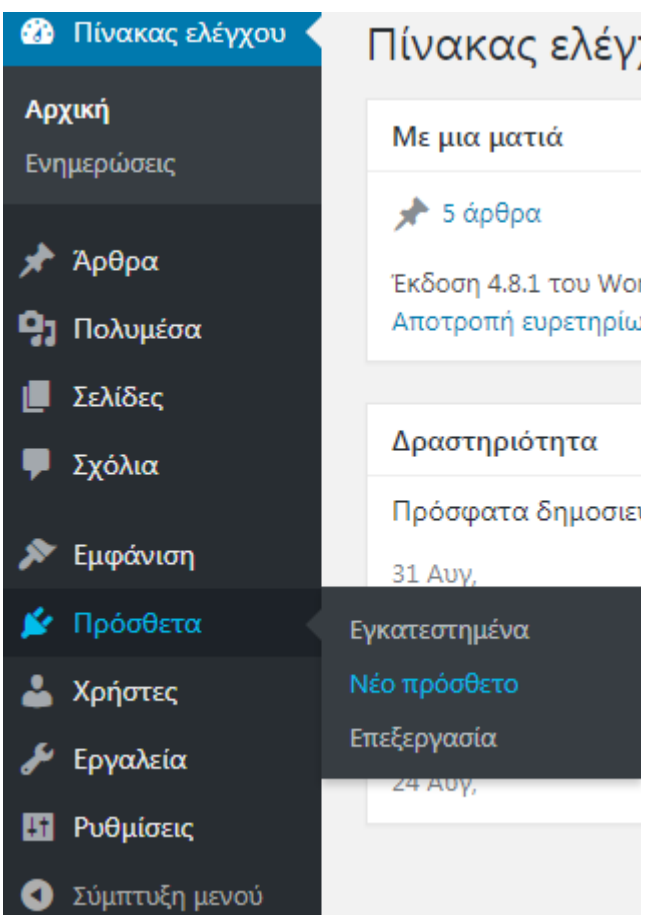

*Illustration 37: Διαδικασία προσθήκης του disable comments 2*

 Από το παράθυρο που αναδύεται στην δεξιά κορυφή της σελίδας πληκτρολογείται η ονομασία του επιθυμητού plugin στο πλαίσιο της **αναζήτησης** που δίδεται και γίνεται η επιλογή του enter:

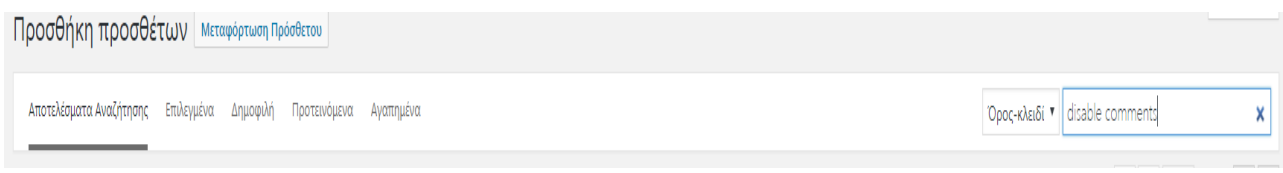

*Illustration 38: Διαδικασία προσθήκης του disable comments 3*

 Όπως γίνεται φανερό στην παρακάτω εικόνα το αναζητούμενο plugin έχει βρεθεί και έτσι ο συντάκτης προχωρά στην εγκατάσταση του. Στην ιστοσελίδα βέβαια, καθότι υπάρχει ήδη εγκατεστημένο βλέπουμε να αναγράφεται η ένδειξη ενεργό:

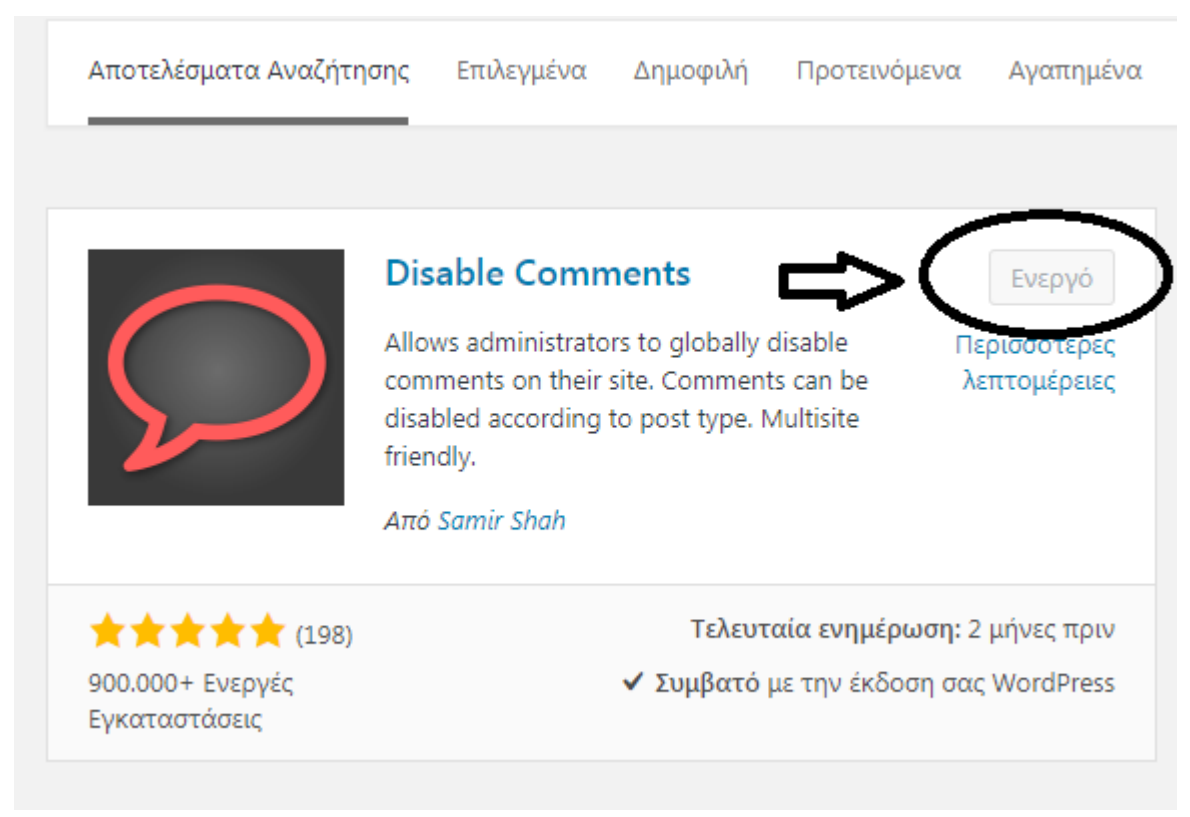

*Illustration 39: Διαδικασία προσθήκης του disable comments 4*

 Εφόσον το πρόσθετο έχει εγκατασταθεί σημαίνει ότι έχει ενεργοποιηθεί και ότι πλέον δεν υπάρχει η δυνατότητα σχολίων σε άρθρα από αναγνώστες. Επιπλέον υπάρχει η δυνατότητα τροποποίησης η αφαίρεσης των plugin που έχει εγκαταστήσει ο συντάκτης. Από το μενού των προσθέτων στον πίνακα ελέγχου, που η διαδρομή παρατέθηκε λίγο πιο πάνω αντί να αφεθεί ο κέρσορας του ποντικιού, αυτή τη φορά πιέζουμε και έτσι βλέπουμε την παρακάτω παραμετροποιήσιμη οθόνη:

|    | Πρόσθετο                                                                       | Περιγραφή                                                                                                    |                    |
|----|--------------------------------------------------------------------------------|----------------------------------------------------------------------------------------------------|--------------------|
| ш  | <b>Akismet Anti-Spam</b><br>Ενεργοποίηση   Επεξεργασία   Διαγραφή              | Used by millions, Akismet is quite possibly the best way in the world to protect your blog from spam. It keeps your site protected even while you sleep. To get started: activate the Akismet plugin and then go to your Akism<br>Settings page to set up your API key.<br>Έκδοση 3.3.4   Από Automattic   Προβολή λεπτομερειών                                            |                    |
|    | <b>Disable Comments</b><br>Ρυθμίσεις   Εργαλεία   Απενεργοποίηση   Επεξεργασία | Allows administrators to globally disable comments on their site. Comments can be disabled according to post type.<br>Έκδοση 1.7   Από Samir Shah   Προβολή λεπτομερειών   GitHub                                                                                                    |                    |
| п  | <b>Hello Dolly</b><br>Ενεργοποίηση   Επεξεργασία   Διαγραφή                    | Το Hello, Dolly δεν είναι ένα απλό πρόσθετο· συμβολίζει την ελπίδα και τον ενθουσιασμό μιας ολόκληρης γενιάς όπως συνοψίζονται στους δύο στίχους του τραγουδήθηκε από τον ouis Armstrong Hello, Dolly. Ενεργοποιήστε το<br>για να βλέπετε στίχους του τραγουδιού Hello, Dolly στα πάνω δεξιά του Πίνακα ελέγχου.<br>Έκδοση 1.6   Από Matt Mullenweg   Προβολή λεπτομερειών |                    |
|    | <b>WP Date Remover</b><br>Settings   Απενεργοποίηση   Επεξεργασία              | WP Date Remover allows you to quickly and easily remove the time and date from specific post categories.<br>Έκδοση 1.0.1   Από Selma Mariudottir   Προβολή λεπτομερειών                                                                                                    |                    |
| П. | Πρόσθετο                                                                       | Περιγραφή                                                                                                    |                    |
|    | Admitting small future and completes.                                          |                                                                                                    | A <i>provincia</i> |

*Illustration 40: Δυνατότητα τροποποίησης προσθέτων*

 Όσων αφορά την αφαίρεση της ημερομηνίας, γίνεται με έναν εντελώς απλό τρόπο. Από τον πίνακα ελέγχου διαλέγεται η επιλογή **ρυθμίσεις:**

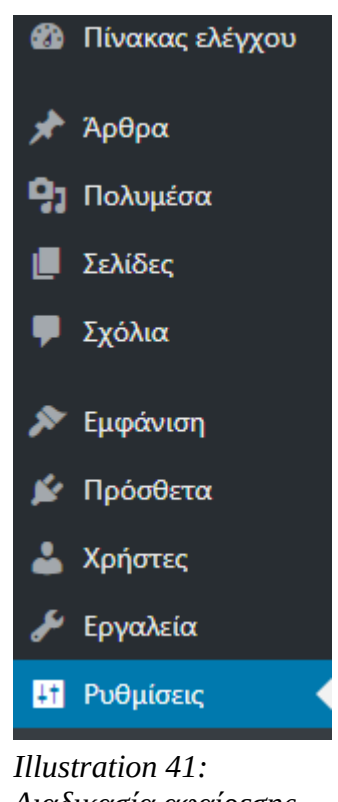

*Διαδικασία αφαίρεσης ημερομηνίας 1*

Στο παράθυρο που παρουσιάζεται γίνεται επιλογή των χαρακτηριστικών **μορφή ημερομηνίας** και **μορφή ώρας ειδική** και αφήνεται το κουτάκι κενό. Με αυτόν τον απλό τρόπο οι ημερομηνίες που υπήρχαν πάνω από τον τίτλο κάθε άρθρου έχουν σβηστεί:

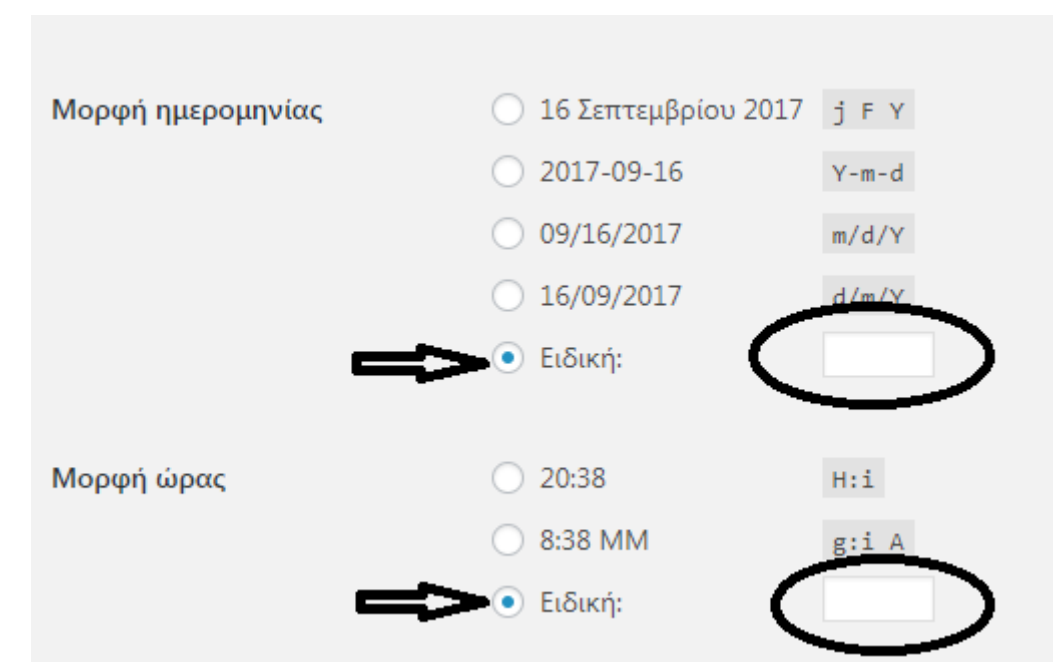

*Illustration 42: Διαδικασία αφαίρεσης ημερομηνίας 2*

## **3.6 Προσθήκη σελίδων από ανάγκες που προκύπτουν**

 Εκτός από την συγγραφή άρθρων ο διαχειριστής μπορεί επίσης να προσθέσει σελίδες στο περιεχόμενο του ιστότοπου του. Μια σελίδα προστίθεται για να προσδώσει στοιχεία που χρειάζονται όπως στην παρούσα περίπτωση η **επικοινωνία με τον συντάκτη.** Εφόσον απενεργοποιήθηκε με την βοήθεια του προσθέτου disable comments η δυνατότητα προσθήκης σχολίων από τους αναγνώστες, προέκυψε η ανάγκη της επικοινωνίας με αναγνώστες οι οποίοι πιθανώς θα ήθελαν να εκφράσουν ερωτήσεις που προκύπτουν ή να επισημάνουν διάφορες παρατηρήσεις. Γι ' αυτό τον λόγο ο συντάκτης κατέληξε στην δημιουργία της, με την εισαγωγή ενός email επικοινωνίας.

 Παρακάτω λοιπόν θα γίνει η επεξήγηση του τρόπου εισαγωγής μιας σελίδας που εξυπηρετεί τις ανάγκες που προαναφέρθηκαν:

 Από τον **πίνακα ελέγχου** αφήνεται ο κέρσορας στο μενού σελίδες και αμέσως μετά γίνεται η επιλογή της φράσης **προσθήκη νέας:**

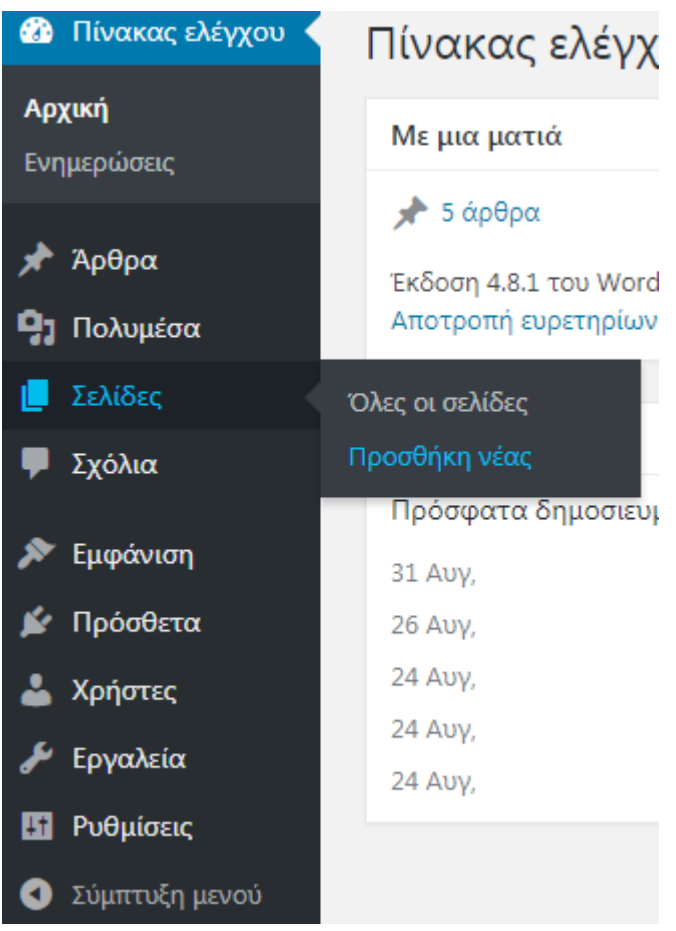

*Illustration 43: Διαδικασία προσθήκης σελίδων 1*

Η μορφή οθόνης που παρακολουθείται να παρουσιάζεται είναι ίδιας μορφής με την προσθήκη ενός άρθρου:

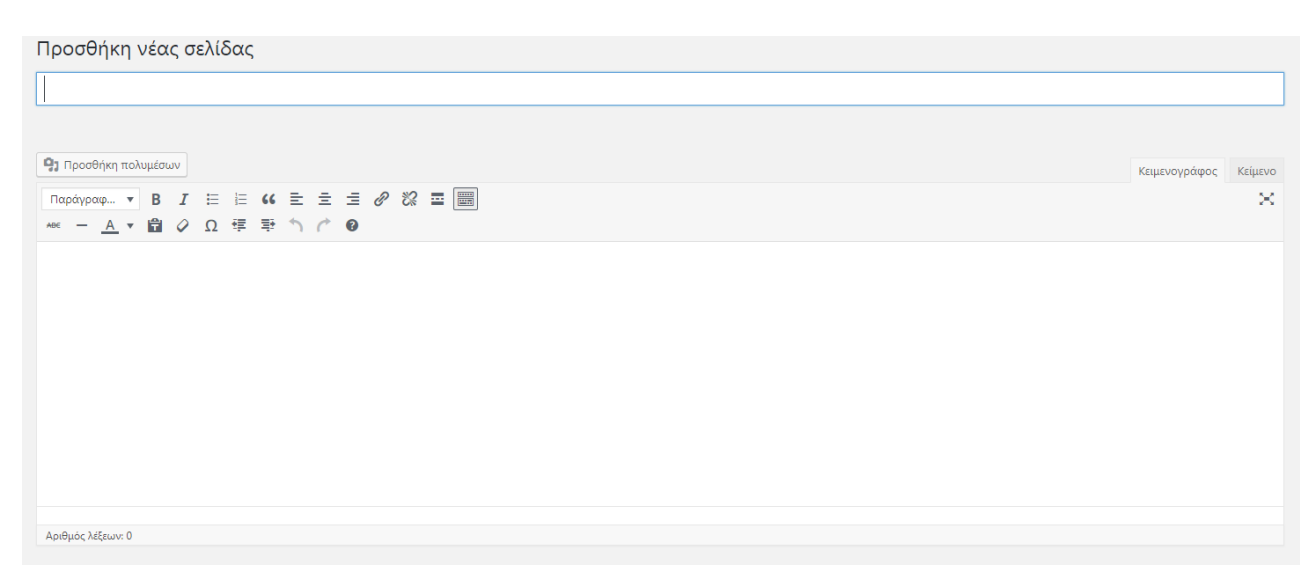

*Illustration 44: Μορφή οθόνης σύνταξης νέας σελίδας*

 Εφόσον ο συντάκτης προχωρήσει στην σύνταξη των δεδομένων που επιθυμεί την δημοσιεύει όπως ακριβώς ένα άρθρο πατώντας δημοσίευση:

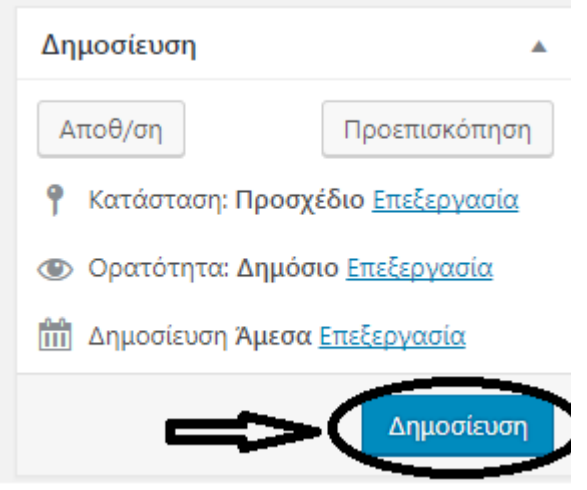

*Illustration 45: Δημοσίευση σελίδας*

Η σελίδα που συντάχτηκε όμως δεν έχει προστεθεί ακόμα στο κύριο μενού επιλογών και όπως γίνεται αντιληπτό δεν είναι δυνατή η εμφάνισή της. Για να καταστεί δυνατή λοιπόν αυτή την λειτουργία, ακόμα μια φορά πραγματοποιείται η ίδια διαδικασία με αυτήν της ενσωμάτωσης των άρθρων στο κύριο μενού. Αυτή την φορά όμως η εφαρμογή της παρούσας ανάγκης πραγματοποιείται ακόμη πιο εύκολα καθώς το κύριο μενού υπάρχει και απλά το τροποποιείται σε πραγματικό χρόνο με τον παρακάτω απλό τρόπο:

 Από την αρχική σελίδα της ιστοσελίδας μας γίνεται επιλογή της φράσης **προσαρμογή :**

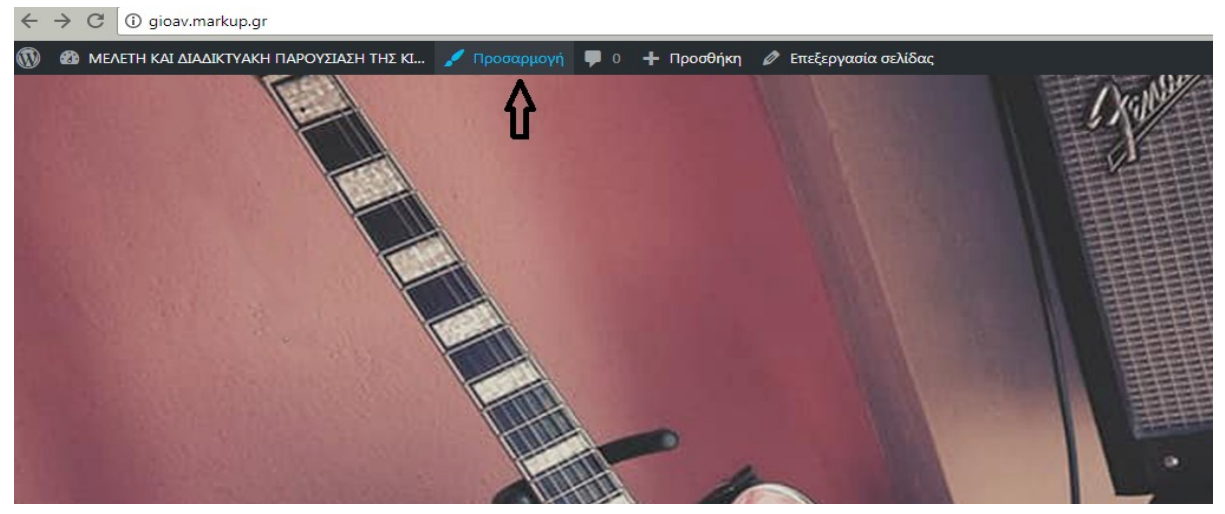

*Illustration 46: Τροποποίηση κυρίως μενού 1*

 Αμέσως μετά, δίδεται η δυνατότητα τροποποίησης των ήδη προστιθέμενων στοιχείων κυριολεκτικά με ένα κλικ του ποντικιού. Σε πραγματικό χρόνο αποκαλύπτεται όλη η μορφή του ιστοτόπου και η παραμετροποίηση κάθε στοιχείου μπορεί να επιτευχθεί πιέζοντας το μπλε κυκλικού σχήματος button:

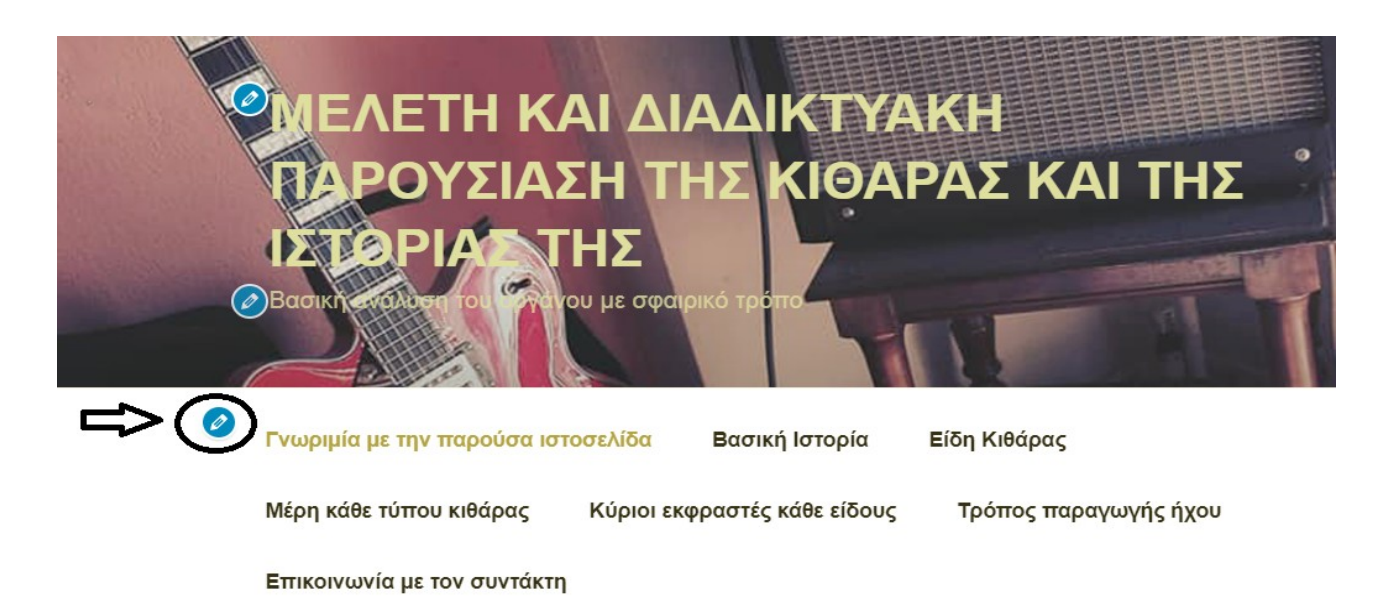

*Illustration 47: Τροποποίηση κυρίως μενού 2*

Στη συνέχεια ο συγγραφέας επιλέγει την επεξεργασία μενού και με τον οικείο τρόπο που ήδη έχει δειχτεί, γίνεται προσθήκη οποιασδήποτε σελίδας έχει συγγραφεί με σκοπό των ενσωμάτωσή της:

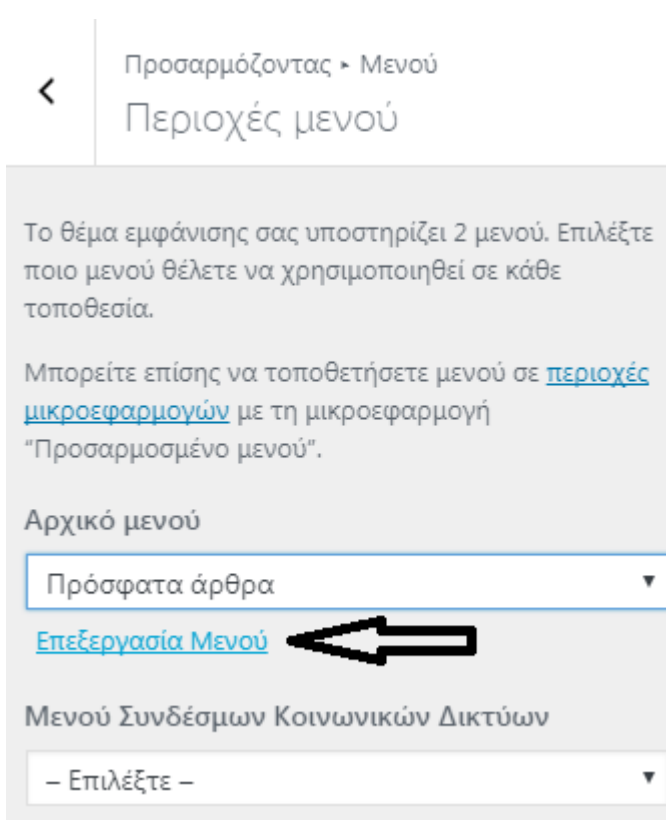

*Illustration 48: Τροποποίηση κυρίως μενού 3*

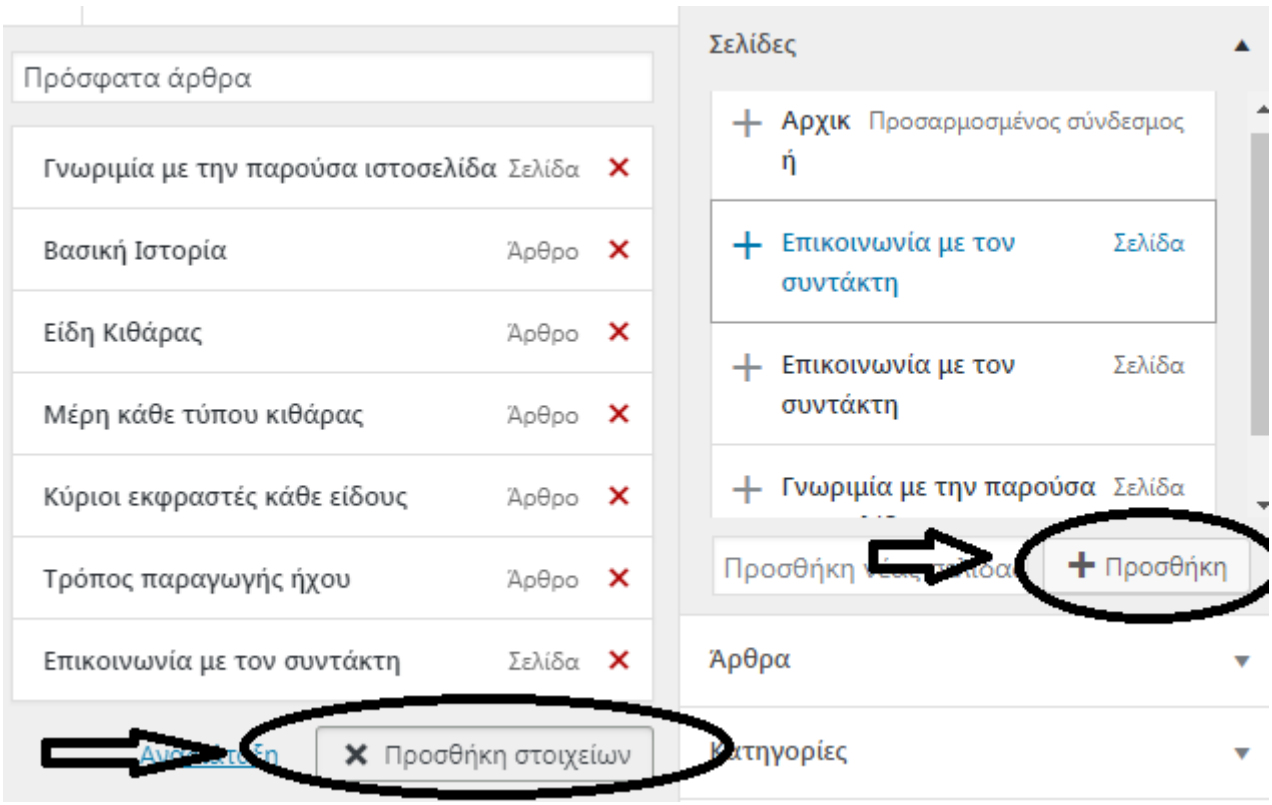

*Illustration 49: Προσθήκη σελίδας*

Τέλος, πραγματοποιείται επιλογή της προσθήκης των αρμόδιων σελίδων και το αποτέλεσμα είναι ορατό στην κεντρική οθόνη:

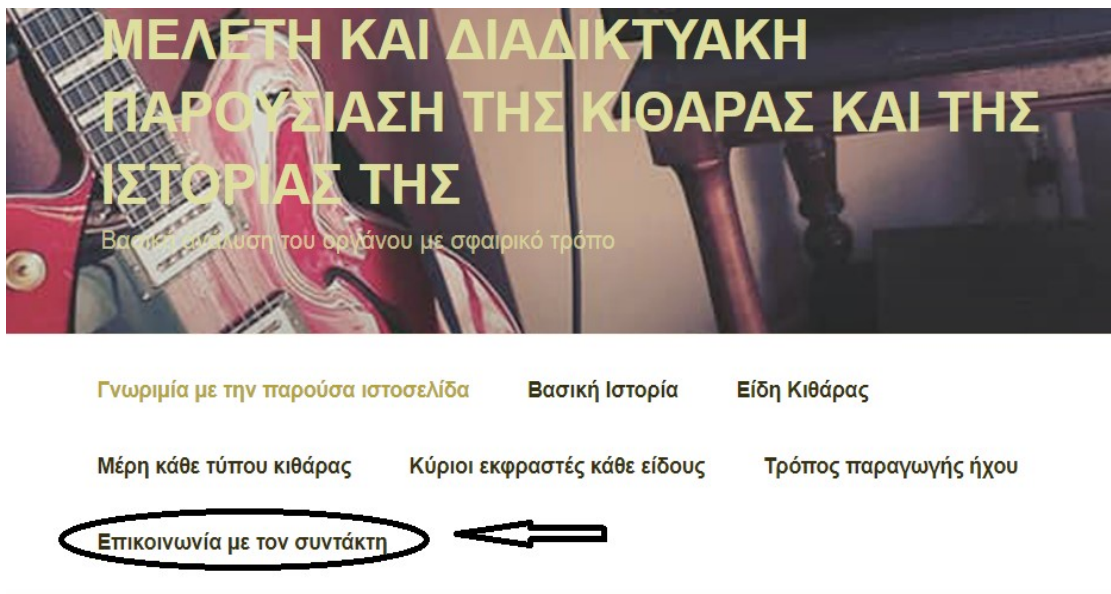

*Illustration 50: Αποτέλεσμα οθόνης μετά την προσθήκη σελίδας*

### **ΚΕΦΑΛΑΙΟ 4**

#### **ΠΕΡΙΕΧΟΜΕΝΑ ΙΣΤΟΣΕΛΙΔΑΣ**

 Στο κεφάλαιο αυτό θα γίνει αυτούσια παράθεση των κειμένων αλλά και των πολυμέσων που βρίσκονται στην ιστοσελίδα με σκοπό την γνωστοποίησή τους και στο αναγνωστικό κοινό που για οποιονδήποτε λόγο ήρθε σε επαφή με το παρόν γραπτό κείμενο αλλά δεν έχει αλληλεπιδράσει με την ιστοσελίδα αυτή καθ' αυτή. Επίσης αυτό μπορεί να ωφελήσει σε μια πιθανή παρουσίαση της γραπτής αυτής μορφής της πτυχιακής εργασίας. Η σειρά των κειμένων θα πραγματοποιείται με την ίδια που εμφανίζεται στον ιστότοπο. Πριν την εισαγωγή του κάθε άρθρου και σελίδας θα υπάρχει μια παράγραφος επεξήγησης.

## **4.1 Γνωριμία με την παρούσα ιστοσελίδα**

 Η συγκεκριμένη σελίδα είναι η αρχική της ιστοσελίδας, δηλαδή αυτή με την οποία έρχεται σε επαφή ο χρήστης μόλις πληκτρολογεί την διεύθυνση της στην ηλεκτρονική του συσκευή. Εδώ γίνεται παρουσίαση των στοιχείων του συγγραφέα και γνωστοποίηση του σκοπού που αυτή δομήθηκε, δηλαδή για την εκπόνηση της πτυχιακής εργασίας του:

#### **ΓΝΩΡΙΜΙΑ ΜΕ ΤΗΝ ΠΑΡΟΥΣΑ ΙΣΤΟΣΕΛΙΔΑ**

 Η παρούσα ιστοσελίδα έχει δημιουργηθεί στα πλαίσια της πτυχιακής εργασίας του σπουδαστή Γεωργίου Αβραμόπουλου του τμήματος **Βιβλιοθηκονομίας και Συστημάτων Πληροφόρησης του Αλεξάνδρειου Τεχνολογικού Ιδρύματος Θεσσαλονίκης.** Σκοπός της είναι η παρουσίαση της *βασικής ιστορίας του μουσικού οργάνου της κιθάρας, των ειδών της, των μερών της, των κύριων εκφραστών της αλλά και του τρόπου παιξίματος της.* Είναι προφανές πως δεν είναι δυνατή η λεπτομερής ανάλυση του οργάνου, καθώς αποτελεί ίσως το πιο διαδεδομένο όργανο στον κόσμο και η προσπάθεια κάλυψης των ενοτήτων που προαναφέραμε θα

απαιτούσε μια συλλογή τεράστιου όγκου πληροφοριών. Αυτό λοιπόν που τελικώς επιχειρείται είναι η γνωριμία του μουσικού οργάνου με αναγνώστες που επιθυμούν να λάβουν γενικές βασικές πληροφορίες, οι οποίες με την σειρά τους θα οδηγήσουν σε περαιτέρω έρευνα του απέραντου κόσμου της κιθάρας και της μουσικής γενικότερα.

# **4.2 Βασική ιστορία**

 Το σημείο αυτό συντάχθηκε με στόχο την πληροφόρηση σχετικά με τα βασικά στοιχεία της ιστορίας του οργάνου της κιθάρας. Το κείμενο καταπιάνεται με την προέλευση αλλά και η εξέλιξη του μέχρι την παρούσα σημερινή του μορφή:

## **Βασική Ιστορία**

 Σύμφωνα με τις υπάρχουσες πηγές αναφοράς στην ιστορία της κιθάρας, δεν υπάρχει ακριβής πληροφορία σχετικά με την προέλευση του μουσικού αυτού οργάνου. Θα μπορούσαμε όμως να αναφέρουμε σαν κύριους προγόνους του κυρίως το λαούτο και δευτερευόντως την λύρα(Βυλερμόζ,1979).

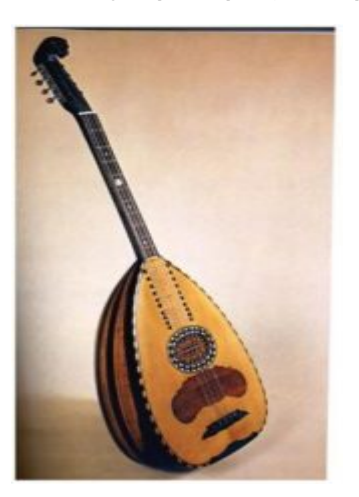

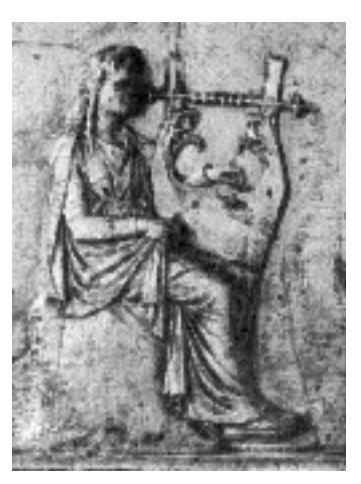

 Αρχικά, αξίζει να αναφέρουμε ότι η ύπαρξη του οργάνου σηματοδοτείται 4000 χρόνια πριν. Σύμφωνα με θεωρίες, η κιθάρα αποτελεί την εξέλιξη του λαούτου ή της Aρχαιοελληνικής κιθάρας η οποία ήταν μορφολογικά συγγενής με την λύρα(Αβέρωφ,1992). Όσων αφορά την ονομασία της, θα μπορούσαμε να πούμε ότι προέρχεται είτε από την ελληνική λέξη κιθάρα, είτε από την Iσπανική λέξη quitarra η οποία είχε αρχικά τέσσερις, μετέπειτα πέντε και η τελική της μορφή,

η σύγχρονη κλασσική κιθάρα, με έξι νάιλον χορδές. Η τελική μορφή της όπως την γνωρίζουμε στην σημερινή εποχή διαμορφώθηκε από τον Ισπανό κατασκευαστή *Antonio Torres*, στα μέσα του 19ου αιώνα. Ο *Torres* αύξησε το μέγεθος του κύριου σώματος έχοντας ως αποτέλεσμα, την βελτίωση της εμφανισιακής αλλά και κυρίως της ηχητικής κατάστασης του οργάνου(Guy,2007).

 Περίπου την ίδια χρονική περίοδο έχουμε την εμφάνιση των μεταλλικών χορδών, οι οποίες είχαν την δυνατότητα να παρέχουν δυνατότερο ήχο, που θεωρήθηκε υπερβολικός για την σωματοδομή της κιθάρας του Torres. Λόγω του γεγονότος αυτού, ο *Orville Gibson* δημιούργησε μια νέα μορφή κιθάρας με νέο σώμα για να ανταποκρίνεται στις καινούργιες ανάγκες. Η νέα αυτή μορφή είχε το σχήμα της μικρογραφίας ενός τσέλο το οποίο είχε την δυνατότητα να κάνει τις χορδές να πάλλονται με μεγαλύτερη ευελιξία κάτι που παρήγαγε πιο αυξημένο έντονο ηχητικό αποτέλεσμα(Guy,2007).

 Στα τέλη του 1920, έχουμε την γέννηση της ηλεκτρικής κιθάρας με την εφεύρεση των ηλεκτρικών μαγνητών και την προσθήκη τους στο σωματότυπο της κιθάρας που δημιούργησε ο Gibson. Στις δεκαετίες 1930 και 1940 συναντάμε την δημιουργία νέων μορφών του ηλεκτρικού πλέον αυτού μοντέλου με κύριους δημιουργούς τους *Les Paul, Leo Fender και Paul Bigsby* οι οποίοι εισήγαγαν την μορφή της ηλεκτρικής κιθάρας με συμπαγές σώμα όπως την γνωρίζουμε και σήμερα(Guy,2007).

## **4.3 Είδη κιθάρας**

 Όπως γίνεται σαφές από την ανάγνωση του τίτλου, εδώ παρατηρούμε τα διάφορα είδη κιθάρας που υπάρχουν. Γίνεται ανάλυση των βασικών πληροφοριών που θα ήταν φρόνιμο να διαβάσει ένας αρχάριος αναγνώστης περί του θέματος, δηλαδή το κοινό στο οποίο στο οποίο στοχεύει η δημιουργία του ψηφιακού μας τόπου:

## **Είδη Κιθάρας**

 Παρακάτω θα δούμε τα βασικά είδη της κιθάρας, τις λεπτομερείς περιγραφές τους για να μπορεί να τα γνωρίσει ο αναγνώστης, καθώς και διάφορες εικόνες για την περαιτέρω κατανόηση του κάθε τύπου:

> **1)Κλασσική:** Όπως έγινε κατανοητό στο εισαγωγικό κεφάλαιο της βασικής ιστορίας, η κλασσική κιθάρα είναι ο πρόγονος όλων των άλλων τύπων κιθάρας. Αποτελείται από τον αριθμό των έξι χορδών, οι οποίες είναι φτιαγμένες από νάιλον, δίνοντας έτσι στον ακροατή τον ζεστό γνωστό της ήχο. Αυτός παράγεται από

το ηχείο που βρίσκεται στο μέσο του οργάνου(Βυλερμόζ,1979). Ο κιθαριστής χρησιμοποιώντας τα νύχια των δακτύλων του κτυπά τις χορδές, οι οποίες πάλλονται δημιουργώντας ήχους που διοχετεύονται στο κούφιο σώμα του οργάνου και έπειτα εξάγονται από το ηχείο που προαναφέραμε(Θερμός,2002). Στο σημείο αυτό θα πρέπει να αναφέρουμε πως υπάρχει και ο τύπος της **ηλεκτροκλασσικής** κιθάρας η οποία έχει τα ίδια ακριβώς χαρακτηριστικά αλλά μπορεί να αυξήσει τον ήχο της με την ενσωμάτωση ενός μαγνήτη στο σώμα της ο οποίος λαμβάνει τον ήχο και έπειτα τον μεταδίδει σε κάποιο ενισχυτή/ εξωτερικό ηχείο. Τέλος, η κλασσική κιθάρα μπορεί να χρησιμοποιηθεί σε κάθε είδος μουσικής αλλά κυρίως στην κλασσική μουσική.

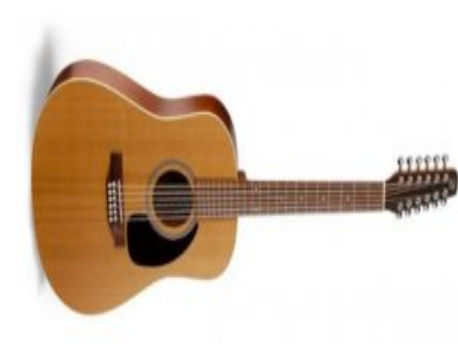

 **2)Ακουστική:** Η ακουστική κιθάρα μοιάζει πάρα πολύ με την κλασσική εφόσον η σωματοδομή της προήλθε από αυτήν. Η βασική τους διαφορά είναι οι χορδές, οι οποίες είναι συρμάτινες δίδοντας έτσι μεγαλύτερη ένταση κατά το παίξιμο του οργάνου. Θα μπορούσαμε να πούμε πως ο τρόπος παιξίματος της μπορεί να πραγματοποιηθεί και με τα νύχια των

δακτύλων κάτι που όμως δεν ενδείκνυται λόγω του υλικού των χορδών το οποίο μπορεί εύκολα να καταστρέψει τα νύχια του μουσικού(Τουρκογιώργης,1999). Έτσι λοιπόν, ο εκάστοτε μουσικός εκτελεστής χρησιμοποιεί ένα μικρό τριγωνικού

σχήματος αντικείμενο που ονομάζεται πένα. Η ακουστική κιθάρα χρησιμοποιήθηκε κυρίως στην folk μουσική αλλά και σαν όργανο εκτέλεσης ενός μουσικού κομματιού σε ακουστικό ύφος κάθε είδους. Είναι ιδιαίτερα διαδεδομένη στην σύγχρονη κυρίως μουσική και σε αντίθεση με την κλασσική δεν μπορεί να χρησιμοποιηθεί σαν ένα όργανο συμφωνικής ορχήστρας κλασσικής μουσικής. Λόγω της μεγάλης, συχνής χρήσης του συγκεκριμένου οργάνου στην σύγχρονη μουσική, υπάρχουν και άλλοι τύποι όπως αυτός της **ηλεκτροακουστικής** αλλά και

της **δωδεκάχορδης**(Τουρκογιώργης,1999)**.** Η **ηλεκτροακουστική** διαθέτει τα ίδια χαρακτηριστικά με την ακουστική μόνο που ενσωματώνει έναν ηλεκτρικό μαγνήτη ο οποίος όπως αναφέραμε και στην περίπτωση της ηλεκτροκλασσικής πιο πάνω μεταδίδει τον ήχο μέσω ενός ηλεκτρικού μαγνήτη σε κάποιον εξωτερικό ενισχυτή. Η **δωδεκάχορδη** ακουστική κιθάρα από την άλλη περιέχει σε κάθε μια από τις έξι χορδές μια ακόμα της ίδιας τονικότητας κάνοντας έτσι τον ήχο του οργάνου πιο συμπαγή και δυνατό.

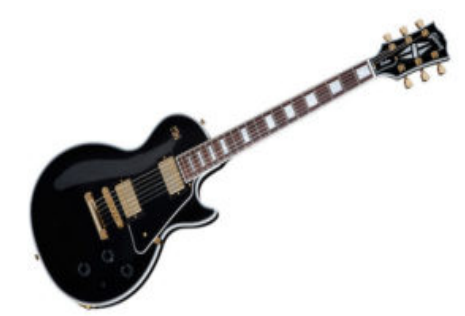

**3)Ηλεκτρική κιθάρα:** Σε αντίθεση με τις προαναφερθείσες κιθάρες η ηλεκτρική κιθάρα δεν διαθέτει κάποιο φυσικό ηχείο, καθώς κατά κύριο λόγο αποτελείται από ένα συμπαγές κομμάτι ξύλου το οποίο δεν είναι ικανό να παράγει από μόνο του έναν δυνατό, στιβαρό ήχο. Έτσι, το όργανο διαθέτει

ηλεκτρικούς μαγνήτες διαφόρων τύπων(θα αναλυθούν σε επόμενο κεφάλαιο) οι οποίοι μεταδίδουν τον ήχο σε κάποιον ενισχυτή μέσω ενός jack καλωδίου. Η ηλεκτρική όπως και η ακουστική διαθέτει συρμάτινες χορδές, έξι στον αριθμό και ο τρόπος παιξίματος πραγματοποιείται μέσω της πένας, χωρίς βέβαια να λείπουν και οι καλλιτέχνες που χρησιμοποιούν και τα νύχια τους(Τουρκογιώργης,1999). Λόγω της ευρείας αποδοχής του οργάνου τα τελευταία περίπου πενήντα χρόνια υπάρχουν πάρα πολλοί τύποι του συγκεκριμένου οργάνου. Μερικοί από αυτούς είναι: η επτάχορδη, η βαρύτονη, η hollow body που διαθέτει κούφιο σώμα όπως συμβαίνει και στην περίπτωση της ακουστικής, η semi hollow με κούφιο σώμα μικρότερης διαμέτρου και πάρα πολλοί άλλοι ανάλογα το είδος μουσικής που χρησιμοποιείται. Η ηλεκτρική κιθάρα λόγω της τεράστιας αποδοχής της από τους καλλιτέχνες αλλά και από τους ακροατές χρησιμοποιείται κυριολεκτικά σε όλα τα είδη μουσικής με κύρια αυτά της

ρόκ, μπλούζ, πάνκ, τζάζ, μέταλ αλλά και πόπ. Παρακάτω βλέπουμε μερικά από τα πιο γνωστά είδη ηλεκτρικής κιθάρας:

## **4.4 Μέρη κάθε τύπου κιθάρας**

 Το συγκεκριμένο χωρίο του κειμένου συντάχθηκε για να παρουσιάσει κάθε τεχνικό όρο, κάθε σημείο, κάθε τύπο του οργάνου. Γίνεται λεπτομερής ανάλυση της χρησιμότητας κάθε μέρους με την ύπαρξη των ανάλογων εικόνων:

Μέρη κάθε τύπου κιθάρας

Στο σημείο αυτό θα επεξηγήσουμε κάθε μέρος, κάθε τύπου του οργάνου παραθέτοντας εικόνες για την πιο εύκολη κατανόηση.

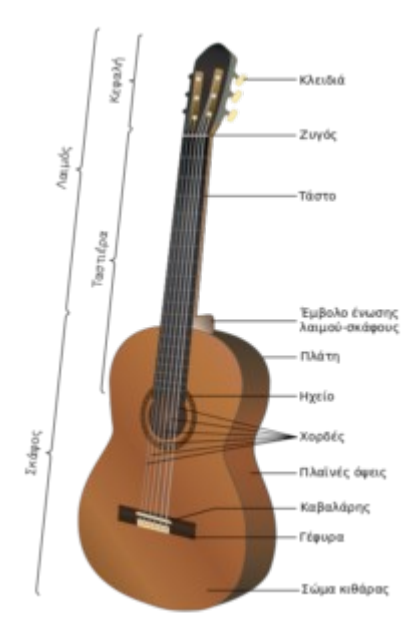

*1)Κλασσική:* Όπως βλέπουμε και στην διπλανή εικόνα η κλασσική κιθάρα κυρίως αποτελείται από το σώμα του οργάνου και από το μπράτσο του. Κάθε επιμέρους χαρακτηριστικό δηλαδή, βρίσκεται πάνω σε αυτά τα δυο βασικά του μέρη:

**α)Κλειδιά**: τα κλειδιά είναι τα εξαρτήματα εκείνα τα οποία περιστρέφοντάς τα αριστερόστροφα ή δεξιόστροφα κουρδίζουμε η ξεκουρδίζουμε το όργανο μας αντίστοιχα. Η ποιότητα των κλειδιών παίζει σημαντικό ρόλο καθώς σε περίπτωση χαμηλής ποιότητας ή κιθάρα θα ξεκουρδίζεται σε πολύ μικρό χρονικό διάστημα.

**β)Ζυγός:** είναι ένα κομμάτι πλαστικού το οποίο βοηθά τις χορδές να ευθυγραμμίζονται γλιτώνοντας έτσι διάφορα πιθανά τριξίματα. **γ)Τάστο:** Πάνω στο μπράτσο του οργάνου υπάρχουν μεταλλικές προεξοχές, τα τάστα, τις οποίες ο μουσικός εκτελεστής πατάει με τα δάχτυλά του και έτσι παράγονται οι επιθυμητές νότες.

**δ)Έμβολο ένωσης λαιμού-σκάφους**: Είναι ένα κομμάτι ξύλου το οποίο σκοπό έχει την συγκράτηση του μπράτσου με το σώμα του οργάνου.

**ε)Πλάτη**: Το πίσω μέρος του οργάνου.

**ζ)Ηχείο**: Μια τρύπα κυκλικού σχήματος που βρίσκεται στο μέσο του σώματος και στόχο έχει την εξαγωγή του παραγόμενου ήχου.

**η)Χορδές:** Στην περίπτωση της κλασσικής κιθάρας το υλικό τους είναι το νάιλον, ο αριθμός τους είναι έξι και είναι όλες διαφορετικού μεγέθους μεταξύ τους.

**θ)Καβαλάρης:** Το πλαστικό σημείο στο κάτω μέρος του σώματος του

οργάνου που τοποθετούνται οι χορδές για να είναι στο ίδιο ύψος με σκοπό την σωστή παραγωγή του εκάστοτε μουσικού παραγόμενου ηχητικού αποτελέσματος.

**ι)Γέφυρα:** Το πλαστικό σημείο που πάνω του βρίσκεται ο καβαλάρης και που τον συγκρατεί στο σώμα του οργάνου(Δέλτα,2015).

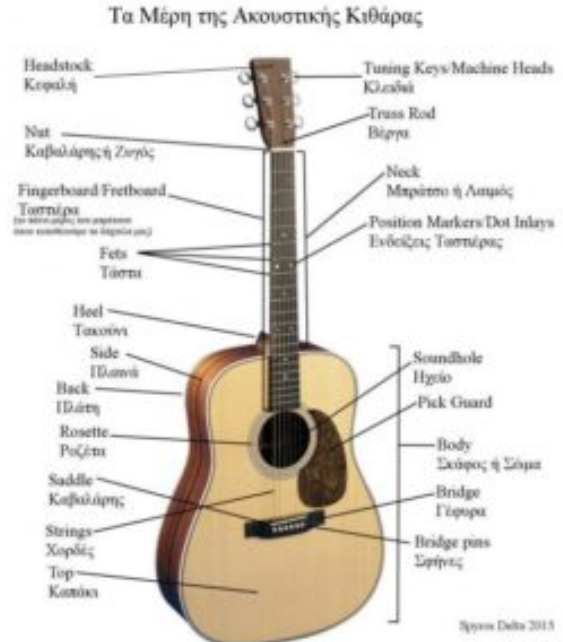

**2)Ακουστική:** Τα περισσότερα μέρη μιας ακουστικής κιθάρας είναι πανομοιότυπα με αυτά της κλασσικής που αναφέραμε πιο πάνω. Γι αυτόν τον λόγο θα αναπτύξουμε μόνο αυτά τα χαρακτηριστικά που διαφέρουν μεταξύ τους:

**α)Κλειδιά**: Τα κλειδιά στην περίπτωση της ακουστικής κιθάρας είναι μεταλλικά και πιο ανθεκτικά καθώς οι χορδές που συγκρατούν είναι μεταλλικές.

**β)Βέργα:** Ένα κομμάτι μετάλλου το οποίο βρίσκεται μέσα στο μπράτσο του οργάνου *και στόχο έχει να* 

το διατηρεί ευθυγραμμισμένο καθώς η πίεση που ασκείται την ώρα που ο μουσικός εκτελεστής παράγει νότες είναι αρκετά μεγάλη.

**γ)Pick guard**: Ένα ακανόνιστου σχήματος πλαστικό κομμάτι σε διάφορους χρωματισμούς, που επικολλάται στο σώμα του οργάνου, δίπλα στο ηχείο. Η χρησιμότητά του είναι να προστατεύει το όργανο από διάφορες γρατσουνιές που μπορεί να προκαλέσει η πένα κατά την διάρκεια του παιξίματος.

**δ)Σφήνες**: Ο τρόπος περάσματος των χορδών διαφέρει από αυτόν της κλασσικής. Στο κάτω μέρος της ακουστικής κιθάρας υπάρχουν έξι κυκλικές τρύπες, μία για κάθε χορδή. Εκεί τοποθετούνται οι άκρες των χορδών και οι σφήνες, μικρά πλαστικά κυκλικά καπάκια, μπαίνουν από πάνω διασφαλίζοντας έτσι την σταθερότητα των χορδών(Δέλτα,2015).

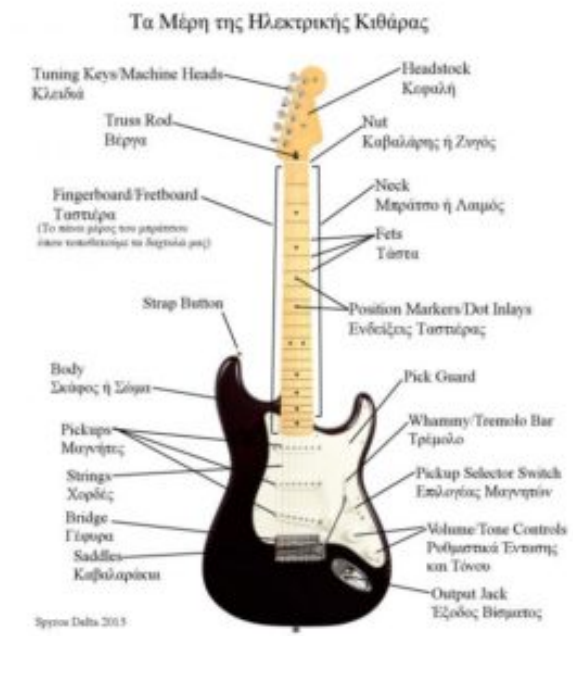

**3)Ηλεκτρική κιθάρα:** Η ηλεκτρική κιθάρα έχει ομοιότητες, αλλά και αρκετές διαφορές με τους προαναφερθέντες τύπους κιθαρών. Πιο κάτω θα αναλυθούν οι κύριες διαφορές τους.

**α) Σώμα:** Σε αντίθεση με το σώμα μιας κλασσικής ή μιας ακουστικής κιθάρας, το οποίο είναι κούφιο, το μεγαλύτερο πλήθος ηλεκτρικών κιθαρών αποτελείται από ένα μεμονωμένο συμπαγές ξύλο. Αυτό συμβαίνει διότι ο ήχος του παρόντος οργάνου δεν ενδείκνυται να παράγεται φυσικά, αλλά με την

βοήθεια κάποιου ενισχυτή.

**β) Pick guard**: Το pick guard έχει την ίδια λειτουργικότητα με αυτό της ακουστικής κιθάρας που αναφέραμε πιο πάνω, μόνο που είναι διαφορετικού σχήματος και μεγαλύτερου μεγέθους, το οποίο βέβαια ποικίλλει ανάλογα με το είδος της κιθάρας. **γ) Tremolo bar**: ΄Ενα κομμάτι λεπτού μετάλλου το οποίο προσαρμόζεται σε μια τρύπα που βρίσκεται στο κάτω μέρος της κιθάρας, δίπλα στην γέφυρα. Ο σκοπός του είναι να ανασηκώνει την γέφυρα δημιουργώντας έτσι ένα χαρακτηριστικό μουσικό εφέ. Ακολούθως παρατίθεται ένας σύνδεσμος για την κατανόηση του συγκεκριμένου ήχου.

**δ) Μαγνήτες**: Οι μαγνήτες είναι ίσως το πιο σημαντικό μέρος μιας ηλεκτρικής κιθάρας, καθώς λαμβάνει τις παραγόμενες παλμικές δονήσεις των χορδών και έτσι έχουμε την εξαγωγή του ήχου σε κάποιον ενισχυτή. Τα είδη των μαγνητών

ποικίλλουν ανάλογα το είδος της μουσικής που ο εκάστοτε καλλιτέχνης επιθυμεί να πραγματώσει. Τα κύρια είδη είναι: **single coils** και **humbackers.** Oι single coil μαγνήτες βρίσκονται κυρίως στους κλασσικούς τύπους κιθάρας, δηλαδή στην stratocaster και telecaster και έχουν ένα χαρακτηριστικό ζεστό συμπυκνωμένο ήχο. Οι humbackers, από την άλλη μεριά, παρατηρούνται σε πιο σύγχρονους τύπους κιθαρών, όπως αυτή της Gibson Les Paul. Ο ήχος τους σε αντίθεση με αυτόν των single coils είναι πιο ογκώδης και συμπαγής, χρησιμοποιούνται δηλαδή σε μουσικές με μεγαλύτερη ένταση.

**ε) Επιλογέας Μαγνητών:** Κάθε τύπος κιθάρας περιλαμβάνει σχεδόν πάντοτε παραπάνω από έναν μαγνήτη. Κάθε μαγνήτης εκπέμπει διαφορετικό ήχο ανάλογα με την περίπτωση του επιθυμητού μουσικού αποτελέσματος που ο εκάστοτε καλλιτέχνης θέλει να εκφράσει. Εάν λοιπόν ο μουσικός θέλει να σολάρει, θα

χρησιμοποιήσει τον bridge μαγνήτη. Ενώ εάν θέλει να συνοδεύσει, θα χρησιμοποιήσει τον neck μαγνήτη. Ασφαλώς υπάρχει και η δυνατότητα χρήσης και των δύο μαγνητών ταυτοχρόνως. Αυτή λοιπόν είναι η λειτουργικότητα του επιλογέα μαγνητών, ο οποίος βρίσκεται πάνω από τα «κουμπιά» της έντασης και του τόνου τα οποία θα περιγράψουμε πιο κάτω.

**ζ)Ρυθμιστικό έντασης και τόνου**: Το «κουμπί» της έντασης όπως είναι προφανές ρυθμίζει την ένταση του οργάνου, η οποία συνήθως είναι στο τέρμα καθώς η κύρια ένταση ρυθμίζεται από τον ενισχυτή ή στην περίπτωση μιας συναυλίας από τον ηχολήπτη. Η χρηστικότητα του παρόντος κουμπιού θα μπορούσε για παράδειγμα, στην περίπτωση που το όργανο συνοδεύει, να μειώσει την ένταση του οργάνου για να ακούγεται περισσότερο ένα άλλο όργανο που κατέχει τον πρωταγωνιστικό χαρακτήρα στο συγκεκριμένο μέρος ενός μουσικού κομματιού με μια μελωδία ή με ένα αυτοσχεδιαστικό σόλο. Όσων αφορά το κουμπί του τόνου, αυτό αλλάζει το ηχόχρωμα του τελικού ήχου του οργάνου ανάλογα με την αισθητική του κιθαριστή. **η)Έξοδος βύσματος:** Στο κάτω μέρος του οργάνου, όπως βλέπουμε και στην φωτογραφία που παρατίθεται πιο πάνω, υπάρχει μια υποδοχή στην οποία μπαίνει το καλώδιο το οποίο με την σειρά του οδηγεί στον ενισχυτή ή στην κάρτα ήχου που έχει επιλεγεί για να εξάγει τον παραγόμενο ήχο(Δέλτα,2015).

## **4.5 Κύριοι εκφραστές κάθε είδους**

Εδώ γίνεται αναφορά των κύριων καλλιτεχνών που χρησιμοποίησαν κάθε τύπου κιθάρας. Γίνεται χρήση πολυμέσων όπως αυτά των εικόνων και των βίντεο. Βέβαια η παράθεση είναι ενδεικτική και όσο το δυνατόν αντικειμενική πάντα σύμφωνα με την οπτική του συγγραφέα:

#### **Κύριοι εκφραστές κάθε είδους**

Ανά τις δεκαετίες της μουσικής ιστορίας, πολλά είναι τα παραδείγματα κιθαριστών που έχουν επηρεάσει με την καλλιτεχνική τους ευφυΐα και τον τρόπο παιξίματός τους ολόκληρες γενιές ακροατών, άλλων μουσικών που ακολούθησαν, αλλά και του μουσικού στερεώματος στο σύνολό του. Στο παρόν κεφάλαιο θα προσπαθήσουμε να αναφέρουμε διάφορα πρόσωπα-κλειδιά που κατάφεραν να ξεχωρίσουν στο πέρας του χρόνου βέβαια με τρόπο ενδεικτικό, καθώς είναι προφανές πως δεν μπορούν να χωρέσουν μέσα σε λίγες παραγράφους τόσα δεκάδες ονόματα. Για να γίνει πιο εύληπτη από τον αναγνώστη αυτή η προσπάθεια η παράθεση τους θα γίνει ανά μουσικό όργανο και είδος. Τέλος, θα περιλαμβάνεται και ένας σύνδεσμος με ένα ενδεικτικό βίντεο κάθε κιθαριστή.

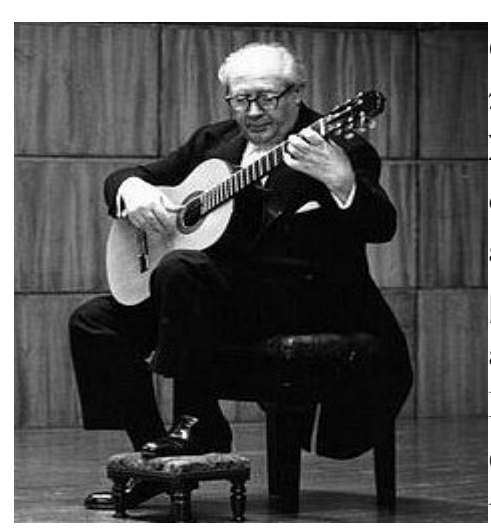

## **ΚΛΑΣΣΙΚΗ ΚΙΘΑΡΑ**

**α)***Andres Segovia Torres:* Γεννήθηκε το 1893 και πέθανε το 1987. Η καταγωγή του ήταν από την Σεβίλλη της Ισπανίας και θεωρείται ένας από τους σπουδαιότερους κλασσικούς κιθαρίστες που επηρέασαν την πορεία του οργάνου. Στα αριστερά βλέπουμε μια προσωπογραφία του την ώρα της εκτέλεσης ενός μουσικού κομματιού(Andrés Segovia Biography, 2014) .Στον σύνδεσμο που ακολουθεί ακούμε τον Segovia να εκτελεί το γνωστό κλασσικό κομμάτι *asturias* :

[https://www.youtube.com/watch?time\\_continue=1&v=k-2ZalhVKiM](https://www.youtube.com/watch?time_continue=1&v=k-2ZalhVKiM)

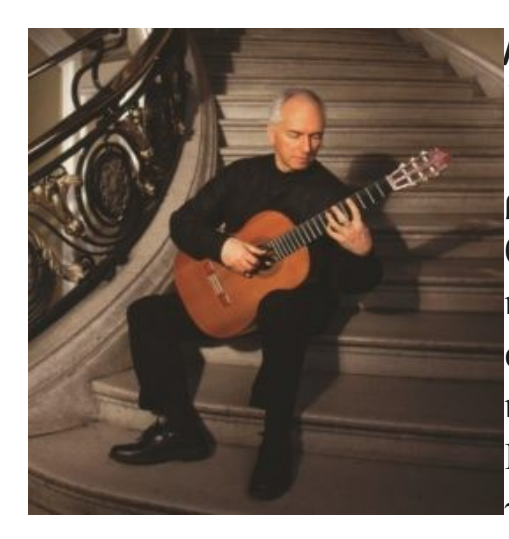

*β)John Williams*: Γεννήθηκε το 1941 στην Μελβούρνη της Αυστραλίας. Είναι γνωστός για την προώθηση του σύγχρονου ρεπερτορίου στο όργανο της κλασσικής κιθάρας και θεωρείται ένας από τους καλύτερους τεχνικά κιθαρίστες εν ζωή. Στον παρακάτω σύνδεσμο τον απολαμβάνουμε μαζί με τον Richard Harvey στο κομμάτι Enfield dances ζωντανά, στην Αϊτή της Ιαπωνίας(Starling, 2012). Μπορεί κανείς να διακρίνει το σύγχρονο άκουσμα όπως προαναφέραμε:

## [https://youtu.be/iGj-nKV\\_Lh0](https://youtu.be/iGj-nKV_Lh0)

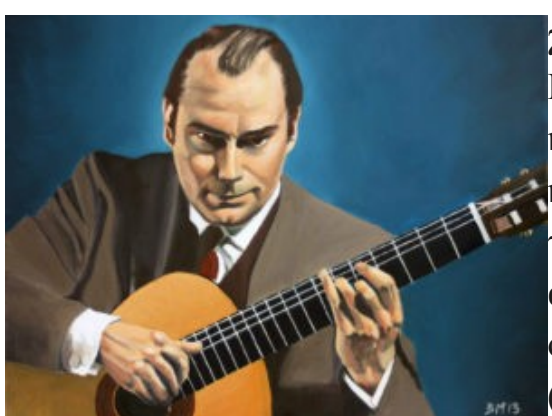

*γ) Julian Bream*: Γεννήθηκε το 1933 στο Ηνωμένο Βασίλειο. Είναι βιρτουόζος κλασσικός κιθαρίστας και λαουτιστής. Θα μπορούσε κάποιος με ευκολία να πει πως είναι ένας από τους πιο επιδραστικούς κιθαρίστες του 20ου αιώνα καθώς ανέπτυξε την εκτίμηση του οργάνου αυτού στον μέσο ακροατή. (Julianbreamguitar.com/biography, 2015) Στο

παρακάτω βίντεο βλέπουμε τον ίδιο να παρουσιάζει το μουσικό απόσπασμα Sevilla του Isaac Albeniz:

[https://www.youtube.com/watch?time\\_continue=1&v=HaZgZJrJmdk](https://www.youtube.com/watch?time_continue=1&v=HaZgZJrJmdk)

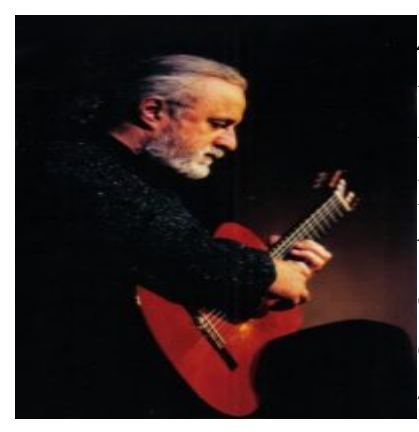

*Δ) Νότης Μαυρουδής:*Γεννήθηκε στην Αθήνα το 1945 και είναι απο τους σπουδαιότερους Έλληνες κιθαρίστες και συνθέτες(Γιώγλου, 2016). Ο μαθητής του Παναγιώτης Μάργαρης αποτελεί το δεύτερο σκέλος ενός δημοφιλούς ντουέτου με τον εικονιζόμενο. Άξια αναφοράς είναι η δισκογραφική σειρά με την ονομασία *Caffe de l'art* , η οποία περιλαμβάνει γνωστά ελληνικά αλλά και παγκόσμιου βεληνεκούς κομμάτια κατάλληλα

προσαρμοσμένα για κιθάρα. Στον σύνδεσμο που ακολουθεί παρακολουθούμε το κομμάτι *πρωινό τσιγάρο,*δικής του σύνθεσης.

#### <https://www.youtube.com/watch?v=iWtge9FdW1E>

## **AKOYΣΤΙΚΗ ΚΙΘΑΡΑ**

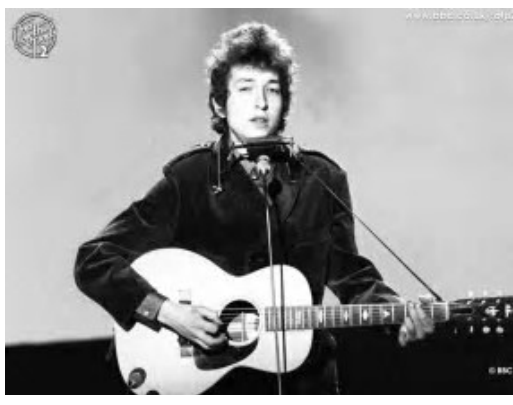

*Α) Bob Dylan*: Γεννήθηκε το 1941 στην Μινεσότα των Ηνωμένων Πολιτειών(Kemp, [χ.χ]) . Ο Bob Dylan είναι αδιαμφισβήτητα από τους πιο επιδραστικούς τραγουδοποιούς του 20ου αιώνα. Συνέβαλε στην εξέλιξη της folk-rock μουσικής με πάμπολλες ραδιοφωνικές επιτυχίες δημιουργώντας ένα ρεύμα στην εποχή του. Άξια αναφοράς είναι η απονομή του Νόμπελ

Λογοτεχνίας την χρονιά 2016, κάτι που μάλιστα ο καλλιτέχνης αρνήθηκε να παραλάβει. Στο παρακάτω μουσικό βίντεο παρακολουθούμε τον δημιουργό σε ένα από τα πιο γνωστά τραγούδια της σύγχρονης μουσικής.

### <https://www.youtube.com/watch?v=QfiK17FhP4g>

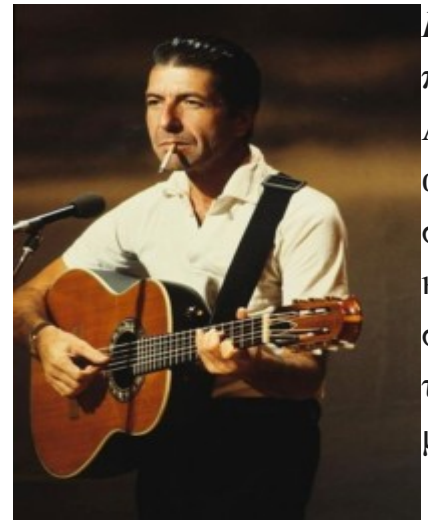

*Β) Leonard Cohen*: Γεννήθηκε το 1934 στον Καναδά και πέθανε προσφάτως, το 2016, στην Καλιφόρνια της Αμερικής. Κάθε τραγούδι του Cohen γίνεται αντιληπτό από τις πρώτες νότες, δημιουργώντας χαρακτηριστικά συναισθήματα χαρμολύπης και ζεστασιάς που μόνο λίγοι καλλιτέχνες καταφέρνουν να προκαλέσουν. Εκτός από την σύνθεση μπαλάντων, ήταν και συγγραφέας αλλά και τραγουδιστής των τραγουδιών του. Αποτελεί ήδη μια μεγάλη απώλεια για τον καλλιτεχνικό κόσμο(Leonard

Cohen Biograph, 2018). Στο μουσικό βίντεο παρακάτω βλέπουμε τον καλλιτέχνη να παρουσιάζει το δημοφιλές τραγούδι του Suzanne:

### *<https://www.youtube.com/watch?v=oIpF-RPw0pw>*

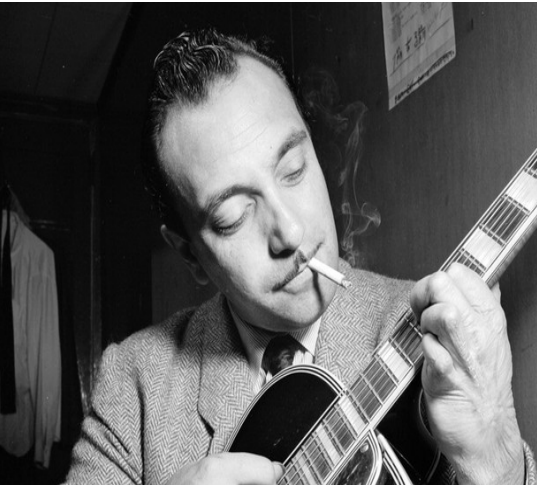

*Γ) Django Reinhardt:* Θα μπορούσε κάποιος με ευκολία να ισχυριστεί πως είναι από τους πρωτεργάτες του είδους της swing / gypsy jazz μουσικής. Με τον χαρακτηριστικό ήχο του σημάδεψε την ιστορία της μουσικής συνολικά, προσφέροντας ένα νέο μονοπάτι λαϊκού jazz ύφους. Γεννήθηκε το 1910 στο Βέλγιο και σίγουρα η παιδεία που πήρε μεγαλώνοντας σε μια οικογένεια με παράδοση στην μουσική έπαιξε καταλυτικό ρόλο στην μετέπειτα εξέλιξη

του. Πέθανε στην Γαλλία το το 1953 σε ηλικία μόλις 43 ετών(Django Reinhardt Biography, 2015). Στον σύνδεσμο που κοινοποιήθηκε παρακάτω ακούμε τον εικονιζόμενο σε ένα από τα πιο γνωστά χαρακτηριστικά κομμάτια του είδους που προαναφέραμε:

### *<https://www.youtube.com/watch?v=VpmOTGungnA>*

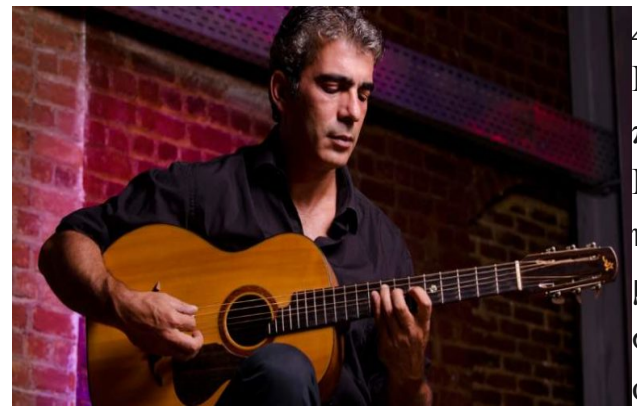

*Δ) Δημήτρης Μυστακίδης:* Ο Δημήτρης Μυστακίδης είναι από τις σπουδαίες περιπτώσεις μουσικών στον Ελλαδικό χώρο. Γεννήθηκε το 1970 και άξια αναφοράς είναι η μακροχρόνια προσπάθεια του να μεταλαμπαδεύσει την λαϊκή παράδοση στην σύγχρονη εποχή χωρίς εμμονικούς φραγμούς στον τρόπο παιξίματος. Ο σκοπός

δεν είναι η διατήρηση της παράδοσης με μια απαρχαιωμένη αισθητική όπως συνηθίζεται, αλλά ο εμπλουτισμός της με διαφορετικά στοιχεία και σύγχρονη

αντίληψη(<http://tlpm.teiep.gr/el/tlpm/personnel/erdip-monimoi/204-2011-06-18-10-11-16.html>, χ.χ). Στο παρακάτω βίντεο τον παρακολουθούμε να αναλύει την παραπάνω άποψη και να παίζει δυο ρεμπέτικα κομμάτια με εντελώς διαφορετικό τρόπο από την αρχική τους εκτέλεση:

### [https://www.youtube.com/watch?time\\_continue=7&v=wvmucWGaYsg](https://www.youtube.com/watch?time_continue=7&v=wvmucWGaYsg)

## **ΗΛΕΚΤΡΙΚΗ ΚΙΘΑΡΑ**

Λόγω του γεγονότος πως η ηλεκτρική κιθάρα είναι αυτή με τον μεγαλύτερο όγκο πληροφοριών, καθώς χρησιμοποιείται σχεδόν σε όλα τα είδη μουσικής, θα κατατάξουμε τους καλλιτέχνες που ακολουθούν ανά είδος μουσικής:

## *CLASSIC ROCK / BLUES*

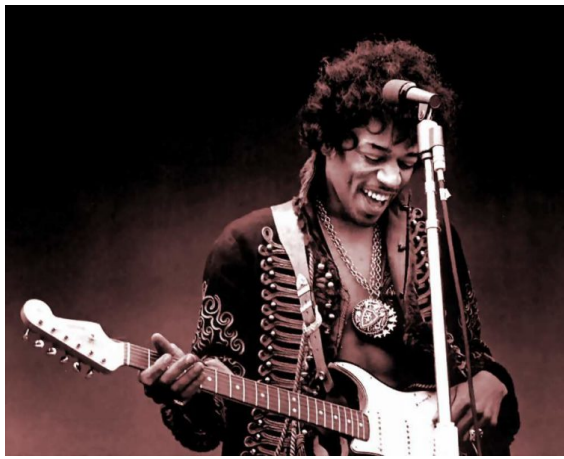

*A) Jimmy Hendrix:*Γεννήθηκε το 1942 και πέθανε το 1970 στην Ουάσινγκτον της Αμερικής. Το χαρακτηριστικό του παίξιμο έμελλε να θεμελιώσει τον πιο σκληρό ηλεκτρικό ήχο της blues rock μουσικής. Θεωρείται πατέρας του ψυχεδελικού ήχου και της χρήσης εφέ τα οποία καθιερώθηκαν στην μετέπειτα εξέλιξη αυτού του ήχου. Όντας αριστερόχειρας, δεν είχε άλλο τρόπο από το να

αντιστρέψει τις χορδές σε μια δεξιόχειρη κιθάρα, καθώς μέχρι τότε δεν παράγονταν αριστερόχειρα μοντέλα. Η φήμη του ανάγκασε τους μεγάλους μουσικούς οίκους να ξεκινήσουν να παράγουν αριστερόχειρα μοντέλα αλλάζοντας για πάντα την σελίδα στην μουσική βιομηχανία(James Marshall Hendrix, 2016)

. Στον σύνδεσμο παρακάτω τον παρακολουθούμε στο πασίγνωστο μουσικό του κομμάτι purple haze:

### **<https://www.youtube.com/watch?v=cJunCsrhJjg>**

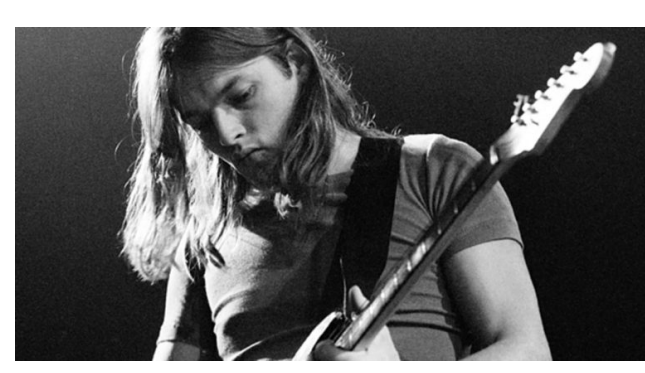

**Β) David Gilmour**: Ο David γεννήθηκε στο Cambridge της Αγγλίας το 1946. Υπήρξε μέλος ενός από τα πιο επιδραστικά συγκροτήματα της ψυχεδελικής και γενικά της rock μουσικής των **pink floyd**. Ως μέλος εισήγαγε νέες μουσικές φόρμες και νέους ήχους όπως αυτό του

delay(επανάληψη της παραγόμενης νότας). Κατάφερε να καθιερώσει και αυτός με την σειρά του τον ήχο του πάνω στο ηλεκτρικό όργανο της κιθάρας καθώς με μια του νότα καταλάβαινε κανείς ποιος καλλιτέχνης είναι(David Gilmour Biography, 2016) . Τέλος, θα μπορούσε να πεί κανείς χωρίς υπερβολή πως έχει δημιουργήσει ένα από τα καλύτερα solo κιθάρας στο κομμάτι *comfortably numb* που βλέπουμε πιο κάτω:

## **<https://www.youtube.com/watch?v=vi7cuAjArRs>**

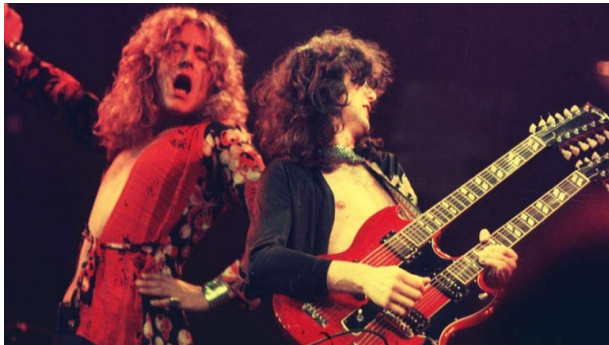

**Γ) Jimmy Page:** Γεννήθηκε το 1944 στο Heston της Αγγλίας. Αποτελούσε ιδρυτικό μέλος του θρυλικού συγκροτήματος Led Zeppelin, ένα από τα πιο καθοριστικά στην ιστορία της rock μουσικής. Ο χαρακτηριστικός του ήχος παραγόταν από μια κιθάρα δικιάς του

έμπνευσης, η οποία αποτελούνταν από δυο μπράτσα. Το πάνω ήταν δωδεκάχορδο και το κάτω εξάχορδο, όπως δηλαδή μιας φυσιολογικής κιθάρας. Η περσόνα του καθιέρωσε αυτόν τον τύπο κιθάρας και σε άλλους μουσικούς στο πέρας του χρόνου(Jimmy Page Biography, 2018). Πιό κάτω τον παρακολουθούμε να δημιουργεί στην διπλή κιθάρα που προαναφέραμε ένα από τα πιο γνωστά rock κομμάτια της ιστορίας, το stairway to heaven:

<https://www.youtube.com/watch?v=6Fqozggi-44>

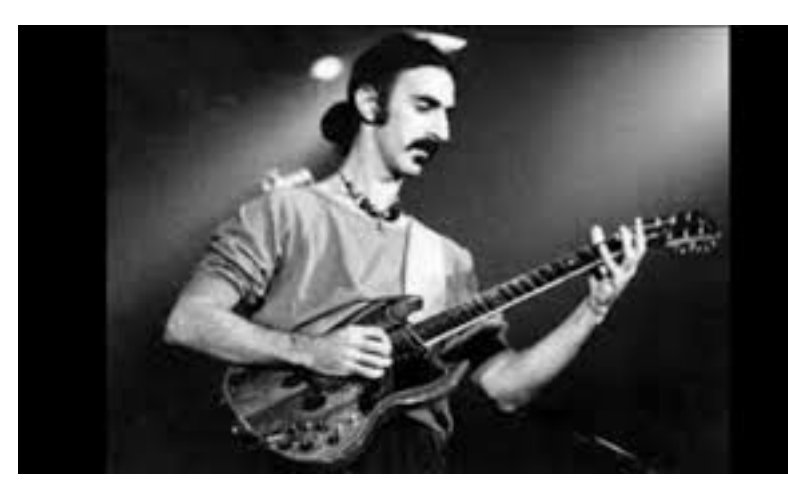

**Δ) Frank Zappa:** Γεννήθηκε το 1940 στη Βαλτιμόρη και πέθανε το 1993 στην Καλιφόρνια. Αιρετικός και γνωστός για τον σατυρικό και καυστικό του τρόπο να εκθειάζει ότι τάση γινόταν μόδα όπως αυτή των hippies, έπαιξε καταλυτικό ρόλο στην

κιθαριστική μουσική. Θεωρείται βιρτουόζος και ένας από τους πιο άρτιους τεχνικά κιθαρίστες του περασμένου αιώνα, συνδυάζοντας πολλά είδη και τύπους οργάνων στην πολυπληθή δισκογραφία που άφησε σαν παρακαταθήκη στην μουσική ιστορία(Frank Zappa Biography, 2018). Πιο κάτω τον βλέπουμε ακόμα και στον ρόλο του διευθυντή ορχήστρας σε μια συναυλία που έλαβε χώρο στην Βαρκελώνη το 1988.

#### *[https://www.youtube.com/watch?time\\_continue=870&v=nBGQ1xVroqk](https://www.youtube.com/watch?time_continue=870&v=nBGQ1xVroqk)*

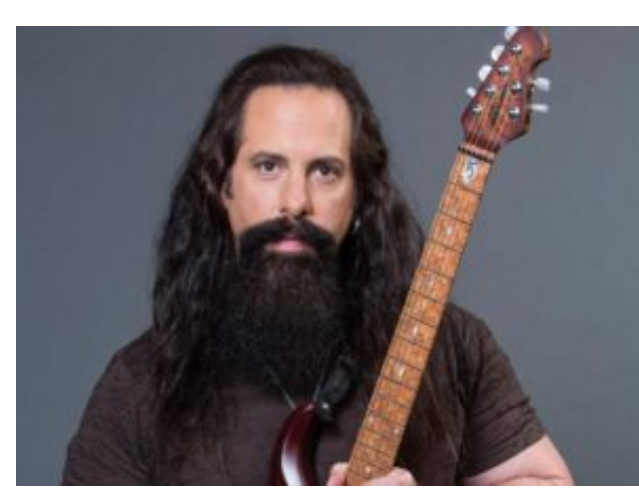

### *METAL*

*Α) John Petrucci:* Γεννήθηκε το 1967 στο Long Island της Αμερικής. Είναι ιδρυτικό μέλος του progressive metal συγκροτήματος dream theater ενώ δεν λείπει και η σόλο δισκογραφία του. Η ψηφισή του ώς ένας από τους είκοσι καλύτερους κιθαρίστες όλων των εποχών από το περιοδικό total guitar δεν είναι αβάσιμη καθώς πρόκειται από τους πιο

άρτιους τεχνικά κιθαρίστες του είδους και όχι μόνο. Αυτό που χαρακτηρίζει τον τρόπο παιξίματος του είναι η ταχύτητα, οι περίεργοι ρυθμοί αλλά και οι συνεχόμενες εναλλαγές ύφους εδραιώνοντας έτσι τον όρο progressive στο μουσικό στερέωμα(Prato, 2018). Παρακάτω αποδεικνύεται ο παραπάνω ισχυρισμός των εναλλαγών, της ταχύτητας αλλά και της τεχνικής αρτιότητας:

### *<https://www.youtube.com/watch?v=-wbB9kbbPGo>*

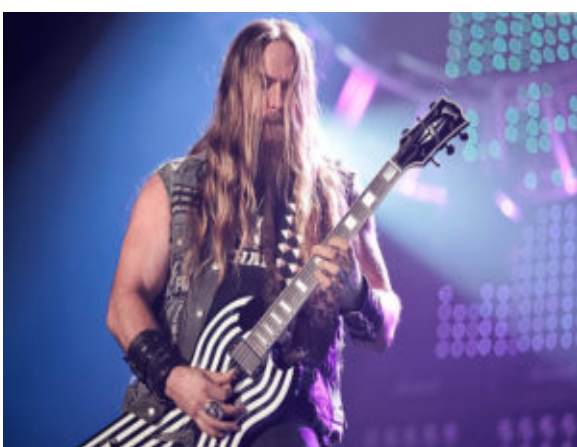

*Β) Zack Wylde:* Γεννήθηκε το 1967 στο New Jersey της Αμερικής. Είναι από τους κύριους εκφραστές της hard rock/heavy metal μουσικής όντας μία από τις κύριες επιρροές των ηλεκτρικών κιθαριστών των τελευταίων δεκαετιών. Ιδρυτικό και ηγετικό μέλος του συγκροτήματος black label society και κύριος κιθαρίστας του προσωπικού σχήματος του Ozzy Ozbourne στο παρελθόν. Αυτό που

χαρακτηρίζει τον ήχο του είναι η ταχύτητα και η δεξιοτεχνία κάτι που τον κατατάσσει στους καλύτερους κιθαριστές του είδους(Jurek, 2018). Στον παρακάτω σύνδεσμο παρακολουθούμε έναν αυτοσχεδιασμό του:

### *<https://www.youtube.com/watch?v=3bklFIanHdk>*

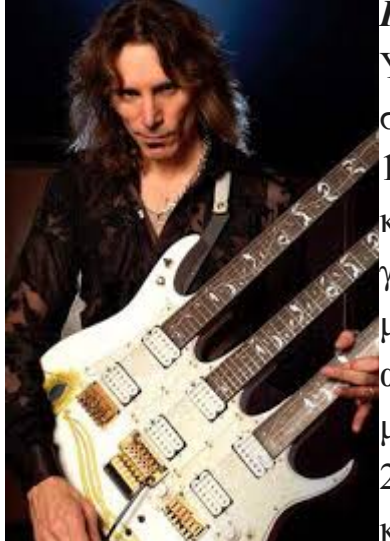

*Γ) Steve Vai:* Γεννήθηκε το 1960 στο Carle Place της Νέας Υόρκης των Ηνωμένων Πολιτειών. Υπήρξε μέλος του συγκροτήματος του Frank Zappa από το 1980 μέχρι το 1983 ενώ ψηφίστηκε δέκατος στη λίστα των καλύτερων κιθαριστών του περιοδικού guitar world. Η μουσική του γκάμα είναι πολυπληθής από αργούς ρυθμούς μπαλάντας μέχρι heavy metal. Ο ήχος του είναι χαρακτηριστικός ενώ αυτό που τον καθιστά μοναδικό είναι η χρήση του tremolo με το οποίο δημιουργεί πρωτότυπα μουσικά τοπία(Prato, 2018). Πιο κάτω τον παρακολουθούμε στο μουσικό κομμάτι i know you're here, στο οποίο χρησιμοποιεί την

εικονιζόμενη κιθάρα που βλέπουμε στην φωτογραφία, αποτελούμενη από τρία μπράτσα:

## *<https://www.youtube.com/watch?v=jY8wyKuLY2k>*
# *JAZZ*

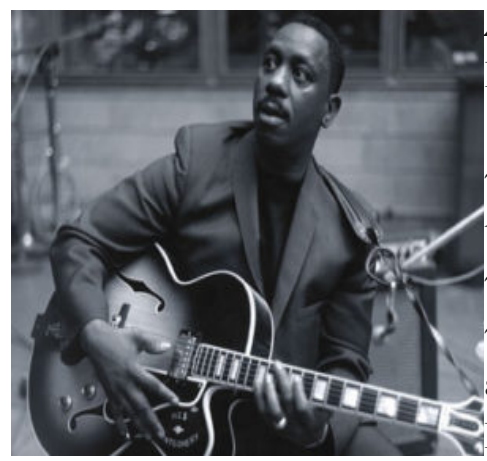

*Α) Wes Montgomery:* Γεννήθηκε το 1923 στην Indianapoli των Ηνωμένων Πολιτειών και πέθανε το 1968 στην ηλικία των 45 ετών στο μέρος καταγωγής του. Θεωρείται με σιγουριά ένας από τους καλύτερους jazz κιθαρίστες όλων των εποχών. Ο τρόπος παιξίματος του με την χρήση του αντίχειρα του έδινε ένα δικό του διαφορετικό ήχο, κάτι που τον έκανε μοναδικό στο άκουσμα(Wes Montgomery Biography, 2018) . Πιο κάτω βλέπουμε τον

εικονιζόμενο να πρωταγωνιστεί στο κομμάτι round midnight με την συνοδεία της jazz μπάντας του:

[https://www.youtube.com/watch?v=MOm17yw\\_\\_6U](https://www.youtube.com/watch?v=MOm17yw__6U)

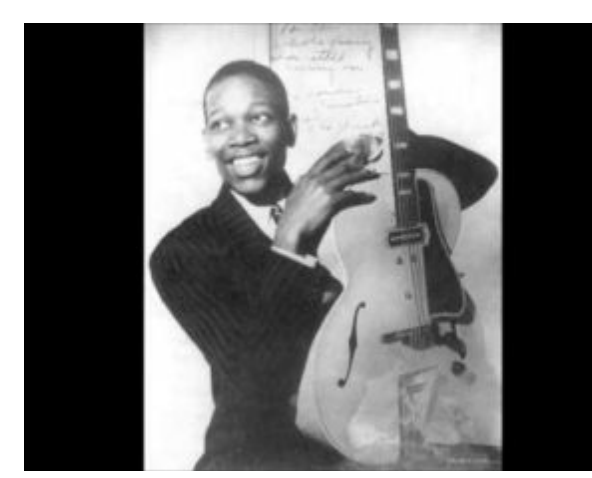

*Β) Charlie Christian:* Γεννήθηκε το 1916 στο Texas της Αμερικής και πέθανε το 1942 στην Νέα Υόρκη στην ηλικία των μόλις 25 ετών. Υπήρξε από τους πρωτεργάτες του είδους της swing jazz και σίγουρα ένας από τους πρώτους ηλεκτρικούς κιθαρίστες που παίξαν ποτέ. Το γεγονός αυτό τον καθιστά μια από τις κύριες επιρροές των μετέπειτα jazz μουσικών(Charlie Christian Biography,

2018). Στον ακόλουθο σύνδεσμο ακούμε το μουσικό κομμάτι swing to bop καθώς δεν υπάρχει καμία οπτική καταγραφή του να παίζει ζωντανά:

## *<https://www.youtube.com/watch?v=Ce9Jtl9D6FQ>*

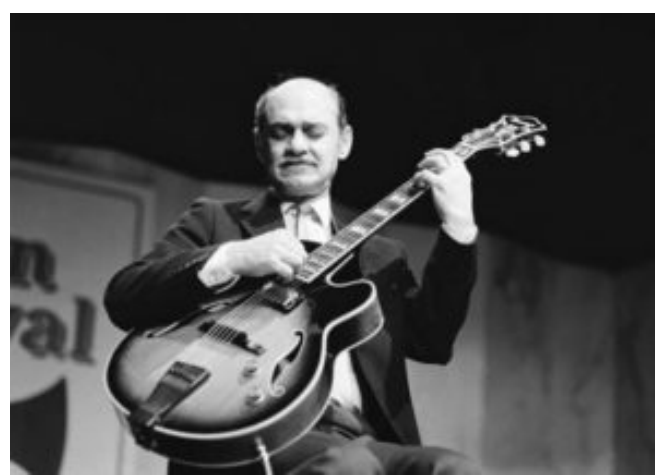

*Γ) Joe Pass:* Γεννήθηκε το 1929 στο New Jersey της Αμερικής και πέθανε το 1994 στην ηλικία των 65 ετών στο Los Angeles. Θεωρείται ένας από τους καλύτερους jazz κιθαρίστες του 20ού αιώνα. Η τεχνική του fingerstyle παιξίματος του, δηλαδή με την χρήση των δαχτύλων και όχι της πένας, σφράγισε την πρωτοτυπία του ήχου του

στο πέρας του χρόνου(Yanow, 2018). Στο παρακάτω οπτικοακουστικό υλικό του κομματιού all the things you are τον παρακολουθούμε στην χρήση της προαναφερθείσας τεχνικής:

<https://www.youtube.com/watch?v=aWa6aChSf1w>

# **4.6 Τρόπος παραγωγής ήχου**

 Στο τελευταίο άρθρο που εξωτερικεύσαμε στο περιβάλλον του ψηφιακού μας τόπου γίνεται η προσπάθεια ανάδειξης του σωστού τρόπου παιξίματος κάθε τύπου κιθάρας αλλά δίδονται διάφορες παρεμφερείς πληροφορίες όπως η σύνδεση της ηλεκτρικής με έναν εξωτερικό ενισχυτή. Παρακάτω βλέπουμε αυτούσιο το κείμενο:

 Σε αυτό το κεφάλαιο θα γνωστοποιήσουμε στον αναγνώστη τον σωστό τρόπο που ενδείκνυται ώστε να έχουμε ένα άρτιο μουσικό αποτέλεσμα. Η χρήση λανθασμένου τρόπου τοποθέτησης ολόκληρου του σώματος αλλά και των δακτύλων μπορεί μακροχρόνια να προξενήσει σημαντικά προβλήματα, τα οποία μπορούν να οδηγήσουν ακόμη και στην ολοκληρωτική παύση της ικανότητας του καλλιτέχνη να

παράξει μουσική. Για να γίνει πιο εύκολα αντιληπτός ο παραπάνω ισχυρισμός θα γίνει χρήση οπτικοακουστικού υλικού, όπως αυτή του βίντεο και των εικόνων.

### **ΚΛΑΣΣΙΚΗ ΚΙΘΑΡΑ**

 Όσων αφορά την κλασσική κιθάρα, ο τρόπος παιξίματός της απαιτεί την χρήση διαφόρων βοηθημάτων, αυτό του υποποδίου είτε αυτό της βάσης υποστήριξης. Ο κιθαρίστας τοποθετεί την κυρτή πλευρά του οργάνου επάνω στο πόδι του και για να ανυψωθεί, χρησιμοποιεί κάτω από το πέλμα του το υποπόδιο ή πάνω στο σώμα της κιθάρας την βάση στήριξης, όπως βλέπουμε στις δύο παρακάτω εικόνες. Στο σημείο αυτό πρέπει να σημειώσουμε ότι και οι δύο τρόποι είναι εξίσου σωστοί και η όποια χρήση έγκειται στην προτίμηση του εκάστοτε μουσικού(Werner, 2013).

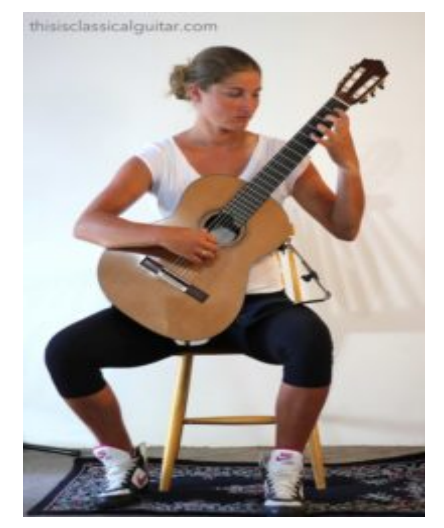

 *την βάση στήριξης το υποπόδιο.* 

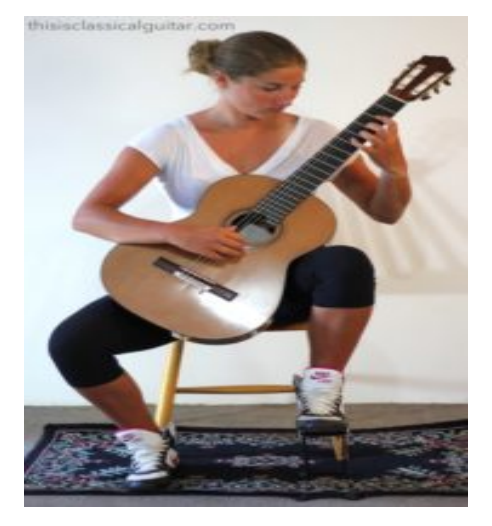

*Εδώ βλέπουμε την μουσικό να χρησιμοποιεί Εδώ βλέπουμε την μουσικό να χρησιμοποιεί* 

 Ο κορμός του μουσικού κατά όλη την χρονική διάρκεια που μελετά ή παρουσιάζει στο κοινό ένα μουσικό κομμάτι πρέπει να είναι σε ίσια στάση. Σε διαφορετική περίπτωση η συστηματικά λανθασμένη στάση πιθανής λόρδωσης μπορεί να οδηγήσει στην καταπόνηση της μέσης του καλλιτέχνη. Όσων αφορά την θέση του χεριού, ο καλλιτέχνης πρέπει να είναι χαλαρός και να μην ασκεί μεγάλη πίεση που έτσι κι αλλιώς κρίνεται περιττή. Τα δάχτυλα πρέπει να ακολουθούν παράλληλα την πορεία της ταστιέρας και να ασκούν τόση πίεση, ώστε να πιέζονται με ορθό τρόπο τα επιθυμητά τάστα χωρίς να ακούγονται διάφορα ανεπιθύμητα τριξίματα. Τέλος, άξιο επισήμανσης είναι ότι καθ' όλη την διάρκεια που ο κιθαρίστας χρησιμοποιεί το όργανο, το δεξί του πόδι κρατάει τον χρόνο του κομματιού, εξασφαλίζοντας έτσι την

ομαλή έκβαση όλου του επιθυμητού μουσικού αποτελέσματος(Werner, 2013). Παρακάτω βλέπουμε διάφορες εικόνες με την χρήση αξόνων σε ένα βίντεο για να γίνει πιο αντιληπτή η ορθή στάση του σώματος:

<https://www.youtube.com/watch?v=xw4AVD601Yc>

#### **ΑΚΟΥΣΤΙΚΗ ΚΑΙ ΗΛΕΚΤΡΙΚΗ ΚΙΘΑΡΑ**

 Σε αντίθεση με την περίπτωση της κλασσικής κιθάρας που οικειοποιηθήκαμε στο πιο πάνω μέρος, η ακουστική και ηλεκτρική κιθάρα παίζονται κατά κύριο λόγο σε όρθια θέση. Για να στερεώσει ο μουσικός το όργανο πάνω του γίνεται χρήση μιας ειδικής ζώνης που προσαρμόζεται πάνω στις δύο ειδικές υποδοχές που βρίσκονται πάνω στο σώμα της κιθάρας, όπως βλέπουμε παρακάτω(Beatham, 2018):

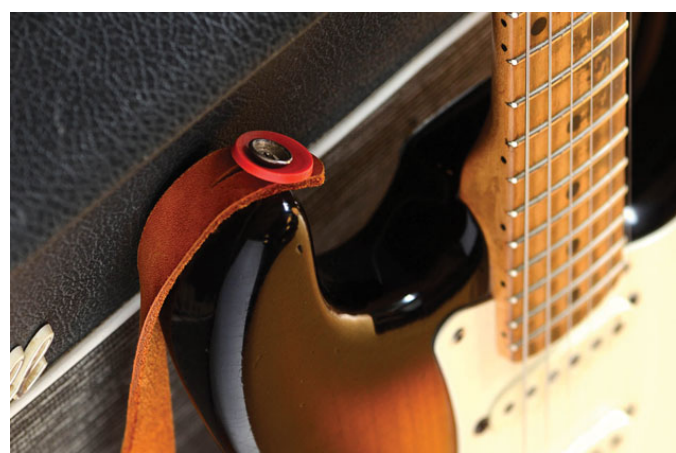

 *Εδώ βλέπουμε την ειδική υποδοχή για την εδώ βλέπουμε την όρθια θέση με τοποθέτηση της ζώνης την χρήση της ζώνης*

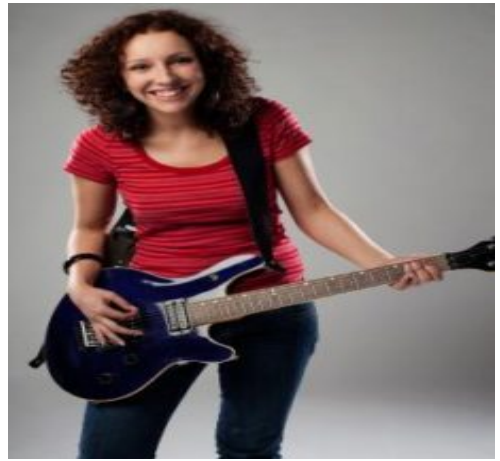

Εφόσον δείξαμε πως ο μουσικός στερεώνει την κιθάρα με την ειδική ζώνη τώρα θα επεξηγήσουμε τον τρόπο που το όργανο συνδέεται σε κάποιον ενισχυτή μέσω του οποίου ακούμε τις πλήρεις δυνατότητες του. Όπως έχουμε επεξηγήσει και στο κεφάλαιο «μέρη κάθε τύπου κιθάρας» στο κάτω μέρος της κιθάρας υπάρχει μια έξοδος βύσματος στην οποία τοποθετούμε την μια άκρη του καλωδίου και την άλλη στην είσοδο του ενισχυτή. Για να γίνει πιο εύκολα αντιληπτό παραθέτουμε παρακάτω εικόνες:

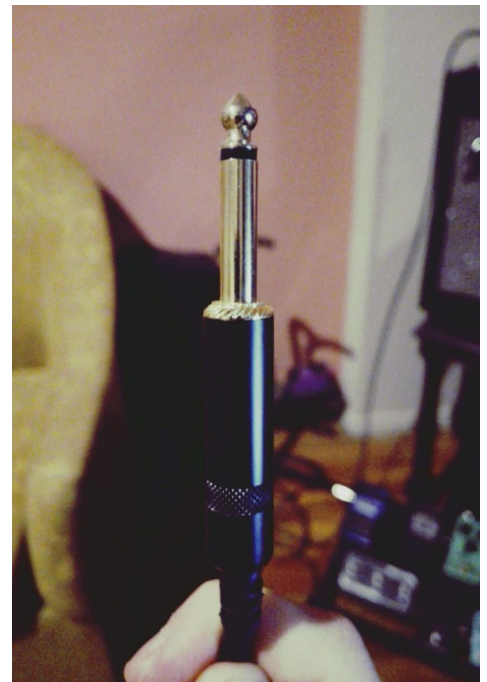

 *Το καλώδιο που τοποθετείται στο όργανο* 

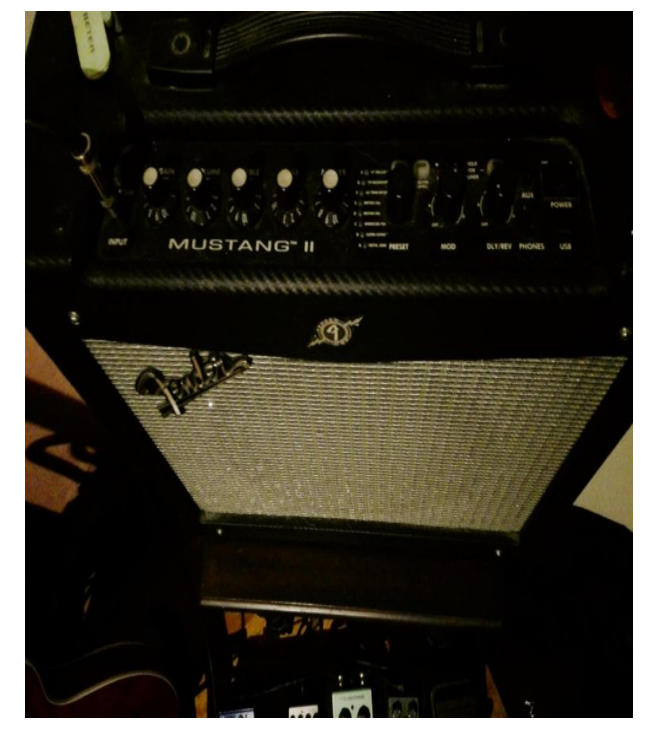

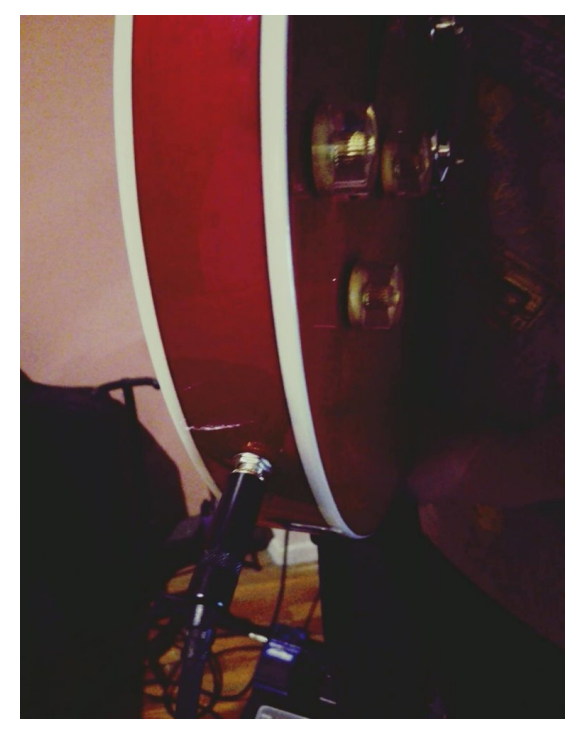

 *Τέρμα αριστερά βλέπουμε την ένδειξη input, Η έξοδος βύσματος που βρίσκεται στο κάτω μέρος του οργάνου* 

#### **ΚΕΦΑΛΑΙΟ 5**

#### **ΣΥΜΠΕΡΑΣΜΑΤΑ**

Τελειώνοντας την εκπόνηση της παρούσας πτυχιακής εργασίας πρέπει να πραγματοποιηθεί η εξαγωγή συμπερασμάτων αλλά και προτάσεων για μελλοντική συνέχεια της.

 Αρχικά, το πρώτο βασικό συμπέρασμα είναι πως **δεν υπάρχει κάποιος δικτυακός τόπος** στο οποίο να βρίσκεται **συσσωρευμένη γνώση** όσων αφορά **πληροφορίες για την κιθάρα με σφαιρική ανάλυση**. Αυτό κατέστησε την , μπορεί βασικού περιεχομένου, ιστοσελίδα μας μοναδική σε αυτό που παρουσιάζει. Η ελπίδα αυτό να λειτουργήσει σαν έναυσμα για την δόμηση παρόμοιων πιο περιεκτικών ιστότοπων είναι σημαντικής σημασίας.

 Ένα ακόμη βασικό συμπέρασμα είναι πως στην σύγχρονη τεχνολογικά ανεπτυγμένη εποχή η **συγκρότηση μιας ιστοσελίδας δεν απαιτεί πλέον την γνώση προγραμματισμού** και ο οποιοσδήποτε με λίγη ενασχόληση μπορεί να δημιουργήσει μια με πολύ καλό λειτουργικό και αισθητικό αποτέλεσμα. Στο σημείο αυτό πρέπει να αναφέρουμε πως σίγουρα η **πλατφόρμα του wordpress** είναι ίσως **η πιο φιλική προς τον χρήστη** και σε παρόμοια περίπτωση που θα προκύψει η ανάγκη οικοδόμησης ενός ψηφιακού τόπου θα προτιμηθεί με σχετική ευκολία. Ένα ακόμα στοιχείο άξιο διατύπωσης είναι σίγουρα **η πρόταση της** σε άλλους επίδοξους **μελλοντικούς δημιουργούς**.

 Όσων αφορά το **μέλλον του παρόντος δικτυακού ιστότοπου**, υπάρχει η φιλοδοξία του **εμπλουτισμού** της με **παραπάνω υλικό**, της **αλλαγής** της δοσμένης **ηλεκτρονικής διεύθυνσης** σε μία που να δείχνει το περιεχόμενο του θέματος και την **προσθήκη** και άλλων **προσθέτων** που μπορεί να προκύψει η ανάγκη τους.

 Εν κατακλείδι υπάρχει η ελπίδα όλος ο χρόνος που απαιτήθηκε για την δημιουργία της παρούσας πτυχιακής να μην δαπανήθηκε μόνο για την παρουσίαση της για τις ανάγκες της σχολής αλλά να υπάρξει ένα χρήσιμο εργαλείο στα χέρια κάθε ενδιαφερομένου που επιθυμεί να κολυμπήσει στα νερά του χαοτικά απέραντου μουσικού κόσμου.

78

# **ΒΙΒΛΙΟΓΡΑΦΙΚΕΣ ΠΑΡΑΠΟΜΠΕΣ**

Βυλερμόζ, Ε. (1979). Ιστορία της μουσικής (τ. 1-2). Αθήνα: Υποδομή.

Αβέρωφ, Έ. (1992). Εισαγωγή στην οργανογνωσία. Αθήνα: Μουσικός οίκος Φίλιππος Νάκας.

Tουρκογιώργης, Ά. (1999). Η ηλεκτρική κιθάρα και η τεχνική της. Αθήνα: Fagotto..

Θερμός, Ν. (2002). Πώς να παίξετε κιθάρα. Αθήνα: Fagotto..

Guy, P. (2007). A Brief History of the Guitar. Ανακτήθηκε 21 Αυγούστου, 2017, από [http://www.guyguitars.com/eng/handbook/BriefHistory.html.](https://l.facebook.com/l.php?u=http%3A%2F%2Fwww.guyguitars.com%2Feng%2Fhandbook%2FBriefHistory.html&h=ATN7acpJEq_evJOdXHHKkjfD7L_3TXCidzQHrOKWu5_JFL0XXoyWEyujW_6M9AO3KwilcVov_px407GZpiepONqNFCYnOj2hsEhhNyk6Tl3Q0gwPp9uJOPC4ii5yUyuMsKX16MIwN1IDa-Q).

(17 Απριλίου, 2016). Εγκατάσταση wordpress για αρχάριους, στα Ελληνικά. Ανακτήθηκε 22 Αυγούστου, 2017, από https://www.pcsteps.gr/41006-%CE %B5%CE%B3%CE%BA%CE%B1%CF%84%CE%AC%CF%83%CF%84%CE %B1%CF%83%CE%B7-wordpress/.

(15 Ιουνίου, 2017). Τι είναι το wordpress; Γιατί είναι δωρεάν και γιατί να το χρησιμοποιήσετε;. Ανακτήθηκε 22 Αυγούστου, 2017, από https://hellenictechnologies.com/%CF%84%CE%AF-%CE%B5%CE%AF%CE%BD %CE%B1%CE%B9-%CF%84%CE%BF-wordpress-%CE%B3%CE%B9%CE%B1%CF %84%CE%AF-%CE%B5%CE%AF%CE%BD%CE%B1%CE%B9-%CE%B4%CF %89%CF%81%CE%B5%CE%AC%CE%BD/.

Δέλτα, Σ. (7 Σεπτεμβρίου, 2015). Τα μέρη της κιθάρας. Ανακτήθηκε 23 Αυγούστου, 2017, από http://www.musicheaven.gr/html/modules.php? name=News&file=article&id=4424.

(2 Απριλίου, 2014). The biography.com. Ανακτήθηκε 26 Αυγούστου, 2017, από https://www.biography.com/people/andrés-segovia-9478181.

Starling, W. (2013). Strings attached: The life and music of John Williams. Λονδίνο: Biteback.

([χ.χ.]). Biography. Ανακτήθηκε 24 Αυγούστου, 2017, από http://www.julianbreamguitar.com/biography.html. Γιώγλου, Θ. (15 Ιουλίου, 2016). Νότης Μαυρουδής - «Τα πρώτα μου τραγούδια». Ανακτήθηκε 27 Αυγούστου, 2017, από http://www.ogdoo.gr/diskografia/to-prototragoudi/notis-mavroudis-ta-prota-mou-tragoydia.

Kemp, M. ([χ.χ.]). Bob Dylan Bio. Ανακτήθηκε 23 Αυγούστου, 2017, από https://www.rollingstone.com/music/artists/bob-dylan/biography.

(30 Ιανουαρίου, 2018).The biography.com. Ανακτήθηκε 27 Αυγούστου, 2017, από https://www.biography.com/people/leonard-cohen-9252529.

(20 Ιανουαρίου, 2015). The biography.com. Ανακτήθηκε 25 Αυγούστου, 2017, από https://www.biography.com/people/django-reinhardt-9454889.

([χ.χ.]). Μυστακίδης Δημήτρης. Ανακτήθηκε 28 Αυγούστου, 2017, από http://tlpm.teiep.gr/el/tlpm/personnel/erdip-monimoi/204-2011-06-18-10-11- 16.html.

(2016). James Marshall Hendrix. Ανακτήθηκε 29 Αυγούστου, 2017, από <https://jimihendrix.com/biography/>.

(2016). The biography.com. Ανακτήθηκε 29 Αυγούστου, 2017, από https://www.biography.com/people/david-gilmour-20930307.

(2014). The biography.com. Ανακτήθηκε 29 Αυγούστου, 2017, από https://www.biography.com/people/jimmy-page-9542555.

(2017). The biography.com. Ανακτήθηκε 29 Αυγούστου, 2017, από https://www.biography.com/people/frank-zappa-9540382.

Prato, G. (2018). The allmusic.com. Ανακτήθηκε 29 Μαρτίου, 2018, από https://www.biography.com/people/frank-zappa-9540382.

Jurek, T. ([χ.χ.]). The allmusic.com. Ανακτήθηκε 24 Μαρτίου, 2018, από https://www.allmusic.com/artist/zakk-wylde-mn0000694273/biography.

Prato, G. ([χ.χ.]). The allmusic.com. Ανακτήθηκε 24 Μαρτίου, 2018, από https://www.allmusic.com/artist/steve-vai-mn0000045475/biography.

(2 Απριλίου, 2014). The biography.com. Ανακτήθηκε 29 Μαρτίου, 2018, από https://www.biography.com/people/wes-montgomery-9412734. (2 Απριλίου, 2014). The biography.com. Ανακτήθηκε 29 Μαρτίου, 2018, από https://www.biography.com/people/charlie-christian-9247372.

Yanow, S. ([χ.χ.]). The allmusic.com. Ανακτήθηκε 29 Μαρτίου, 2018, από https://www.allmusic.com/artist/joe-pass-mn0000209773/biography.

Werner, B. (7 Ιουλίου, 2013). Lesson: Sitting Position for Classical Guitar. Ανακτήθηκε 2 Αυγούστου, 2017, από [http://www.thisisclassicalguitar.com/basic-posture-and-sitting](https://l.facebook.com/l.php?u=http%3A%2F%2Fwww.thisisclassicalguitar.com%2Fbasic-posture-and-sitting-position-guitar%2F&h=ATN7acpJEq_evJOdXHHKkjfD7L_3TXCidzQHrOKWu5_JFL0XXoyWEyujW_6M9AO3KwilcVov_px407GZpiepONqNFCYnOj2hsEhhNyk6Tl3Q0gwPp9uJOPC4ii5yUyuMsKX16MIwN1IDa-Q)[position-guitar/.](https://l.facebook.com/l.php?u=http%3A%2F%2Fwww.thisisclassicalguitar.com%2Fbasic-posture-and-sitting-position-guitar%2F&h=ATN7acpJEq_evJOdXHHKkjfD7L_3TXCidzQHrOKWu5_JFL0XXoyWEyujW_6M9AO3KwilcVov_px407GZpiepONqNFCYnOj2hsEhhNyk6Tl3Q0gwPp9uJOPC4ii5yUyuMsKX16MIwN1IDa-Q).

Beatham, M. (2018). The fretjam.com. Ανακτήθηκε 30 Μαρτίου, 2018, από http://www.fretjam.com/how-to-hold-a-guitar.html.